# **Adapting Rational Rose RealTime for Target Environments**

RATIONAL ROSE® REALTIME

VERSION: 2003.06.00

PART NUMBER: 800-026121-000

WINDOWS/UNIX

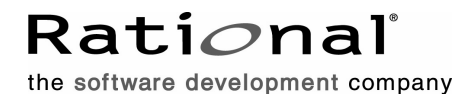

support@rational.com http://www.rational.com

#### **Legal Notices**

©2003, Rational Software Corporation. All rights reserved.

Part Number: 800-026121-000 Version Number: 2003.06.00

This manual (the "Work") is protected under the copyright laws of the United States and/or other jurisdictions, as well as various international treaties. Any reproduction or distribution of the Work is expressly prohibited without the prior written consent of Rational Software Corporation.

Rational, Rational Software Corporation, the Rational logo, Rational Developer Network, AnalystStudio, ClearCase, ClearCase Attache, ClearCase MultiSite, ClearDDTS, ClearGuide, ClearQuest, ClearTrack, Connexis, e-Development Accelerators, DDTS, Object Testing, Object-Oriented Recording, ObjecTime, ObjecTime Design Logo, Objectory, PerformanceStudio, PureCoverage, PureDDTS, PureLink, Purify, Quantify, Rational Apex, Rational CRC, Rational Process Workbench, Rational Rose, Rational Suite, Rational Suite ContentStudio, Rational Summit, Rational Visual Test, Rational Unified Process, RUP, RequisitePro, ScriptAssure, SiteCheck, SiteLoad, SoDA, TestFactory, TestFoundation, TestStudio, TestMate, VADS, and XDE, among others, are trademarks or registered trademarks of Rational Software Corporation in the United States and/or in other countries. All other names are used for identification purposes only, and are trademarks or registered trademarks of their respective companies.

Portions covered by U.S. Patent Nos. 5,193,180 and 5,335,344 and 5,535,329 and 5,574,898 and 5,649,200 and 5,675,802 and 5,754,760 and 5,835,701 and 6,049,666 and 6,126,329 and 6,167,534 and 6,206,584. Additional U.S. Patents and International Patents pending.

U.S. GOVERNMENT RIGHTS. All Rational software products provided to the U.S. Government are provided and licensed as commercial software, subject to the applicable license agreement. All such products provided to the U.S. Government pursuant to solicitations issued prior to December 1, 1995 are provided with "Restricted Rights" as provided for in FAR, 48 CFR 52.227-14 (JUNE 1987) or DFARS, 48 CFR 252.227-7013 (OCT 1988), as applicable.

WARRANTY DISCLAIMER. This document and its associated software may be used as stated in the underlying license agreement. Except as explicitly stated otherwise in such license agreement, and except to the extent prohibited or limited by law from jurisdiction to jurisdiction, Rational Software Corporation expressly disclaims all other warranties, express or implied, with respect to the media and software product and its documentation, including without limitation, the warranties of merchantability, non-infringement, title or fitness for a particular purpose or arising

from a course of dealing, usage or trade practice, and any warranty against interference with Licensee's quiet enjoyment of the product.

#### **Third Party Notices, Code, Licenses, and Acknowledgements**

Portions Copyright ©1992-1999, Summit Software Company. All rights reserved.

Microsoft, the Microsoft logo, Active Accessibility, Active Client, Active Desktop, Active Directory, ActiveMovie, Active Platform, ActiveStore, ActiveSync, ActiveX, Ask Maxwell, Authenticode, AutoSum, BackOffice, the BackOffice logo, bCentral, BizTalk, Bookshelf, ClearType, CodeView, DataTips, Developer Studio, Direct3D, DirectAnimation, DirectDraw, DirectInput, DirectX, DirectXJ, DoubleSpace, DriveSpace, FrontPage, Funstone, Genuine Microsoft Products logo, IntelliEye, the IntelliEye logo, IntelliMirror, IntelliSense, J/Direct, JScript, LineShare, Liquid Motion, Mapbase, MapManager, MapPoint, MapVision, Microsoft Agent logo, the Microsoft eMbedded Visual Tools logo, the Microsoft Internet Explorer logo, the Microsoft Office Compatible logo, Microsoft Press, the Microsoft Press logo, Microsoft QuickBasic, MS-DOS, MSDN, NetMeeting, NetShow, the Office logo, Outlook, PhotoDraw, PivotChart, PivotTable, PowerPoint, QuickAssembler, QuickShelf, RelayOne, Rushmore, SharePoint, SourceSafe, TipWizard, V-Chat, VideoFlash, Visual Basic, the Visual Basic logo, Visual C++, Visual C#, Visual FoxPro, Visual InterDev, Visual J++, Visual SourceSafe, Visual Studio, the Visual Studio logo, Vizact, WebBot, WebPIP, Win32, Win32s, Win64, Windows, the Windows CE logo, the Windows logo, Windows NT, the Windows Start logo, and XENIX, are either trademarks or registered trademarks of Microsoft Corporation in the United States and/or in other countries.

Sun, Sun Microsystems, the Sun Logo, Ultra, AnswerBook 2, medialib, OpenBoot, Solaris, Java, Java 3D, ShowMe TV, SunForum, SunVTS, SunFDDI, StarOffice, and SunPCi, among others, are trademarks or registered trademarks of Sun Microsystems, Inc. in the U.S. and other countries.

Purify is licensed under Sun Microsystems, Inc., U.S. Patent No. 5,404,499.

Licensee shall not incorporate any GLOBEtrotter software (FLEXlm libraries and utilities) into any product or application the primary purpose of which is software license management.

BasicScript is a registered trademark of Summit Software, Inc.

**Design Patterns: Elements of Reusable Object-Oriented Software**, by Erich Gamma, Richard Helm, Ralph Johnson and John Vlissides. Copyright © 1995 by Addison-Wesley Publishing Company, Inc. All rights reserved.

Additional legal notices are described in the legal\_information.html file that is included in your Rational software installation.

# **Contents**

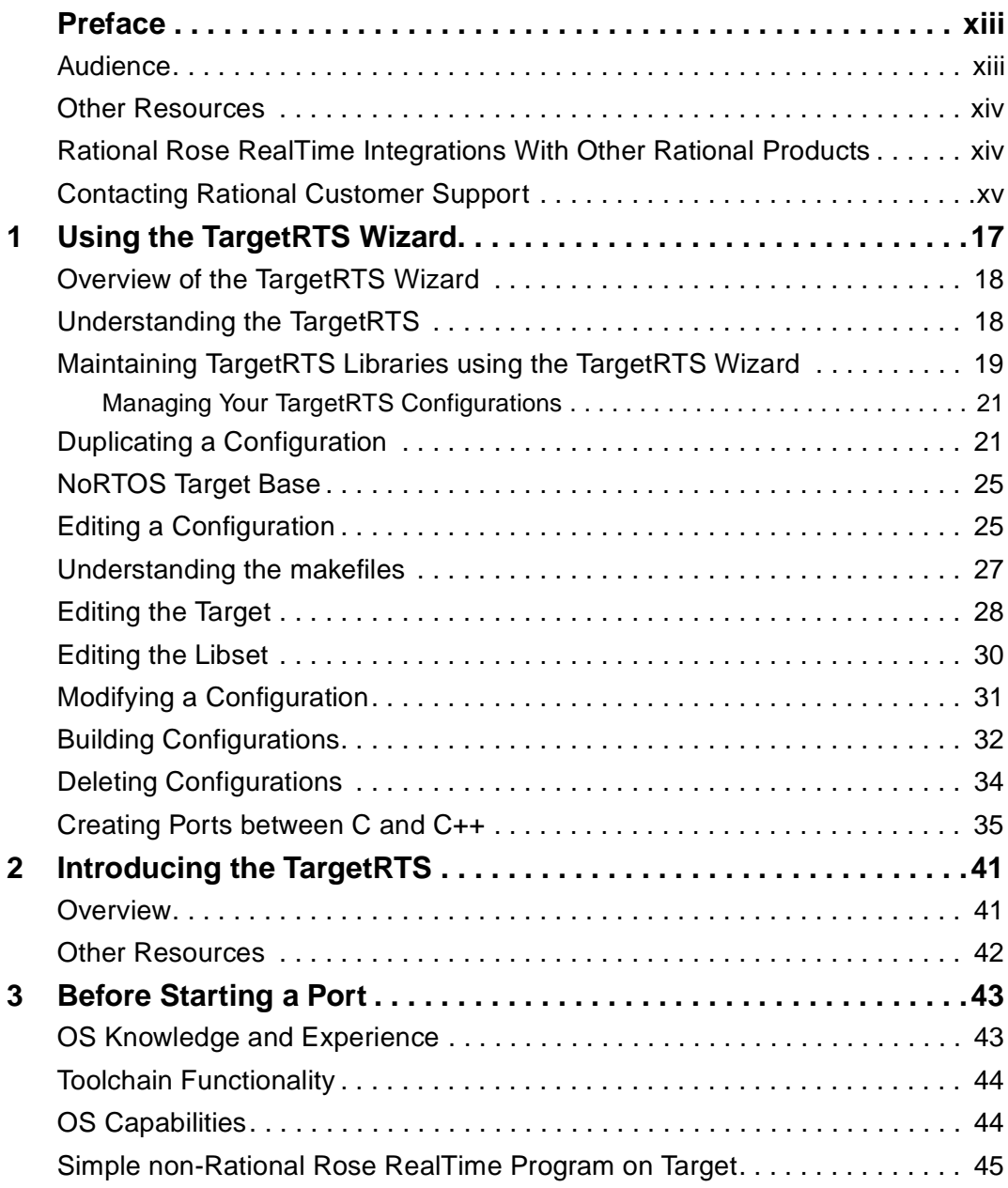

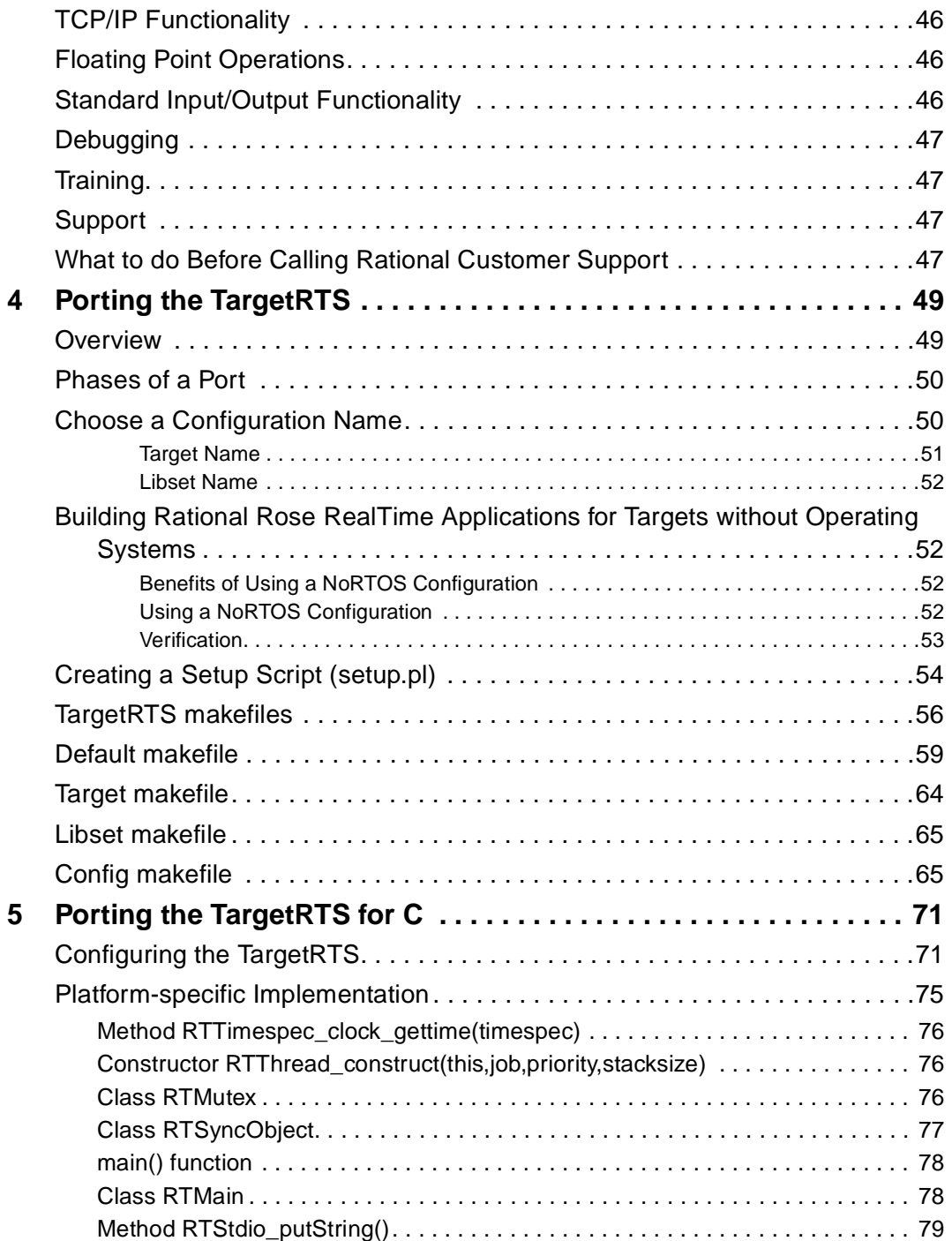

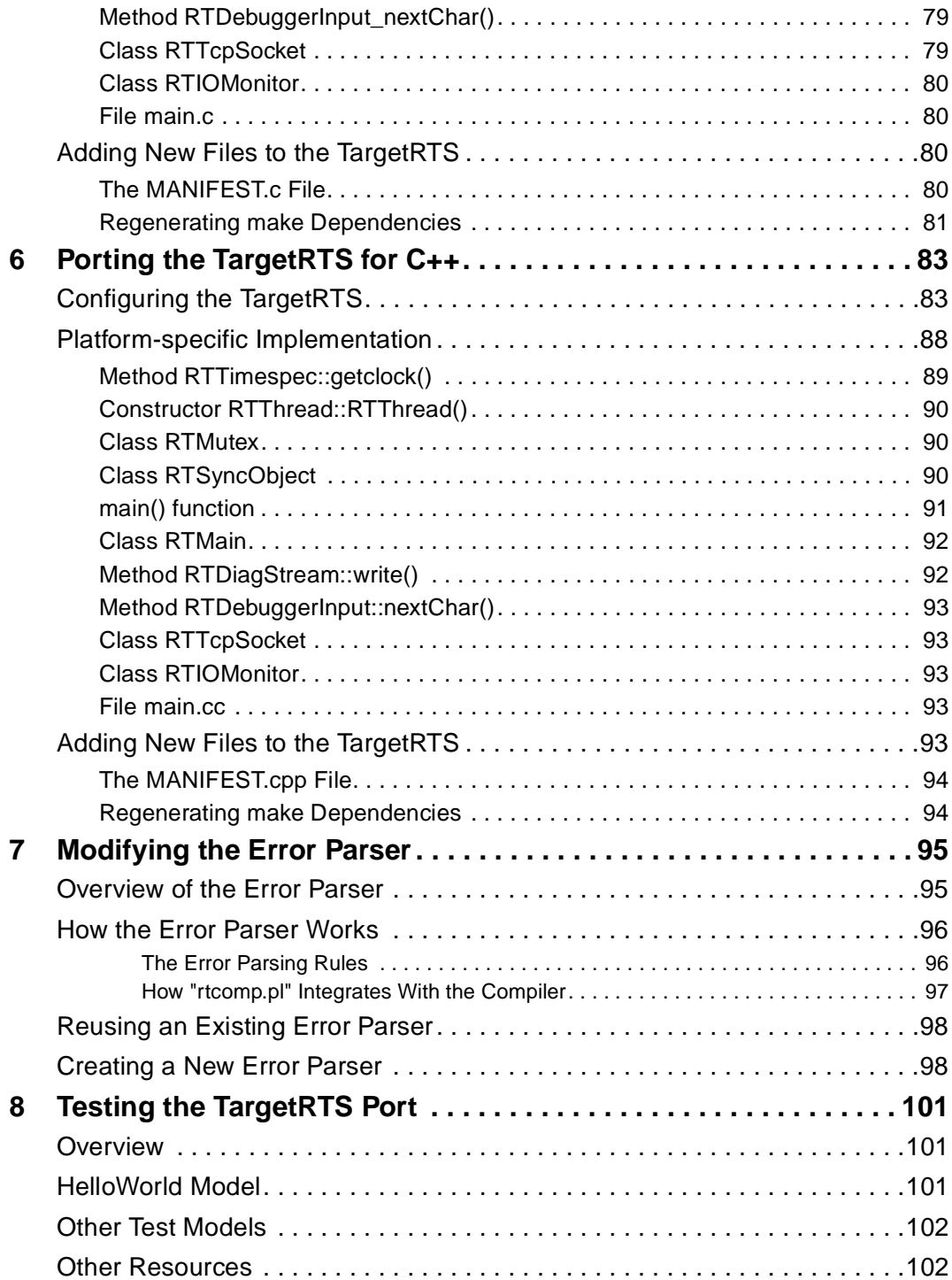

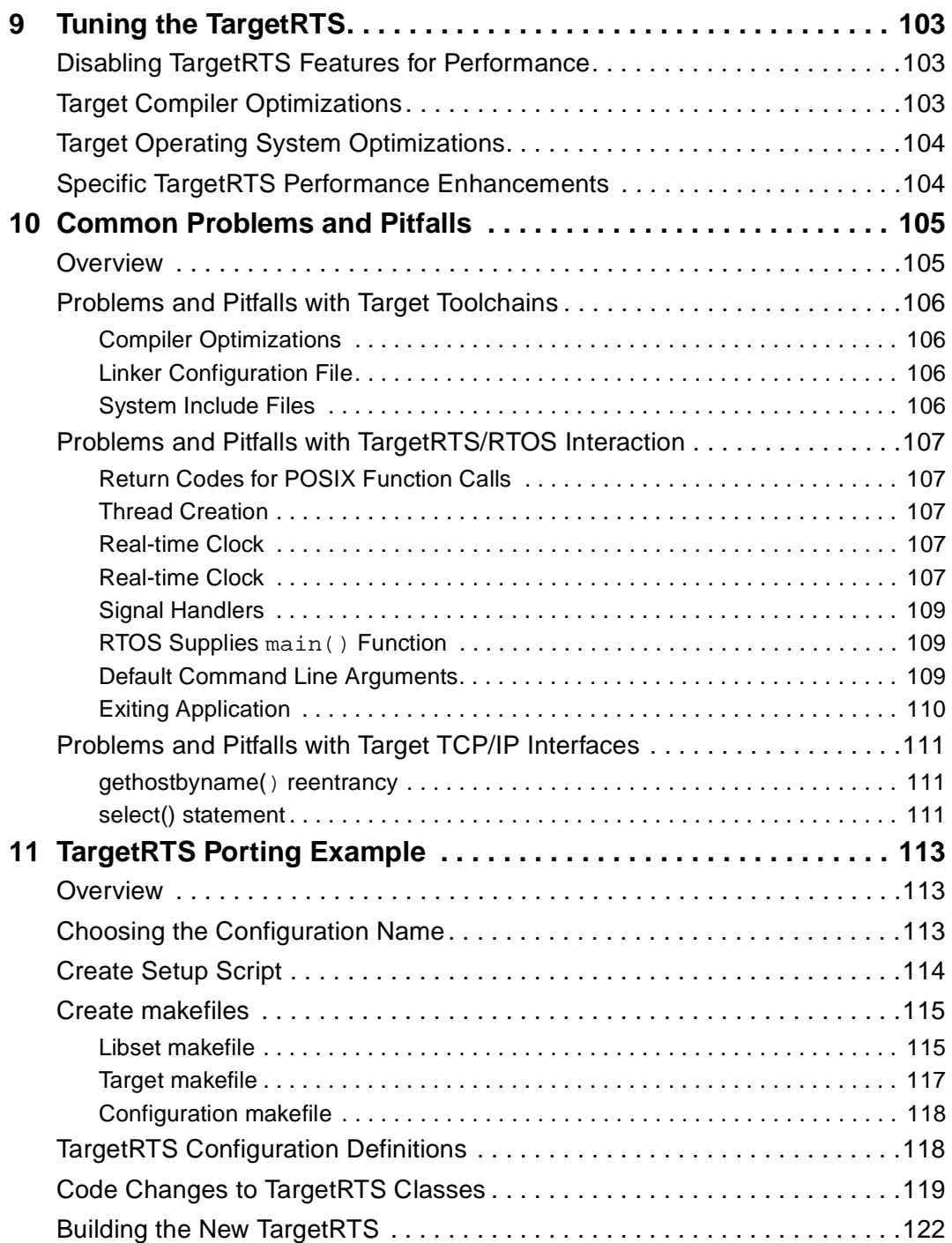

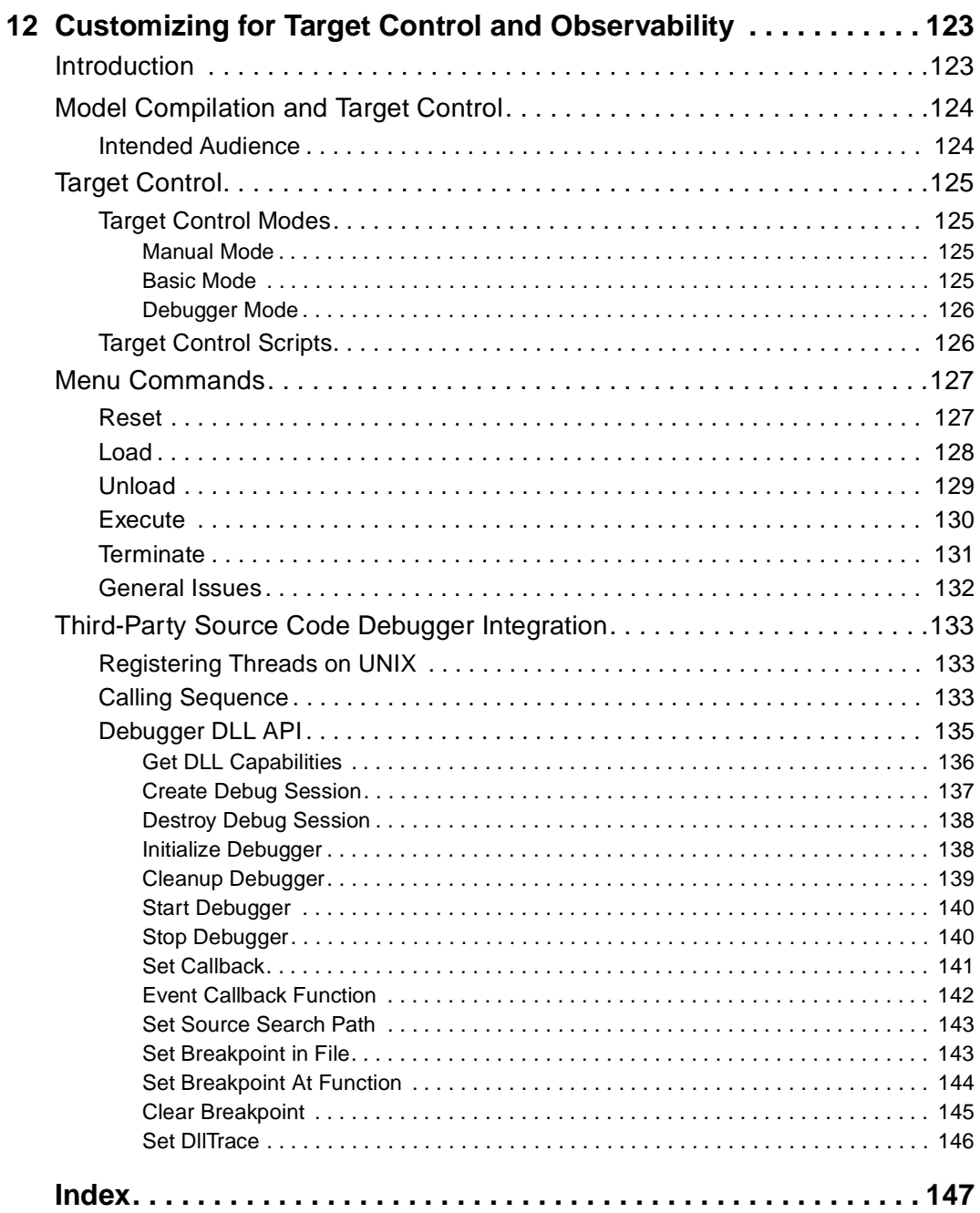

# **List of Tables**

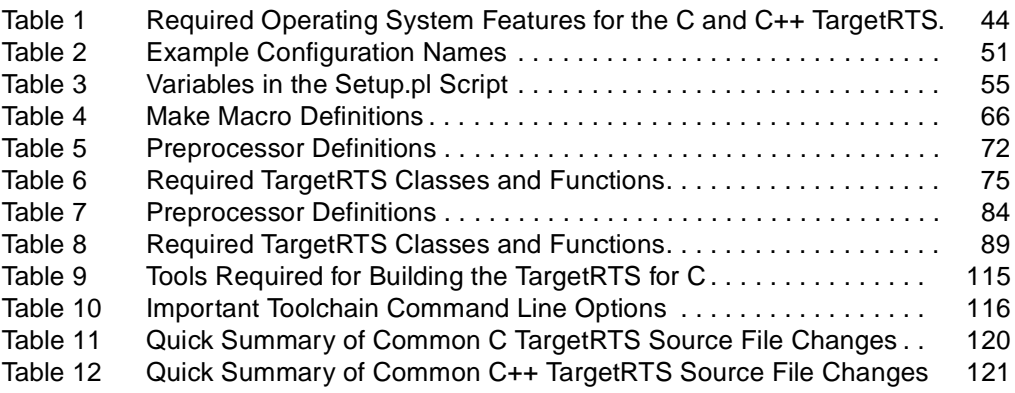

## <span id="page-12-0"></span>**Preface**

This manual describes how you can quickly and easily customize your existing TargetRTS libraries, and simplify the porting of the TargetRTS to new targets. With the **TargetRTS Wizard**, you can quickly create a new TargetRTS configuration, modify or duplicate an existing configuration, or delete an existing configuration that is no longer required.

Later chapters describe the properties for porting the TargetRTS to a new target environment.

This manual also describes how to add support to Rational Rose RealTime for target control and observability, and how to integrate Rational Rose RealTime with source code debuggers.

This manual is organized as follows:

- *[Using the TargetRTS Wizard](#page-16-2)* on page 17
- *[Introducing the TargetRTS](#page-40-3)* on page 41
- *[Before Starting a Port](#page-42-3)* on page 43
- *[Porting the TargetRTS](#page-48-3)* on page 49
- *[Porting the TargetRTS for C](#page-70-3)* on page 71
- *[Porting the TargetRTS for C++](#page-82-3)* on page 83
- *[Modifying the Error Parser](#page-94-3)* on page 95
- *[Testing the TargetRTS Port](#page-100-4)* on page 101
- *[Tuning the TargetRTS](#page-102-4)* on page 103
- *[Common Problems and Pitfalls](#page-104-3)* on page 105
- *[TargetRTS Porting Example](#page-112-4)* on page 113
- *[Customizing for Target Control and Observability](#page-122-3)* on page 123

#### <span id="page-12-1"></span>**Audience**

This guide is intended for all readers including managers, project leaders, analysts, developers, and testers.

This guide is specifically designed for software development professionals familiar with the target environment they intend to port to.

## <span id="page-13-0"></span>**Other Resources**

■ Online Help is available for Rational Rose RealTime.

Select an option from the **Help** menu.

All manuals are available online, either in HTML or PDF format. To access the online manuals, click **Rational Rose RealTime Documentation** from the **Start** menu.

- To send feedback about documentation for Rational products, please send e-mail to techpubs@rational.com.
- For more information about Rational Software technical publications, see: [http://www.rational.com/documentation](http://www.rational.com/documentation/).
- For more information on training opportunities, see the Rational University Web site: <http://www.rational.com/university>.
- For articles, discussion forums, and Web-based training courses on developing software with Rational Suite products, join the Rational Developer Network by selecting **Start > Programs > Rational Suite > Logon to the Rational Developer Network.**

## <span id="page-13-1"></span>**Rational Rose RealTime Integrations With Other Rational Products**

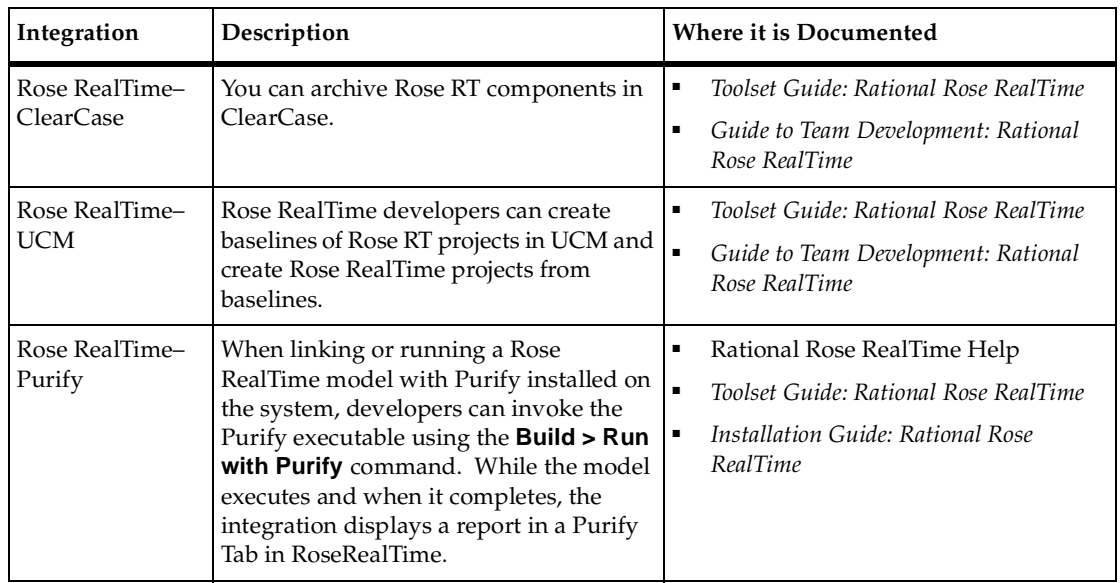

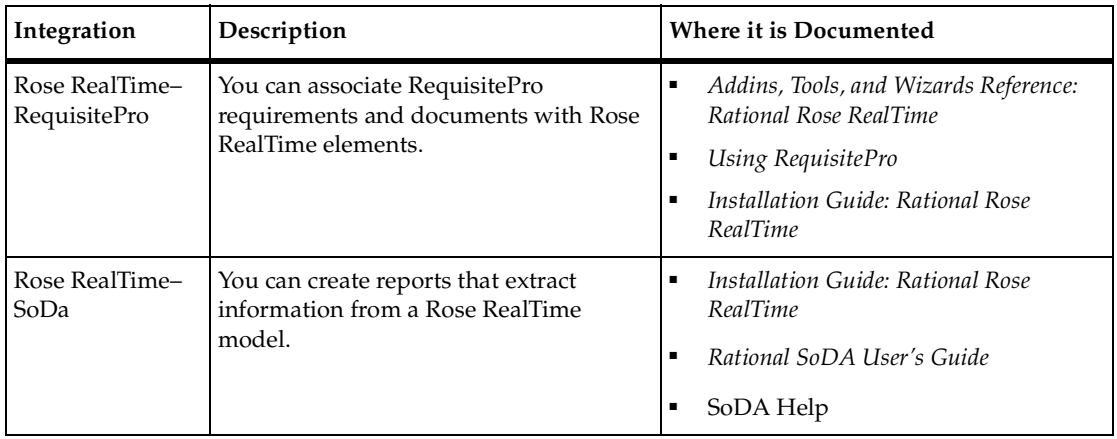

## <span id="page-14-0"></span>**Contacting Rational Customer Support**

If you have questions about installing, using, or maintaining this product, contact Rational Customer Support.

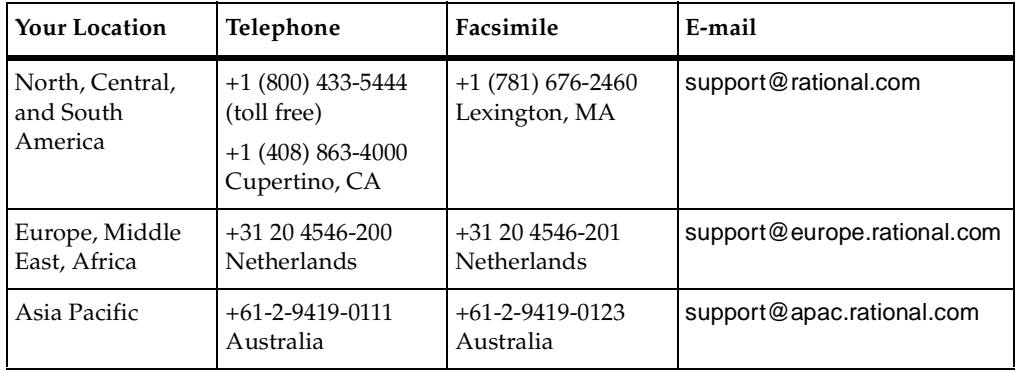

**Note:** When you contact Rational Customer Support, please be prepared to supply the following information:

- Your name, company name, telephone number, and e-mail address
- Your operating system, version number, and any service packs or patches you have applied
- Product name and release number
- Your Service Request number (SR#) if you are following up on a previously reported problem

When sending email concerning a previously-reported problem, please include in the subject field: "[SR#XXXXX]", where XXXXX is the Service Request number of the issue. For example, "[SR#0176528] - New data on rational rose realtime install issue ".

## <span id="page-16-2"></span><span id="page-16-1"></span><span id="page-16-0"></span>**Using the TargetRTS Wizard**

#### **Contents**

This chapter is organized as follows:

- *[Overview of the TargetRTS Wizard](#page-17-0)* on page 18
- *[Understanding the TargetRTS](#page-17-1)* on page 18
- *[Maintaining TargetRTS Libraries using the TargetRTS Wizard](#page-18-0)* on page 19
- *[Duplicating a Configuration](#page-20-1)* on page 21
- *[NoRTOS Target Base](#page-24-0)* on page 25
- *[Editing a Configuration](#page-24-1)* on page 25
- *[Understanding the makefiles](#page-26-0)* on page 27
- *[Editing the Target](#page-27-0)* on page 28
- *[Editing the Libset](#page-29-0)* on page 30
- *[Modifying a Configuration](#page-30-0)* on page 31
- *[Building Configurations](#page-31-0)* on page 32
- *[Deleting Configurations](#page-33-0)* on page 34
- *[Creating Ports between C and C++](#page-34-0)* on page 35

## <span id="page-17-0"></span>**Overview of the TargetRTS Wizard**

The **TargetRTS Wizard** facilitates the management of the TargetRTS source tree, allows easy customization of existing TargetRTS libraries, and simplifies porting of the TargetRTS to new targets. With the **TargetRTS Wizard**, you can create a new TargetRTS configuration, modify or duplicate an existing configuration, or delete an existing configuration that is no longer required.

**Note:** Porting to a new operating system or a **libset** is not a trivial process, even with the help of the **TargetRTS Wizard**. You must be familiar with the operating system, the toolchain, the TargetRTS, and its layout.

**Note:** The figures for the **TargetRTS Wizard** dialogs are for the C++ language.

## <span id="page-17-1"></span>**Understanding the TargetRTS**

The TargetRTS is the set of run-time services that provide a framework in which a Rational Rose RealTime model can run. The **TargetRTS Wizard** simplifies the activities of building, configuring, managing, and customizing the TargetRTS libraries and build environment.

The TargetRTS contains the required parts, such as source code and **makefiles**, used to build applications from Rational Rose RealTime models. It contains application-independent source code which is pre-compiled into target-specific libraries.

To compile this source code, the tools (such as **make**, compiler, linker, and archiver utilities) must be installed and operational in your environment.

## <span id="page-18-0"></span>**Maintaining TargetRTS Libraries using the TargetRTS Wizard**

To access the TargetRTS Wizard, click **Tools > TargetRTS Wizard**. [Figure 1](#page-18-1) shows the first pane in the TargetRTS Wizard.

#### <span id="page-18-1"></span>**Figure 1 TargetRTS Wizard - First Pane**

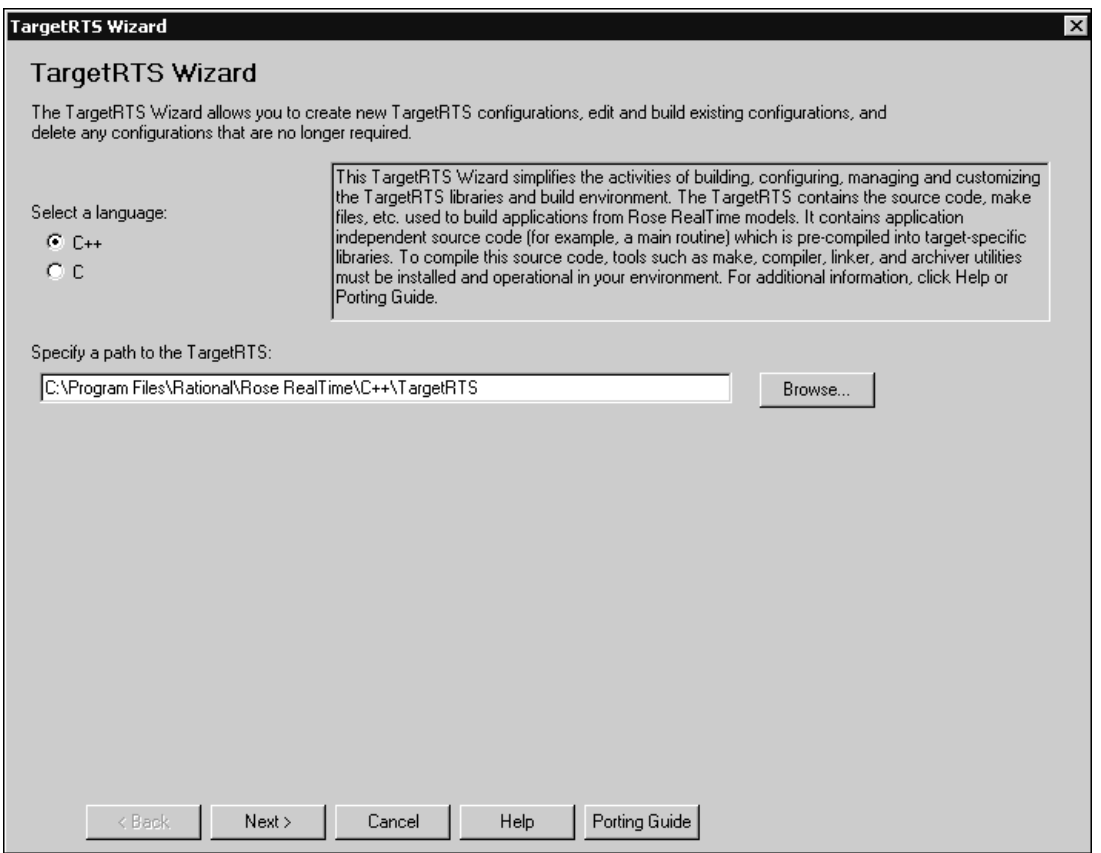

Use this pane to locate the TargetRTS tree for the **TargetRTS Wizard**, then click **Next**.

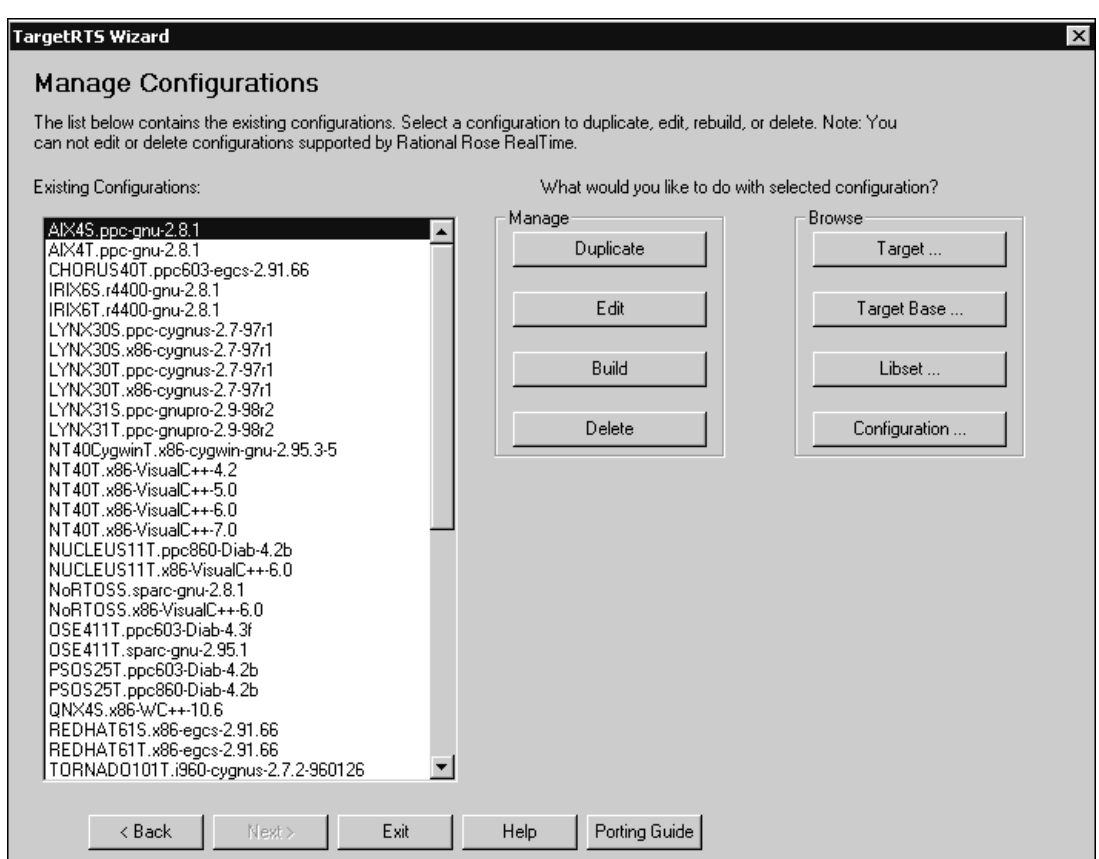

#### **Figure 2 TargetRTS Wizard - Manage Configurations Panel**

The **Existing Configurations** box contains a list of all your configurations. For some configurations, you can duplicate, edit, build, or delete them.

**Note:** Those configurations distributed with Rational Rose RealTime are read-only and cannot be edited or deleted. To modify a Rational Rose RealTime configuration that is read-only, select the configuration and click **Duplicate**.

For additional information on modifying a Rational Rose RealTime configuration, see *[Duplicating a Configuration](#page-20-1)* on page 21.

### <span id="page-20-0"></span>**Managing Your TargetRTS Configurations**

When managing configurations with the **TargetRTS Wizard**, you can:

- Click **Duplicate** for *[Duplicating a Configuration](#page-20-1)* on page 21
- Click **Edit** for *[Editing a Configuration](#page-24-1)* on page 25
- Click **Build** for *[Building Configurations](#page-31-0)* on page 32
- Click **Delete** for *[Deleting Configurations](#page-33-0)* on page 34
- Click a browse option for browing directories

#### **Browsing Directories**

You can also browse other directories for configurations to quickly view the files necessary for each configuration. The **TargetRTS Wizard** opens the files in the external editor you specified in the **Path** box on the **Editor** tab by clicking **Tools > Options**.

## <span id="page-20-1"></span>**Duplicating a Configuration**

Duplicating an existing configuration is the first step to creating new configurations for new ports, or for a custom version of the same configuration.

**Note:** The configuration name is an important identifier of the TargetRTS. It identifies the operating system, hardware architecture, and compiler.

#### **To duplicate a configuration:**

- **1** From the **Existing Configuration** box on the **Manage Configuration** pane, select a configuration.
- **2** In the **Manage** box, click **Duplicate**.
- **3** Click **Next**.

#### **Figure 3 TargetRTS Wizard - Duplicate Configuration Panel**

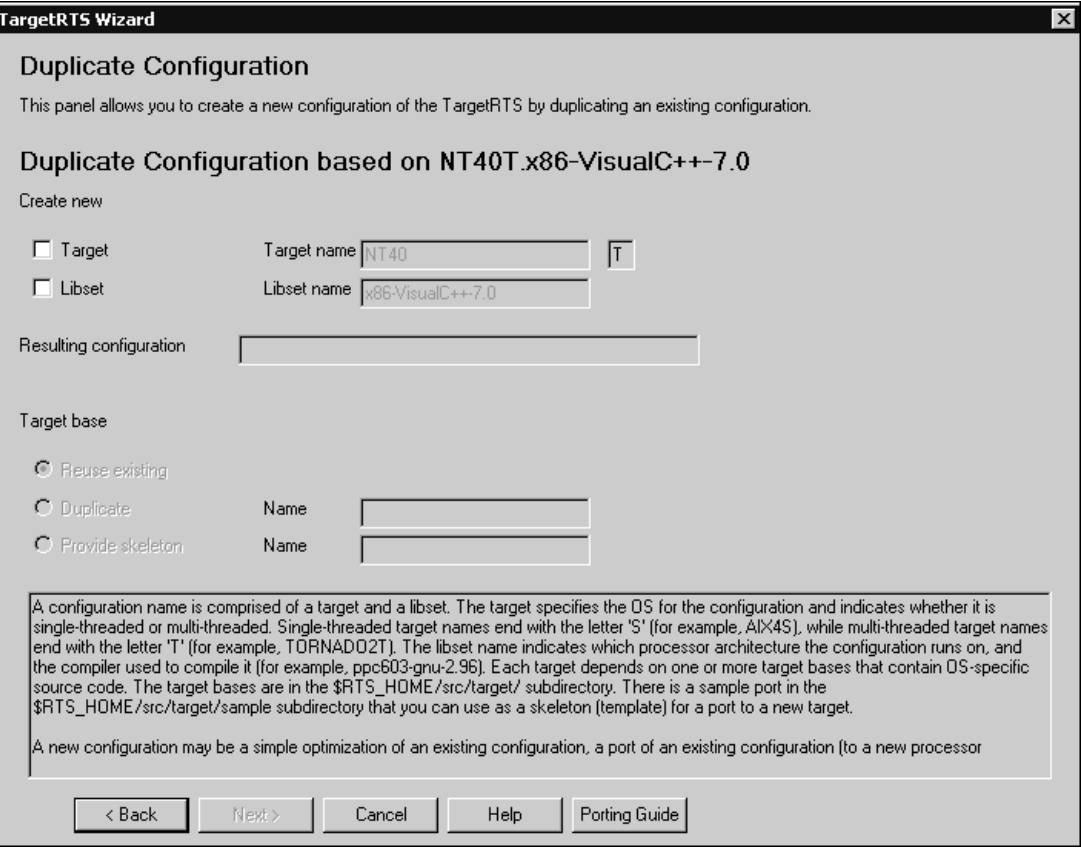

A new configuration can be:

- ❑ A simple optimization of an existing configuration
- ❑ A port of an existing configuration (to a new processor architecture or to a new compiler)
- ❑ A port to an entirely new OS

Since the new configuration must have a new name, you must create a new **Target**, a new **Libset**, or both.

The **Target** specifies the OS for the configuration and indicates whether it is single-threaded or multi-threaded. Single-threaded target names end with the letter 'S' (for example, AIX4S), while multi-threaded target names end with the letter 'T' (for example, TORNADO2T). The **Libset** name indicates which processor architecture the configuration runs on, and the compiler used to compile it (for

example, ppc603-gnu-2.96). Each target depends on one or more target bases that contain OS-specific source code. The **Target bases** are in the \$ROSERT\_HOME/src/target/ directory.

**Note:** There is a sample port in \$ROSERT\_HOME/src/target/sample that you can use as a skeleton (a template) for a port to a new target.

**4** Under the **Create new** label, if you select **Target**, you can specify a new name in the **Target name** box.

The **Target name** represents the implementation-specific components of the TargetRTS. These components are generally specific to a given configuration, of a given version, of a given operating system. The **Target name** is also used to name the configuration of the target, such as single-threaded versus multi-threaded. The target name is defined as follows:

<*target*> ::= <*OS\_name*><*OS\_version*><*RTS\_config*>

The components of <target> are defined as follows:

<*OS\_name*> identifies the operating system (for example, SUN)

<*OS\_version*> identifies the major version of that operating system.

**Note:** Do not use periods in the OS version because this will confuse the **make** utility when it attempts to build the TargetRTS.

<*RTS\_config*> is a single letter that identifies the configuration; "**S**" for a single-threaded configuration, and "**T**" for a multi-threaded configuration.

For example:

SUN5T

If you select **Target**, the **Target base** area of the panel becomes enabled. The **Target base** controls the OS-specific source code used for the new target. If the duplicate configuration is a port to a different operating system, a new target base will be necessary. Duplicating a target base copies the target base used for the original target; you will likely have to modify the new base, as required. A skeleton target base contains only stubs for functions that are required for any target. These functions must be fully implemented and you will likely have to add additional functions.

You can specify a **NoRTOS** target base that does not use any OS-specific calls. For more information on using a **NoRTOS** target base, see *[NoRTOS Target Base](#page-24-0)* on [page 25](#page-24-0).

**Note:** To reuse existing targets to create new configurations, you can specify the name of an existing **target** in the **Target name** box. The **TargetRTS Wizard** creates a new configuration (using the selected libset and the existing **target**), and the **target** will not be copied.

**5** Under the **Create new** label, if you select **Libset**, you can specify a new name in the **Libset name** box.

Although the actual **libset** names can be chosen arbitrarily, by convention, those used by Rational Rose RealTime are defined as follows:

<*libset*> ::= <*processor*>-<*compiler\_name*>-<*compiler\_version*>

The components of <*libset*> are defined as follows:

<*processor*> identifies the processor architecture name

<*compiler\_name*> identifies the compiler product name, or the vender for the compiler.

<*compiler\_version*> identifies the compiler version. It is acceptable to use periods in the compiler version text.

For example:

sparc-gnu-2.8.1

**Note:** To reuse existing **libsets** to create new configurations, you can specify the name of an existing **libset** in the **Libset name** box. The **TargetRTS Wizard** creates a new configuration (using the selected target and the existing **libset**), and the **libset** will not be copied.

The **Resulting Configuration** box contains the name of the configuration.

**6** Click **Next**.

The **TargetRTS Wizard** presents a **Summary** dialog that identifies all of the actions it will perform.

**7** Click **Next**.

When appropriate, the **TargetRTS Wizard** displays a **Work Order** dialog containing a list of items that may require user intervention.

**8** Click **Next**.

## <span id="page-24-0"></span>**NoRTOS Target Base**

Both the C and C++ TargetRTS have a NoRTOS target base that does not use any OS-specific calls. This means that a NoRTOS target base will work with any OS, or it will work without an OS. A single-threaded target (NoRTOSS) uses the NoRTOS target base.

Often, when porting to a new operating system, it is useful to create the **libset**, then use it with the NoRTOSS target to verify that the toolchain works properly. After the OS-independent version of the port is complete, you can use its **libset** with a new target to make the full port.

#### **To create a configuration that uses a NoRTOS target base using the TargetRTS Wizard:**

- **1** From the **Existing Configuration** box on the **Manage Configuration** pane, select a configuration that uses the **NoRTOSS** target.
- **2** In the **Manage** box, click **Duplicate**.
- **3** Under the **Create new** label, select **Libset**.
- **4** In the **Libset name** box, specify an appropriate name for the **libset**.

**Note:** For some situations where the new **libset** is similar to an already existing **libset**, it may be useful to specify the name of that existing **libset** into the **Libset name** box. The **TargetRTS Wizard** will then reuse that **libset** in the new configuration. The resulting configuration can then be duplicated to properly name the new **libset**. The **TargetRTS Wizard** will then use this **libset** with the new target to create the new configuration.

## <span id="page-24-1"></span>**Editing a Configuration**

After you duplicate a configuration, you can edit the new configuration. You can edit the **target**, the **libset**, or only the configuration itself.

**Note:** You cannot edit the configurations that are included with Rational Rose RealTime, nor the targets and **libsets** that these configurations use. You can only edit the configurations that you duplicated previously.

Every configuration is comprised of a target and a **libset**. Editing the target is useful for OS-specific changes, while editing the **libset** is appropriate for compiler-specific changes. To change the TargetRTS settings, you will need to edit the target.

**Note:** These changes affect all configurations that use the selected target or **libset**.

[Figure 4](#page-25-0) shows the **Edit Configuration** pane in the **TargetRTS Wizard**. From this pane, you can specify whether you want to edit a combination of the target, **libset**, or the configuration itself. For more information on editing, see the following:

- *[Editing the Target](#page-27-0)* on page 28
- *[Editing the Libset](#page-29-0)* on page 30
- *[Modifying a Configuration](#page-30-0)* on page 31

#### <span id="page-25-0"></span>**Figure 4 TargetRTS Wizard - Edit Configuration Panel**

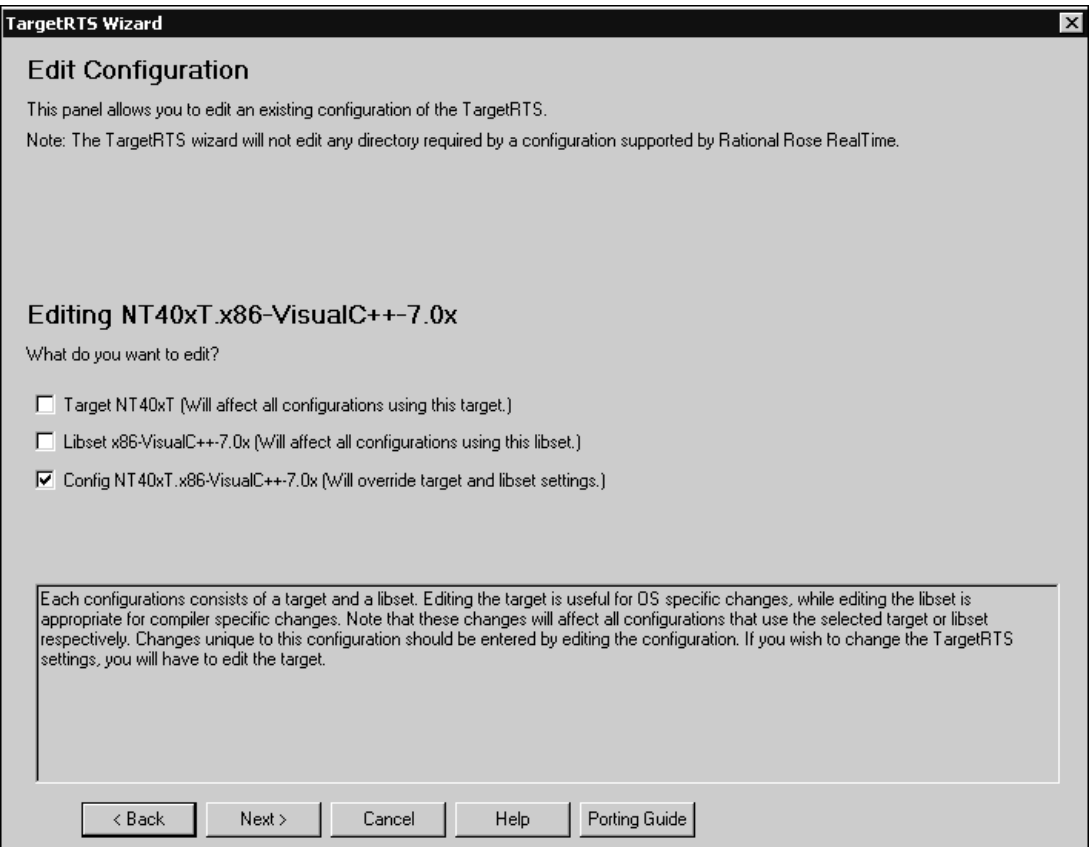

<span id="page-26-0"></span>When you edit a configuration using the **TargetRTS Wizard**, you are modifying properties in one or more **makefiles**. [Figure 5](#page-26-1) shows the **makefiles** that you can update when specifying particular options while using the **TargetRTS Wizard**.

#### <span id="page-26-1"></span>**Figure 5 TargetRTS makefiles**

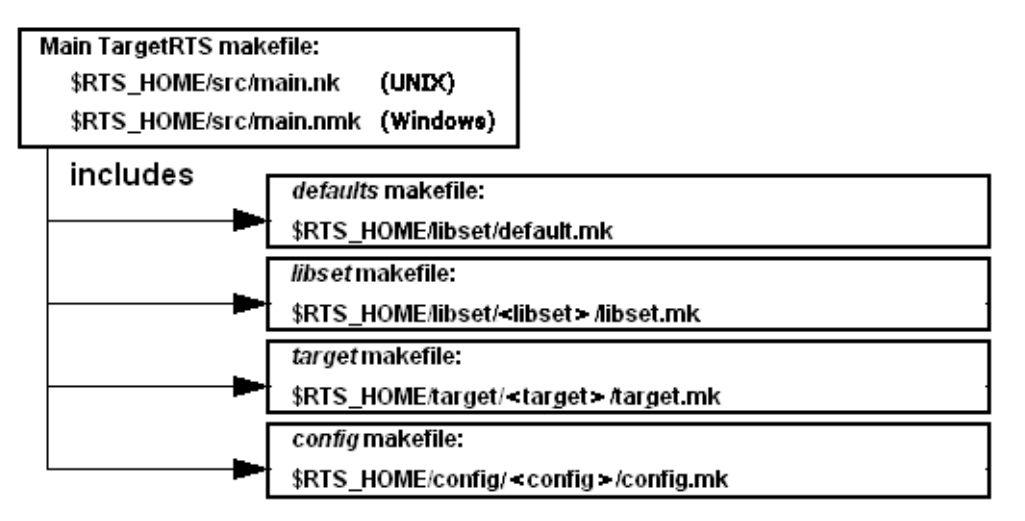

The default.mk, libset.mk, target.mk, and config.mk **makefiles** are used to compile both the TargetRTS libraries and the model. The target.mk, libset.mk and config.mk **makefiles** override the defaults defined in

\$ROSERT\_HOME/libset/default.mk. These are the **makefiles** that you can edit using the **TargetRTS Wizard**.

The main.nmk (**nmake** for Windows) or main.mk (**make** for UNIX) is the main definition for compiling the TargetRTS libraries. These **makefiles** should not be customized, and will not be discussed further in this document.

The default.mk file contains the default macro definitions that may be overridden by the platform-specific **makefiles**.

The target.mk file contains the definition specific to the target operating system.

The libset.mk file contains the definition specific to the compiler.

The config.mk file contains the definition specific to the combination of the compiler, operating system, and TargetRTS configuration.

## <span id="page-27-0"></span>**Editing the Target**

You can edit the target to create a custom TargetRTS library. [Figure 6](#page-27-1) shows the C++ options used to configure the run-time system.

**Note:** The Customize Target panel in the **TargetRTS Wizard** for C is similar to C++; however, some of the individual options differ. For additional information, click the question mark opposite each option.

<span id="page-27-1"></span>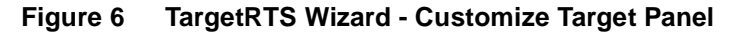

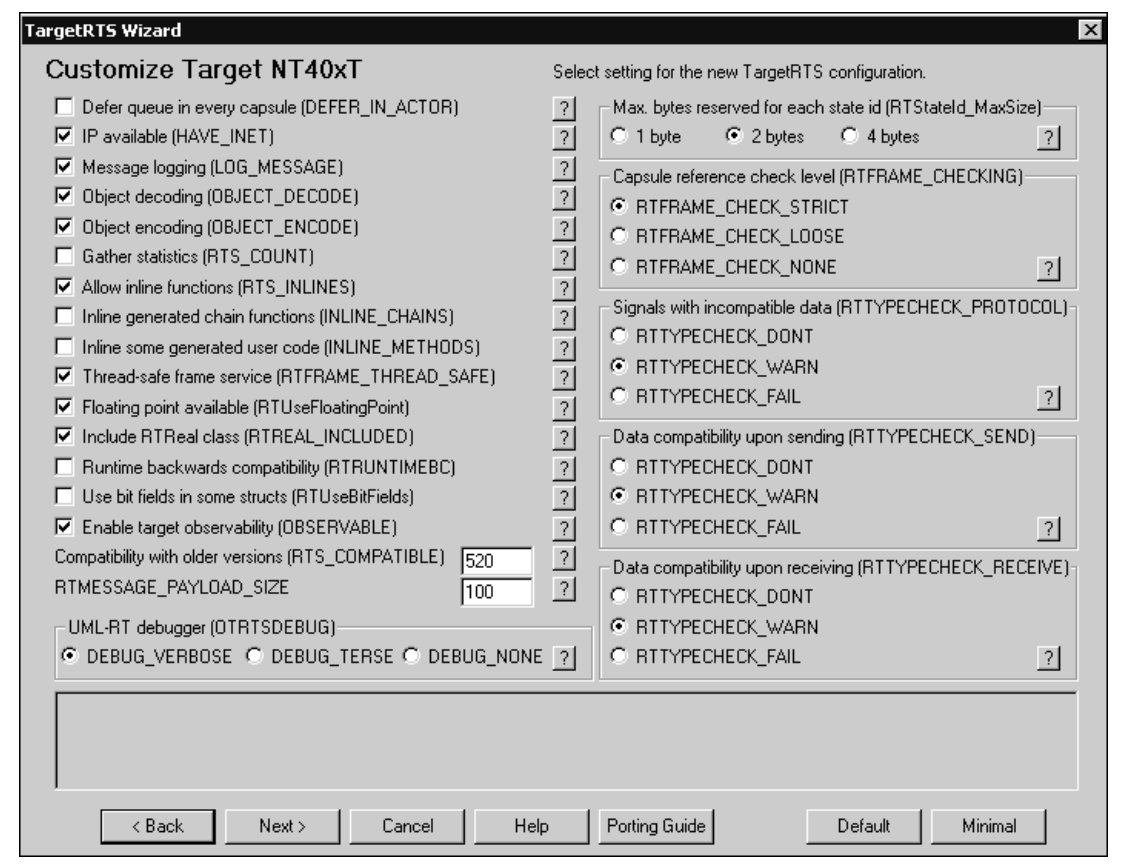

**Note:** Each entry is associated with a macro that controls that particular option in the TargetRTS source. Click **Default** to set all the options back to their defaults, and click **Minimal** to set the options for a much smaller and faster run-time system.

After you specify your required target options, click **Next**.

[Figure 7](#page-28-0) shows the **Target Settings** panel used to control compiler and linker flags for the target. The **Set** options control which variables are defined in the target.mk file for that particular target.

<span id="page-28-0"></span>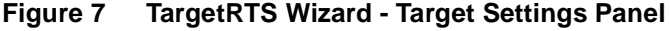

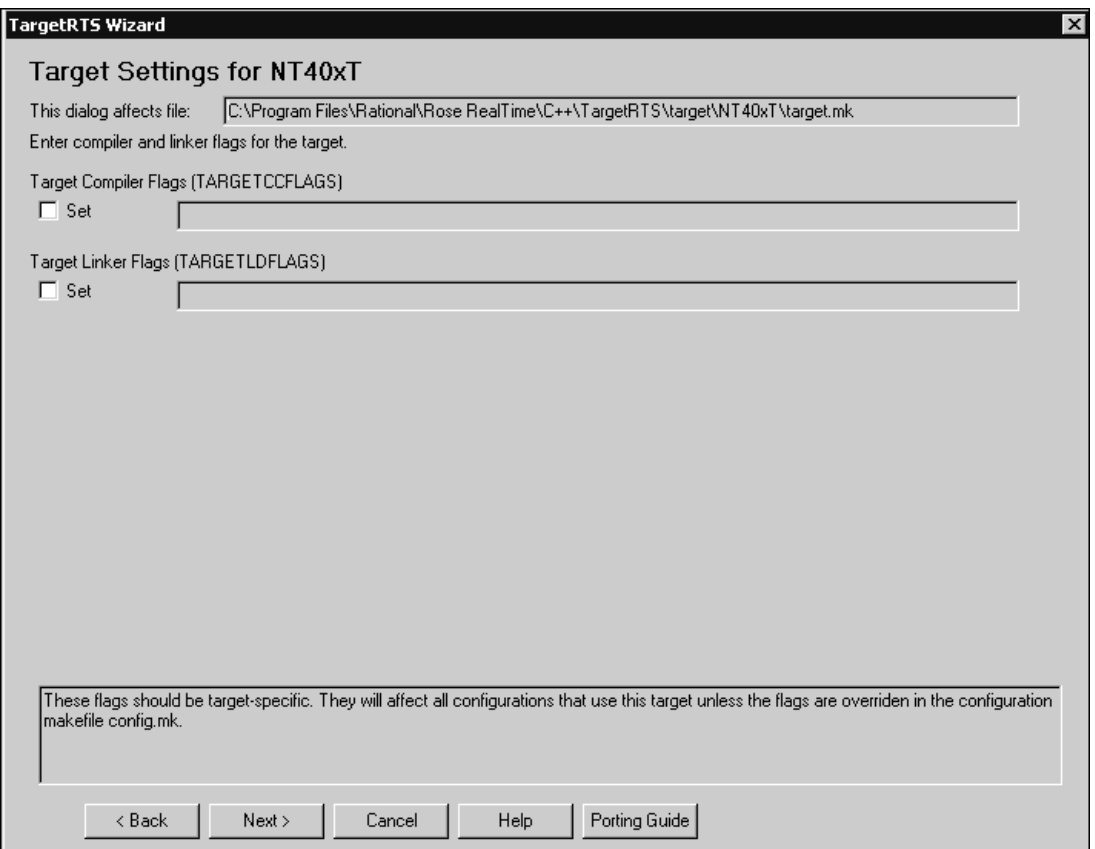

#### **Target Compiler Flags (TARGETCCFLAGS)**

Adds target-specific compilation flags in the file target.mk.

#### **Target Linker Flags (TARGETLDFLAGS)**

Redefines the target linker flags in the target.mk file.

**Note:** These flags should be target-specific. They will affect all configurations that use this target unless you override them on the **Configuration Setting** panel of the **TargetRTS Wizard**.

## <span id="page-29-0"></span>**Editing the Libset**

You want to edit a **libset** to change the it to a different CPU architecture or a different compiler, or to change how the TargetRTS library is built (for example, changing compiler flags).

[Figure 8](#page-29-1) shows the options for configuring the **libset**. The **Set** options control which variables are defined in the libset.mk file for that particular **libset**. The text boxes to the right of the **Set** options contain their current values.

#### <span id="page-29-1"></span>**Figure 8 TargetRTS Wizard - Libset Settings Panel**

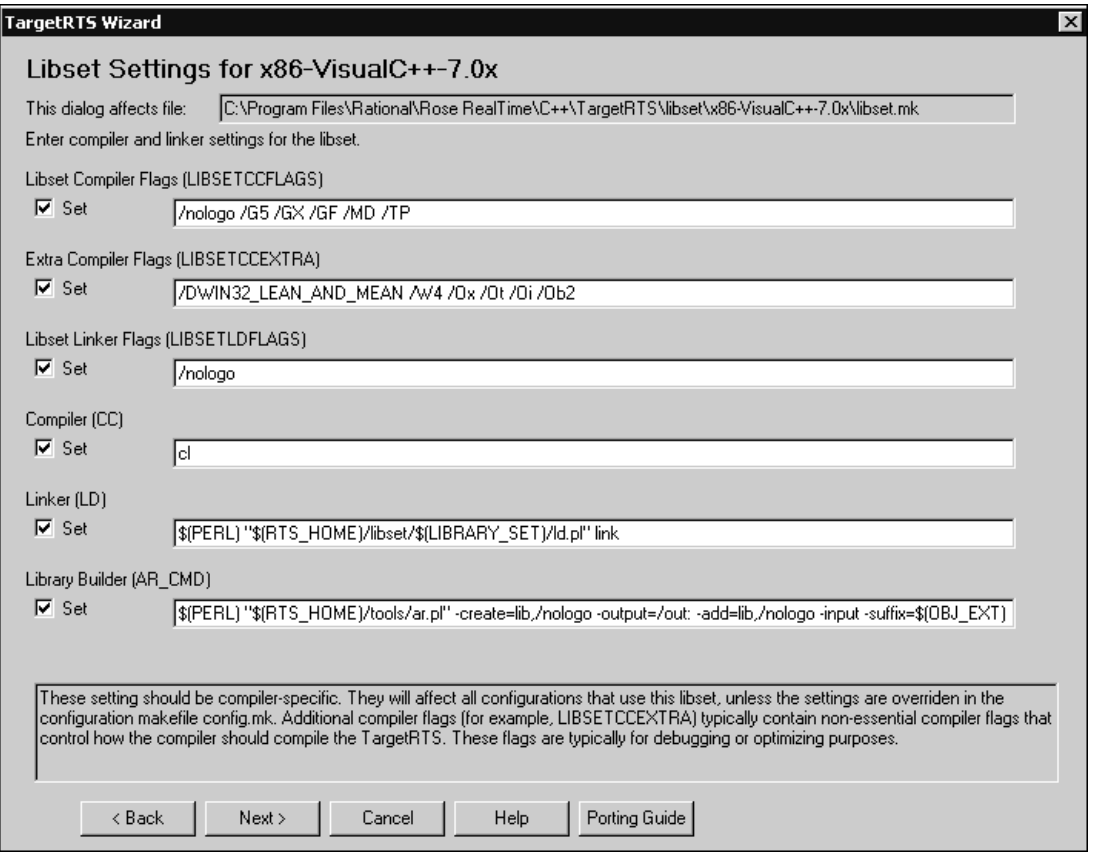

#### **Libset Compiler Flags (LIBSETCCFLAGS)**

Adds compiler-specific compilation flags in the file libset.mk.

#### **Extra Compiler Flags (LIBSETCCEXTRA)**

Specifies any non-essential compiler flags that control how the compiler should compile the TargetRTS. These flags are used to compiles the TargetRTS library, but do not compile the models. Typically, you would specify optimization flags in this box.

#### **Libset Linker Flags (LIBSETLDFLAGS**

Adds compiler-specific linker flags in the libset.mk file.

#### **Compiler (CC)**

Specifies the name of the C or C++ compiler executable.

#### **Linker (LD)**

Specifies when a linker must be different from compiler (most compilers can invoke the linker), or if a preprocessing script is necessary.

#### **Library Builder (AR\_CMD)**

Specifies a command to run the library utility.

## <span id="page-30-0"></span>**Modifying a Configuration**

Editing a configuration overrides settings from the target.mk and libset.mk files. The overridden settings apply only to the selected configuration, and they are stored in that configuration's config.mk file.

[Figure 9](#page-31-1) shows the override options for the configuration. These are the same options that appear on the **Libset Settings** and the **Target Settings** panels in the **TargetRTS Wizard**.

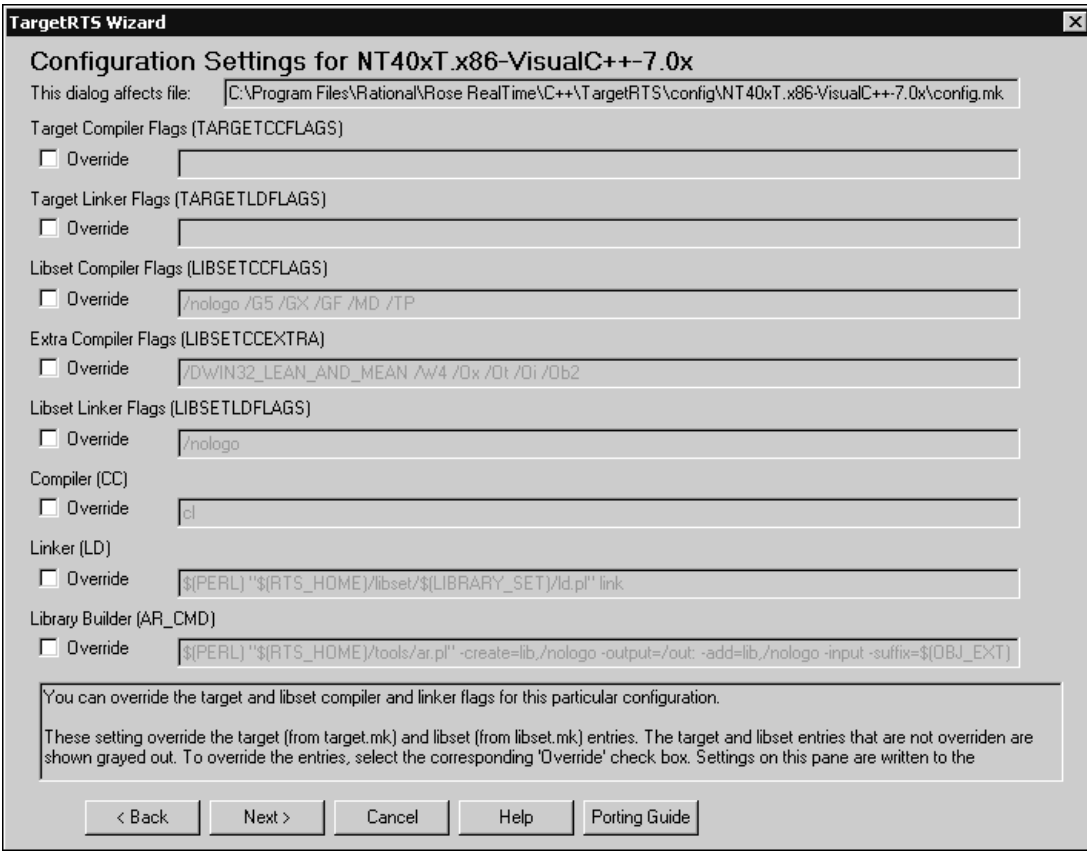

#### <span id="page-31-1"></span>**Figure 9 TargetRTS Wizard - Configuration Settings Panel**

## <span id="page-31-0"></span>**Building Configurations**

To build an existing configuration of the TargetRTS, you must specify the **make** command used by the build. [Figure 10](#page-32-0) shows the **Build Configuration** pane which you can use to compile the TargetRTS libraries.

Building a selected configuration creates a directory with the following format:

\$ROSERT\_HOME/build-<target>-<libset>

This directory contains the dependency file and object files for the TargetRTS. When the build completes successfully, the resulting Rational Rose RealTime libraries save to a directory that uses the following format:

\$ROSERT\_HOME/lib/<target>.<libset>

#### <span id="page-32-0"></span>**Figure 10 TargetRTS Wizard - Build Configuration Panel**

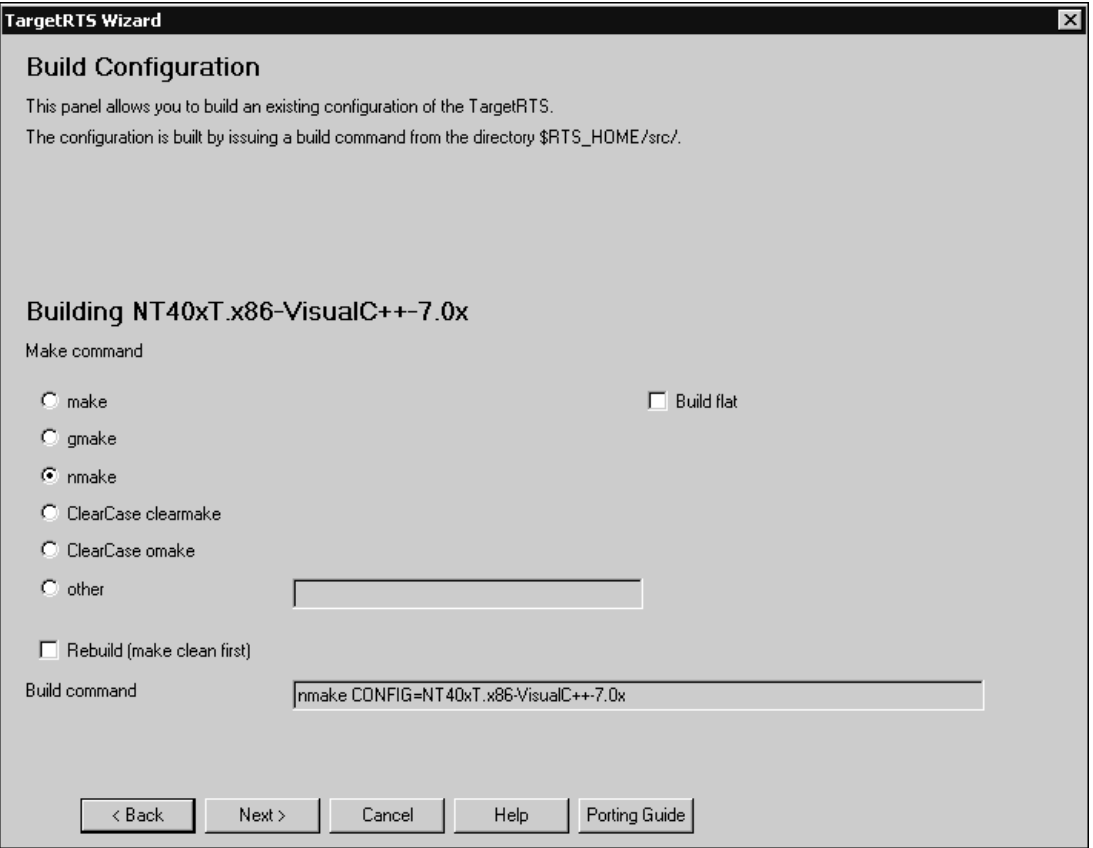

#### **make**

Specifies a UNIX implementation of a **make** utility (**make**).

#### **gmake**

Specifies the GNU implementation of **make**.

#### **nmake**

Specifies a Microsoft implementation of a **make** utility (**nmake**).

#### **ClearCase clearmake**

Specifies the UNIX implementation of a **make** utility for building software whose file are under ClearCase version control.

#### **ClearCase omake**

Specifies the Windows implementation of a **make** utility for building software whose files are under ClearCase version control.

#### **other**

Specify a alternate **make** utility to build the TargetRTS.

#### **Rebuild (make clean first)**

Ensures a clean build. When selected, all intermediate files are deleted first.

#### **Build flat**

Copies all source files into a single directory (one file per class) and builds the libraries from that location. This option is useful for debugging because some debuggers do not work properly with the TargetRTS source directory structure.

**Note:** Setting this option also decreases the build time considerably because fewer source files need to be opened and closed.

## <span id="page-33-0"></span>**Deleting Configurations**

For any duplicated configuration that you create, you can also delete those configurations.

**Note:** The configurations distributed with Rational Rose RealTime are read-only and cannot be deleted.

[Figure 11](#page-34-1) shows the **Delete Configuration** panel from which you can selectively delete the target, target base, **libset**, or the configuration-specific files for the selected configuration.

#### <span id="page-34-1"></span>**Figure 11 TargetRTS Wizard - Delete Configuration Panel**

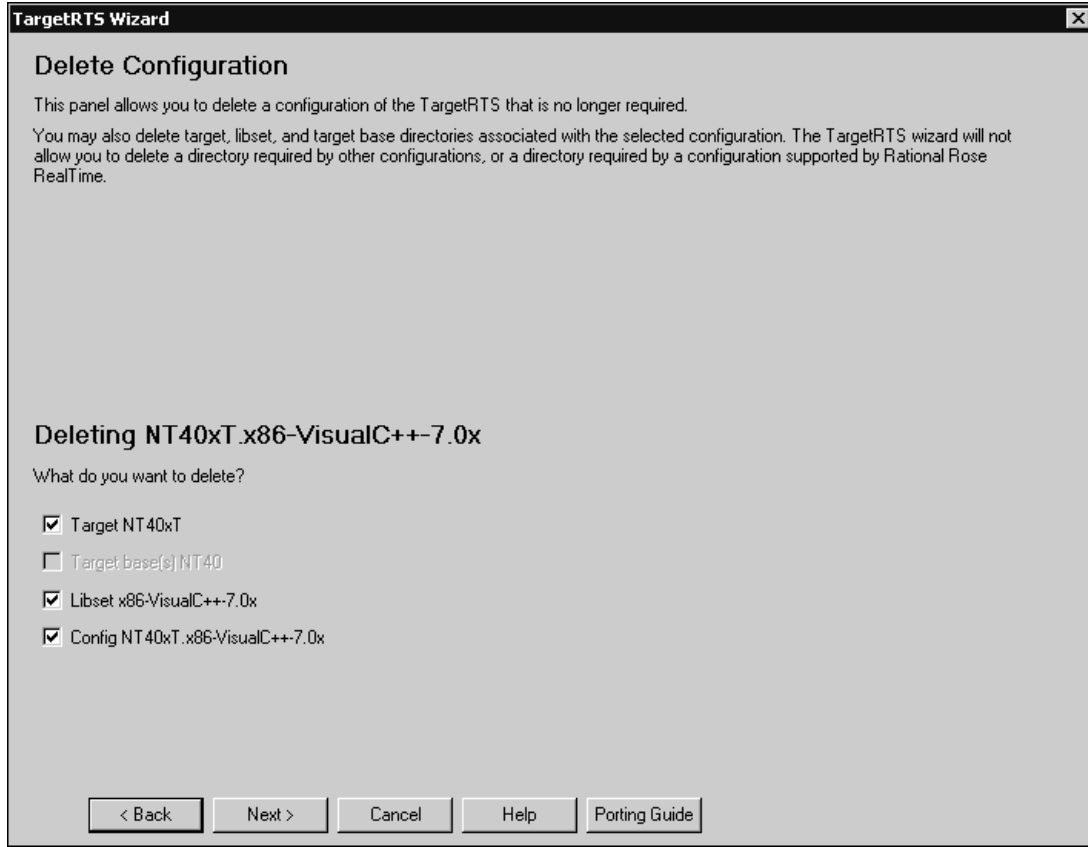

## <span id="page-34-0"></span>**Creating Ports between C and C++**

There is no automatic method of creating a C TargetRTS port form an existing C++ port to the same, or similar OS. You can use the existing port to identify how the OS-specific parts of the TargetRTS were implemented for the particular target. Because the C TargetRTS and C++ TargetRTS have a similar structure, this can save a lot of time.

#### **To make a C TargetRTS port based on a C++ port for the same, or similar OS:**

**Note:** The process of creating a C++ port from a C port is similar.

First, you want to create the directory structure for the new port.

- **1** Click **Tools > TargetRTS Wizard**.
- **2** Specify a language for the new port.
- **3** Verify that the path to the TargetRTS is correct, and click **Next**.
- **4** In the **Manage Configurations** panel, select a **NoRTOS** configuration from the **Existing Configurations** list.
- **5** Click **Duplicate**.
- **6** Click **Next**.
- **7** Create a port called:

```
<new_target>S.<new_libset>
```
where:

*new\_target* is the name of the OS followed by its version.

Select **Target** and specify a name in the **Target name** box.

*new\_libset* consists of the following format:

<*CPU\_name*>-<*compiler\_name*>-<*compiler\_version*>

Select **Libset** and specify a name in the **Libset name** box.

**Note:** The "**S**" after the target name denotes a single-threaded configuration; the **TargetRTS Wizard** does not allow the creation of multi-threaded targets from single-threaded ones.

- **8** Under the **Target base** label, depending on your preferences, select either **Provide skeleton** or **Duplicate**.
- **9** In the **Name** box, specify a name for the target base.

Typically, the name is the name of the OS.

After the duplication process completes, you want to configure the new port for the intended toolchain.

**10** In the **Manage Configurations** panel, select the new configuration.

**11** Click **Edit**.
- **12** In the **Edit Configuration** pane, select the options to edit the **libset** and the **configuration**.
- **13** In the following panels, change the values as appropriate for the new toolchain.
- **14** You may have to edit the \$ROSERT\_HOME/libset/<new\_libset>/libset.mk file to finish configuring the toolchain.

**Note:** You may have to create a file called \$ROSERT HOME/libset/RTLibSet.h to define compiler-specific macros.

Next, you want to configure the OS-specific parts of the port.

**15** Because the **TargetRTS Wizard** does not permit the creation of a multi-threaded target from a single-threaded one, if the final port is for a multi-threaded environment, change the name of the following directory from:

\$ROSERT\_HOME/target/<new\_target>S

to

\$ROSERT\_HOME/<new\_target>T

and change the name of the following directory from:

```
$ROSERT_HOME/config/<new_target>S.<new_libset>
```
to

```
$ROSERT_HOME/config/<new_target>T.<new_libset>
```
**16** To properly configure the \$ROSERT\_HOME//target directory, use the contents of the file \$ROSERT\_HOME/target/<old\_target>T in the original port's TargetRTS to determine what the \$ROSERT\_HOME//target/<new\_target>T file in the new port's TargetRTS should be.

**Note:** Some configuration macros are not the same in C and C++. However, all of the options are described in the file

\$ROSERT\_HOME/include/RTPublic/Config.h. Also, you will want to review the contents of the file \$ROSERT\_HOME/target/<new\_target>T/target.mk. If the new target is multi-threaded, the file

\$ROSERT\_HOME/target/<new\_target>T/RTTarget.h will require the **USE\_THREADS** macro set to 1, and must also define default priorities for the main, debugger, and timer threads. Typically, you can obtain these values from the original port.

- **17** Some ports also require configuration-specific settings. These are defined in the file \$ROSERT\_HOME/config/<new\_target>T.<new\_libset>/config.mk. The file \$ROSERT\_HOME/config/<new\_target>T.<new\_libset>/setup.pl controls the environment configuration required for building the TargetRTS libraries (and possibly, the building of models) for the new platform. The setup.pl file from the old port may provide you with some assistance, but you will have to use your OS and compiler documentation to properly configure the environment.
- **18** You must write the OS-specific code for the new port. All such code resides in the following directory:

\$ROSERT\_HOME/src/target/<new\_target\_base>/

where:

*new\_target\_base* is the name assigned to the target base during the duplication process in the **TargetRTS Wizard**. This name is stored in the setup.pl script as a value of the **\$target\_base** variable. The skeleton implementation contains only stubs for functions necessary for all ports. This particular port will likely require you to define additional OS-specific functions. Use the target base from the original port to see how to implement these OS-specific functions. Almost every C TargetRTS "class" has a corresponding class in the C++ TargetRTS.

**Note:** Header files in the C target base must be in the RTPubl or RTPriv directories. Also, if some files appear only in this target base, they must be declared in the RTPriv/TGTMFEST.c file in the same manner as other files are declared in the file src/MANIFEST.c.

**Note:** It may be necessary to further configure that target, **libset**, or **config** settings.

After you finish configuring the target, **libset**, and **config**, you are ready to build the TargetRTS.

- **19** In the **Manage Configurations** panel, select the new configuration from the **Existing Configurations** list.
- **20** Click **Build**.
- **21** Specify a **make** utility and click **Next**.

**22** Fix any errors encountered during the build process until the TargetRTS successfully builds, and the models link and run.

You may want to create Perl scripts for error parsing in the directory:

\$RTS\_HOME/codegen/compiler/<vendor\_name>

<*vendor\_name*> is defined in the \$RTS\_HOMElibset/<new\_libset>/libset.mk file as a value of VENDOR.

# 2 **Introducing the TargetRTS**

#### **Contents**

This chapter is organized as follows:

- *Overview* [on page 41](#page-40-0)
- *[Other Resources](#page-41-1)* on page 42

#### <span id="page-40-0"></span>**Overview**

The TargetRTS is the set of run-time services that provide a framework in which a Rational Rose RealTime model can run. It provides the run-time implementation of the UML-RT constructs used in the model. [Figure 12](#page-41-0) shows the context of the TargetRTS in building an executable program.

This guide describes the steps required to port the TargetRTS to a new target environment. The new target may simply be a new version of an operating system or compiler on a UNIX host. In more complicated cases it may be a new operating system, compiler and target hardware. The latter scenario is of more interest to this guide, although all the information required for the former scenario is provided.

This guide is specifically designed for software development professionals familiar with the target environment they intend to port to. It is assumed that the reader has significant knowledge and experience with the development environment, operating system, and target hardware.

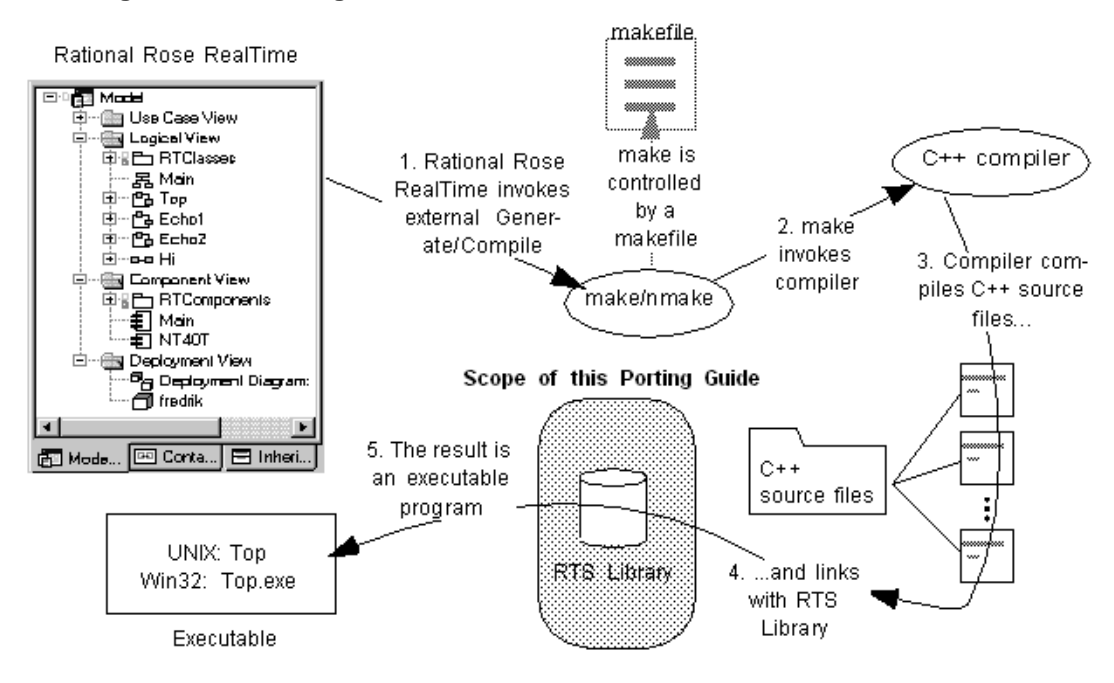

#### <span id="page-41-0"></span>**Figure 12 The TargetRTS in Context**

#### <span id="page-41-1"></span>**Other Resources**

Before starting a port, ensure that you have the following documents and material available:

- Operating system documentation (for system calls, available services)
- Compiler documentation
- Sample programs that come with compiler or operating system (use these to test your toolchain)
- Rational Rose RealTime *C Reference* or *C++ Reference*
- Rational Rose RealTime example models (to test the port)

# <span id="page-42-1"></span>3 **Before Starting a Port**

#### **Contents**

This chapter is organized as follows:

- *[OS Knowledge and Experience](#page-42-0)* on page 43
- *[Toolchain Functionality](#page-43-1)* on page 44
- *[OS Capabilities](#page-43-0)* on page 44
- *[Simple non-Rational Rose RealTime Program on Target](#page-44-0)* on page 45
- *[TCP/IP Functionality](#page-45-0)* on page 46
- *[Floating Point Operations](#page-45-1)* on page 46
- *[Standard Input/Output Functionality](#page-45-2)* on page 46
- *Debugging* [on page 47](#page-46-0)
- *Training* [on page 47](#page-46-1)
- *Support* [on page 47](#page-46-2)
- *[What to do Before Calling Rational Customer Support](#page-46-3)* on page 47

# <span id="page-42-0"></span>**OS Knowledge and Experience**

Knowledge and experience with the target operating system is key to a successful port. This knowledge should extend to the development environment and target hardware. The type of knowledge required includes such details as synchronization mechanisms, thread creation, memory management, timing, device drivers, board support packages, memory maps, TCP/IP support, priority and scheduling schemes, and so forth. See *[OS Capabilities](#page-43-0)* on page 44 for a list of OS capabilities required by the TargetRTS.

Experience with porting the TargetRTS to other platforms will aid greatly as the ports tend to follow a pattern. For each development environment and operating system there are bound to be a few surprises. See *[Common Problems and Pitfalls](#page-104-0)* on page 105.

# <span id="page-43-1"></span>**Toolchain Functionality**

A functioning development environment must be in place before porting can begin. This includes the correct installation of tools such as linkers, compilers, assemblers and debuggers. To build the TargetRTS, you must have a working version of Perl for your development host (version 5.002 or greater). Perl is used extensively in the **makefiles** for the TargetRTS.

It is also important to initialize environment variables for inclusion of header files and location of library files. An easy way to test this is to create a simple program, such as "Hello World", and compile and run it on the target. This step is described in *[Simple](#page-44-0)  [non-Rational Rose RealTime Program on Target](#page-44-0)* on page 45.

## <span id="page-43-0"></span>**OS Capabilities**

The target operating system must have a set of services that satisfy the requirements of the TargetRTS. In general, most commercial real-time operating systems (RTOS) have these services. Before starting a port, check for these basic capabilities in the target RTOS. [Table 1](#page-43-2) lists the TargetRTS feature and its corresponding RTOS service

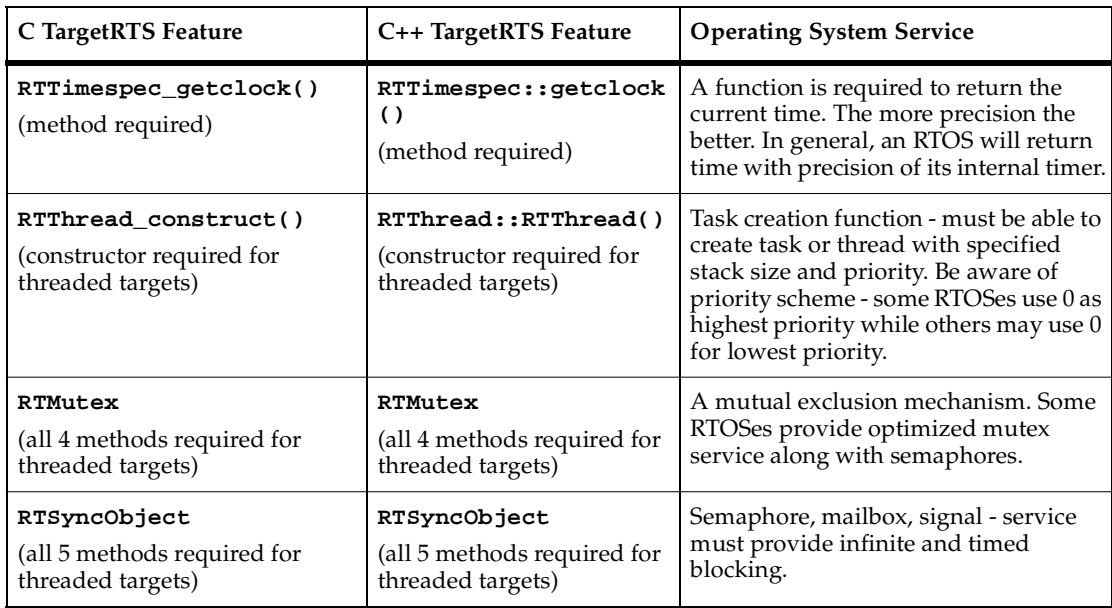

#### <span id="page-43-2"></span>**Table 1 Required Operating System Features for the C and C++ TargetRTS.**

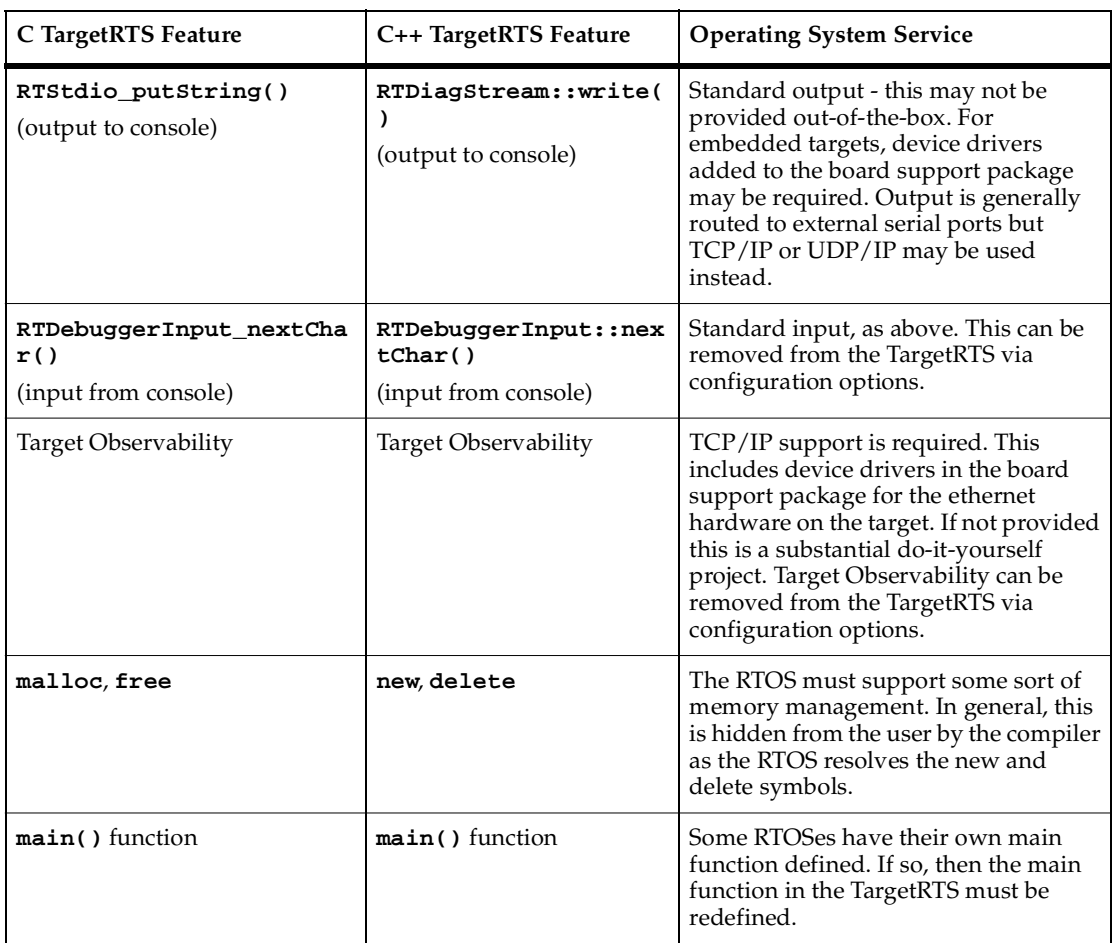

#### **Table 1 Required Operating System Features for the C and C++ TargetRTS.**

## <span id="page-44-0"></span>**Simple non-Rational Rose RealTime Program on Target**

An easy way to test the toolchain functionality is to create a simple program that prints out "Hello World" on the console.

This program should not use any TargetRTS code or libraries. Compile and link the program outside of Rational Rose RealTime using your toolchain, and download the executable to the target. If it executes successfully, then your development environment is ready.

Further testing is strongly recommended. This would include some basic RTOS services such as thread creation in your test program. Again, no TargetRTS code or libraries should be used. Many RTOSes provide example programs to compile and run. Try these out and verify the functionality of your setup. If you are using a source-level debugger, verify that you can step through the source code and examine variables. If the debugger is aware of operating system data structures, check if you can examine these. The purpose of this testing to ensure that all of the required operating system features are operational and understood before attempting the port of the TargetRTS.

**C++** Another important test for C++ compilers is to include a static constructor in the test program. This will ensure that proper initialization is performed.

## <span id="page-45-0"></span>**TCP/IP Functionality**

To support Target Observability for the new port, the target operating system must provide a compatible TCP/IP stack. In general, the TCP/IP layer must support the BSD sockets interface, that is, the creation and deletion of sockets, functions such as **socket()**, **connect()**, **bind()**, **listen()**, **select()**, and so forth. Typically, RTOSes try to provide a BSD-compliant TCP/IP stack. TCP/IP functionality can be a common source of problems with new ports. See *[Common Problems and Pitfalls](#page-104-0)* on page 105.

If a TCP/IP stack is not provided, then you must implement one, which might require significant effort. Alternatively, the use of SLIP or PPP over a serial connection may be an option, but would require customizations. It would also affect the performance of Target Observability. Alternatively, you can choose not to use target observability.

## <span id="page-45-1"></span>**Floating Point Operations**

Some of the TargetRTS classes require the use of floating point operations. Investigate the support for floating point on your target system.

**C++** It is possible to configure the support for RTReal from the TargetRTS via configuration options.

# <span id="page-45-2"></span>**Standard Input/Output Functionality**

The TargetRTS needs standard input and output to a console for log messages, panic messages, and debugger input/output. This may already be provided by the target development or operating system. Some embedded RTOS and development tools

may not provide standard input and output, and instead require the addition of serial port device drivers to the board support package. The use of TCP/IP or UDP/IP to provided standard input/output is also an option.

# <span id="page-46-0"></span>**Debugging**

The use of a source-level debugger that provides some sort of operating system awareness is the best development tool for the port. This is the easiest way to examine source code, memory, variables, registers, stacks, and so forth.

# <span id="page-46-1"></span>**Training**

Training is an important component of a successful port. Rational offers training courses to help users understand, use, and port the TargetRTS. Your RTOS vendor may also offer training and this is recommended as well.

## <span id="page-46-2"></span>**Support**

Rational provides support for the standard ports as identified in the *Installation Guide*. All reported issues will be duplicated on one or more of the standard referenced configurations.

# <span id="page-46-3"></span>**What to do Before Calling Rational Customer Support**

The following steps should be followed before calling Rational Technial Support for help with a custom port of the TargetRTS.

- **1** Get to know your compiler/linker/debugger toolchain. Be sure it is installed correctly, and that programs can be compiled, linked, downloaded to the target hardware and run successfully.
- **2** Get to know your target operating system. Be sure that an example multi-threaded program that exercises the various features of the RTOS is compiled, linked and downloaded to the target hardware and runs successfully. Do not use Rational Rose RealTime for this example program. This should be produced independently to verify toolchain and RTOS functionality.
- **3** Read this guide and the *C Reference* or *C++ Reference* that is included with Rational Rose RealTime, to understand the required capabilities of the RTOS needed to support the TargetRTS.
- **4** Ensure that the TCP/IP stack for your target platform is operational. In particular the sockets interface must be working, and additional utilities such as **gethostbyname()** must be functional.
- **5** Test the functionality of the standard input and output for your target. This will probably be verified in earlier steps.
- **6** Learn how to use the target debugger. This will be a useful tool when doing the port.
- **7** Get as much training on Rational Rose RealTime, the RTOS, and your toolchain as possible.

# **Porting the TargetRTS**

#### **Contents**

This chapter is organized as follows:

- *Overview* [on page 49](#page-48-0)
- *[Phases of a Port](#page-49-0)* on page 50
- *[Choose a Configuration Name](#page-49-1)* on page 50
- *[Building Rational Rose RealTime Applications for Targets without Operating Systems](#page-51-0)* on [page 52](#page-51-0)
- *[Creating a Setup Script \(setup.pl\)](#page-53-0)* on page 54
- *[TargetRTS makefiles](#page-55-0)* on page 56
- *[Default makefile](#page-58-0)* on page 59
- *[Target makefile](#page-63-0)* on page 64
- *[Libset makefile](#page-64-0)* on page 65
- *[Config makefile](#page-64-1)* on page 65

#### <span id="page-48-0"></span>**Overview**

The most common customization to the TargetRTS is porting it to a new platform. A platform is defined by the TargetRTS as the combination of the operating system, target hardware and the compiler/linker toolchain. A new operating system requires the most work since it often requires implementation changes. However, a new compiler may also require changes, in particular, to the configuration files.

The ports supported by Rational Software and shipped with the TargetRTS source are a good place to begin considering design alternatives for a new port. The root directory for the TargetRTS source will be referred to from this point forward using the environment variable **\$RTS\_HOME.**

- **C** For C, it is usually defined as **\$ROSERT\_HOME/C/TargetRTS**. For Windows, assume **%ROSERT\_HOME%\C\TargetRTS**.
- **C++** For C++, it is usually defined as **\$ROSERT\_HOME/C++/TargetRTS**. For Windows, assume **%ROSERT\_HOME%\C++\TargetRTS**.

In the sections that follow, examples are extracted from this source.

#### <span id="page-49-0"></span>**Phases of a Port**

The major steps for implementing the port are as follows:

- Performing pre-port steps (see *[Before Starting a Port](#page-42-1)* on page 43).
- Naming the platform (see *[Choose a Configuration Name](#page-49-1)* on page 50).
- Defining the setup script (see *[Creating a Setup Script \(setup.pl\)](#page-53-0)* on page 54).
- Defining the platform-specific **makefiles** (see *[TargetRTS makefiles](#page-55-0)* on page 56).
- Defining the platform-specific header files (see *[Porting the TargetRTS for C++](#page-82-0)* on [page 83](#page-82-0)).
- Defining the platform-specific implementation of TargetRTS features (see *[Platform-specific Implementation](#page-87-0)* on page 88).
- Building the new TargetRTS and fixing compile and link problems (see *[Building the](#page-121-0)  [New TargetRTS](#page-121-0)* on page 122).
- Testing the new TargetRTS using test model updates (see *[Testing the TargetRTS Port](#page-100-0)* [on page 101\)](#page-100-0).
- Tuning the performance of the TargetRTS, if required (see *[Tuning the TargetRTS](#page-102-0)* on [page 103](#page-102-0)).

## <span id="page-49-1"></span>**Choose a Configuration Name**

The first step in implementing a port is picking the name for the configuration. This name and parts of it are used by the various **loadbuild** tools to find the files needed to build the TargetRTS for that configuration. It is also used during compilation of the Rational Rose RealTime models. There are two parts to the name: <**target>** and <**libset>**. The resulting names for TargetRTS configurations are defined as the concatenation of the target and **libset** names in the following pattern:

```
<config> ::= <target>.<libset>
```
Examples are given in [Table 2.](#page-50-0)

| <b>Config Name</b>                | Description                                                                                                   |
|-----------------------------------|----------------------------------------------------------------------------------------------------|
| $SUN4S.\nsparc-gnu-2.8.1$         | SunOS 4.x Single-threaded on a Sparc<br>processor using Free Software Foundation gnu<br>version 2.8.1         |
| $SUN5T$ . $sprc$ -gnu-2.8.1       | Solaris 2.x Multi-threaded on a Sparc processor<br>using Free Software Foundation gnu version<br>2.8.1        |
| $SUN5S.\nsparc-SunC++-4.2$        | Solaris 2.x Single-threaded on a Sparc<br>processor using Sun Microsystems<br>SPARCUtils $C_{++}$ version 4.2 |
| $NT40T.x86-VisualC++-6.0$         | Windows NT 4.0 Multi-threaded on an x86<br>processor using Microsoft Visual C++ version<br>6.0                |
| TORNADO2T.ppc-cygnus-2.7.2-960126 | Tornado 2 Multi-threaded on a Motorola<br>PowerPC processor using Cygnus C++ version<br>2.7.2-960126          |

<span id="page-50-0"></span>**Table 2 Example Configuration Names**

#### **Target Name**

The target name presents the implementation-specific components of the TargetRTS. These components are generally specific to a given configuration, of a given version, of a given operating system. The target name is also used to name the configuration of the target, for example, single versus multi-threaded. The target name is defined as follows:

```
<target> ::= <OS name><OS version><RTS config>
```
For example: **SUN5T**. The components of **<target>** are defined as follows:

**<OS name>** identifies the operating system (for example, **SUN**)

**<OS version>** identifies the major version of that operating system (for example, **5** meaning SunOS 5.x, that is, Solaris 2.x). Do **not** use periods in the OS version, as this will confuse the make utility when trying to build the TargetRTS.

**<RTS config>** is a single letter to further identify the configuration. Currently only 'S' for single-threaded and T' for multi-threaded configurations are supported.

#### <span id="page-51-1"></span>**Libset Name**

Although the actual **libset** names can be chosen arbitrarily, by convention those used by Rational Rose RealTime are defined as follows:

<libset> ::= <processor>-<compiler name>-<compiler version>

For example: **sparc-gnu-2.8.1**. The components of **<libset>** are defined as follows:

**<processor>** identifies the processor architecture name

**<compiler name>** identifies the compiler product name or the vendor for the compiler

**<compiler version>** identifies the compiler version. It is acceptable to use periods in the compiler version text.

# <span id="page-51-0"></span>**Building Rational Rose RealTime Applications for Targets without Operating Systems**

You can configure the Rational Rose RealTime run-time libraries to build Rational Rose RealTime applications that run without an operating system. The resulting application that is generated will be a "main" program; you can build and run a main program on the target.

If there is no RTOS available on the target, or if the application will exist in a single thread, you can use a NoRTOS configuration.

#### **Benefits of Using a NoRTOS Configuration**

The benefits to using a NoRTOS configuration are:

- A NoRTOS configuration does not require any RTOS services.
- A NoRTOS configuration is useful in small footprint and simple device configurations, or in configurations where threading is not required.
- You can get started quickly by minimizing the effort required to make the initial port operational.

#### **Using a NoRTOS Configuration**

If you are creating a new target configuration, you can begin by creating a NoRTOS configuration, and later change it to a threaded configuration.

A NoRTOS does not have any RTOS dependencies; however, this does not prevent you from using RTOS services in your application.

#### **To configure a NoRTOS configuration using the TargetRTS Wizard:**

- **1** From the **Tools** menu, click **TargetRTS Wizard**.
- **2** Select a language and click **Next**.
- **3** In the **Manage Configurations** pane, select a NoRTOS configuration, such as **NoRTOSS.x86-VisualC++-6.0 NoRTOSS.sparc-gnu-2.8.1**.
- **4** Click **Duplicate** to modify the NoRTOS configuration for you requirements.
- **5** In the **Duplicate Configuration** pane, select **Libset**.
- **6** In the **Libset name** box, specify a new Libset, or if you want to reuse an existing libset, type the name of that libset. For additional information on creating a Libset name, see *[Libset Name](#page-51-1)* on page 52.
- **7** Click **Next**.
- **8** In the **Summary** pane, review the information, and then click **Next**.
- **9** In the **Work Order** pane, review the information, and then click **Next**.

The resulting run-time libraries for this port have no dependencies on any operating services. They do expect console I/O if there is no **stdin**/**stdout** for your target that can easily be compiled. Linking your Rational Rose RealTime model with the NoRTOS library creates a program with a "main" entry function.

Although the resulting services library has no operating system dependencies, it does depend on the compiler used to build the program for a specific CPU. To complete a port, you will need to add the supporting compiler interfaces.

#### **Verification**

You should verify that you can:

- build and link against a services library
- compile and link for your target inside the toolset
- create an executable for your target.

Other things you may want to test are:

- error parsing (for example, you can add a syntax error, double-click on the resulting error in the **Build Errors** tab, then observe the error in the model to see if it is the correct error)
- timing services (for example, add a timing port and test the timing services).
- if you have interfaces to load, unload, reset your target from your host, you may want to create Perl script wrappers to make those capabilities accessible within Rational Rose RealTime. See \$ROSERT\_HOME/bin/tc/win32 for examples of these scripts.

# <span id="page-53-0"></span>**Creating a Setup Script (setup.pl)**

The setup script is a file, setup.pl, containing Perl commands that configure the environment for the compilation of the TargetRTS for the specified platform. This file is located in the directory \$RTS\_HOME/config/<config>.

**Note:** If the target toolchain environment variables are included in a user's standard environment, the variables in the setup.pl file may not be required. These environment variables defined in the setup.pl file are not available when using the toolset to build user models.

Commands in the setup.pl file are executed before any of the TargetRTS compilation tools are invoked. Typically, definitions for locations of files on the host platform are included in this file (such as setting the **shell** environment variable **PATH** to point to the appropriate tools).

[Table 3](#page-54-0) describes the variables in the setup.pl file that are specific to Rational Rose RealTime:

| Variables                   | Description                                                                                                    |
|-----------------------------|----------------------------------------------------------------------------------------------------|
| <i><b>Spreprocessor</b></i> | Defines the C++ preprocessor command appropriate for the<br>compilation environment, and automatically generates source code<br>dependencies for the TargetRTS.                                                                                                    |
| <b>S</b> supported          | Defines whether Rational Rose RealTime supports this target. Valid<br>values for \$supported are Yes, No, and Custom. For a custom port, we<br>recommend Custom. This variable has no impact on how the port is<br>compiled or used.                                                                                                    |
| \$target_base               | Indicates that the implementation of the target-specific features of the<br>TargetRTS are rooted in the same source directory as the \$target_base<br>target. For example, for the TORNADO2 targets, the \$target_base is set<br>to TORNADO1. As a result, TORNADO2 implementations of<br>TargetRTS classes are in the same source directory as those of the<br>TORNADO1 target, that is, \$RTS_HOME/src/target/TORNADO1.<br>This variable can contain multiple entries separated by a comma. When<br>using multiple entries, the target source directories are searched in the<br>specified order. |
| \$postprocessor             | An optional variable that runs after <b>\$preprocessor</b> .                                                                                                    |

<span id="page-54-0"></span>**Table 3 Variables in the Setup.pl Script**

**Note:** The **\$preprocessor** and **\$supported** variables must be defined for all targets.

The example file located in the directory:

\$RTS\_HOME/config/TORNADO2T.ppc-cygnus-2.7.2-960126/setup.pl

contains the following:

```
if( $OS_HOME = $ENV{'OS_HOME'} )
{
     $os = $ENV{'OS'} || 'default';
     if( $os eq 'Windows_NT' )
     {
          $wind_base = $ENV{'WIND_BASE'};
          $wind_host_type = 'x86-win32';
          $ENV{'PATH'} = 
"$wind_base/host/$wind_host_type/bin;$ENV{'PATH'}";
     }
     else
     {
          $rosert_home = $ENV{'ROSERT_HOME' };
```

```
chomp( $host = `$rosert_home/bin/machineType` );
          $wind_base = "$OS_HOME/wrs/tornado-2.0";
          if( $host eq 'sun5' )
          {
             $wind_host_type = 'sun4-solaris2';
          }
          $ENV{'PATH'} = 
"$wind_base/host/$wind_host_type/bin:$ENV{'PATH'}";
          $ENV{'WIND_BASE'} = "$wind_base";
     }
     $ENV{'GCC_EXEC_PREFIX'} 
="$wind_base/host/$wind_host_type/lib/gcc-lib/";
     $ENV{'VXWORKS_HOME'} = "$wind_base/target";
     $ENV{'VX_BSP_BASE'} = "$wind_base/target";
     $ENV{'VX_HSP_BASE'} = "$wind_base/target";
     $ENV{'VX_VW_BASE'} = "$wind_base/target";
     $ENV{'WIND_HOST_TYPE'} = "$wind_host_type";
}
$preprocessor = "ccppc -DPRAGMA -E -P >MANIFEST.i";
$target_base = 'TORNADO1';
$supported = 'Yes';
```
**Note:** The setup file is **not** used when compiling the generated source, neither from within the toolset, nor from the command-line. The environment variables defined in the setup file must instead be defined in the user's environment before starting the Rational Rose RealTime toolset. In the given example, the setup file assumes that the user's environment has the variable **OS\_HOME** already defined as a partial path to where the RTOS is installed.

#### <span id="page-55-0"></span>**TargetRTS makefiles**

Two types of builds are supported by the **makefiles** for the TargetRTS: compilation of the TargetRTS libraries and compilation of the generated code. The platform-specific definitions are required by both and are thus placed in separate files. The sequencing of the **makefiles** for the two paths are shown in [Figure 13.](#page-56-0)

#### <span id="page-56-0"></span>**Figure 13 Sequencing of Makefiles**

**Compile the TargetRTS libraries:** 

Compile a model from toolset:

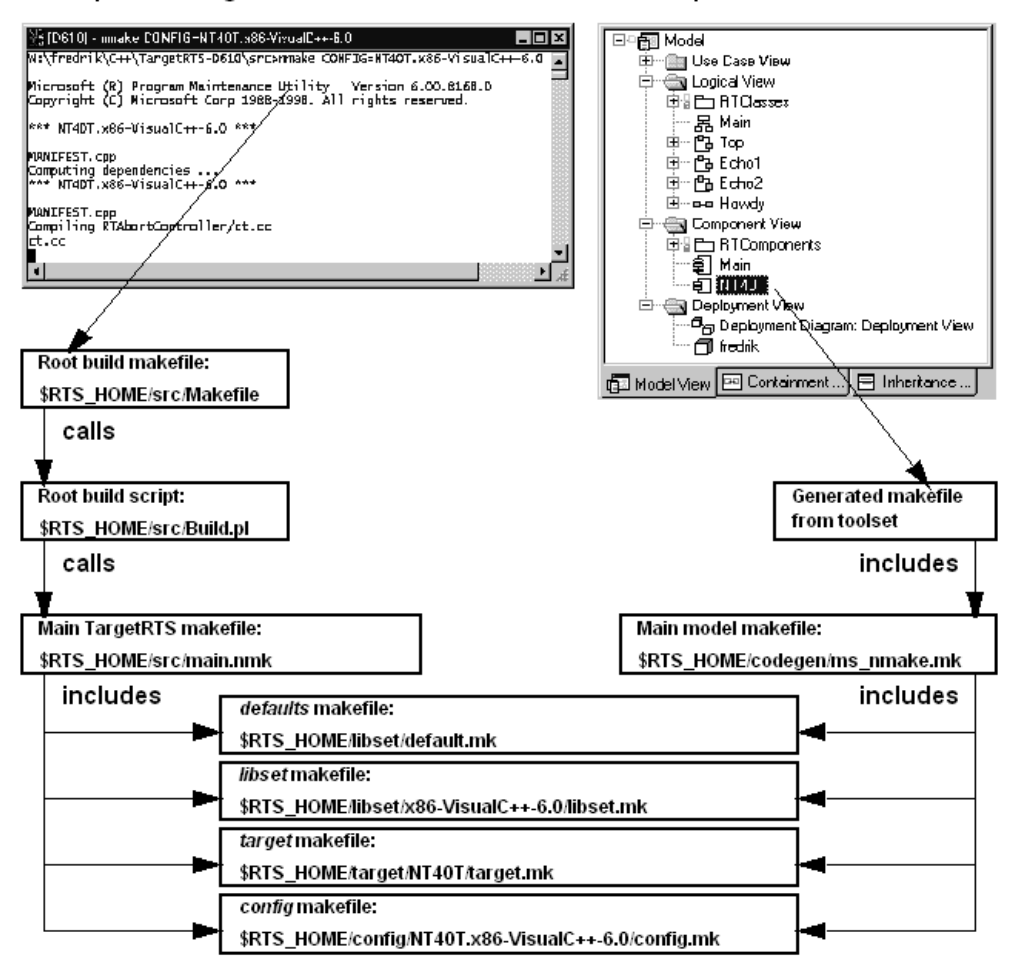

As shown, there is a **makefile** for each of the following:

- **\$RTS\_HOME/src/Makefile** is the root **makefile** for TargetRTS compilation. It invokes a Perl script called **Build.pl**. This script checks the dependencies for the TargetRTS source code and generates a **makefile** called **depend.mk** in the **\$RTS\_HOME/build-<config>** directory. It then builds the TargetRTS from this directory. This **makefile** and **Build.pl** should **not** be customized, and will not be discussed further in this document.
- **\$RTS\_HOME/src/main.nmk** (**main.mk** for UNIX) is the main definition for compiling the TargetRTS libraries. These **makefiles** should **not** be customized, and will not be discussed further in this document.
- The generated **makefile** for the model being compiled. See the *C Reference* or *C++ Reference* for more details on how this **makefile** is generated.
- **\$RTS\_HOME/codegen/ms\_nmake.mk** (**gnu\_make.mk** for Gnu, **unix\_make.mk** for other Unix) is the main definition for compiling a model. These **makefiles** should **not** be customized, and will not be discussed further in this document.
- **\$RTS\_HOME/libset/default.mk**, the default macro definitions that may be overridden by the platform specific **makefiles**. See *[Default makefile](#page-58-0)* on page 59.
- **\$RTS\_HOME/target/<target>/target.mk** is the definition specific to the target operating system. See *[Target makefile](#page-63-0)* on page 64.
- **\$RTS\_HOME/libset/<libset>/libset.mk** is the definition specific to the compiler. See *[Libset makefile](#page-64-0)* on page 65.
- **\$RTS\_HOME/config/<config>/config.mk** is the definition specific to the combination of the compiler, operating system and TargetRTS configuration. See *[Config makefile](#page-64-1)* on page 65.

The default.mk, **l**ibset.mk, target.mk, and config.mk **makefiles** are used to compile both the TargetRTS libraries and the model.

Compilation of the model is usually performed by right-clicking on a component in the toolset and choosing **Build > Build... > Generate and compile** , or set the component as default and hit [F7]. It is, however, also possible to just generate the source and make files needed from within the toolset, and compile from the output directory by issuing the **make** command (**nmake** for Windows).

Compilation of the TargetRTS is performed from the \$RTS\_HOME/src directory by issuing the command

make CONFIG=<target>.<libset>

For example in UNIX:

make CONFIG=SUN5T.sparc-gnu-2.8.1

For example in Windows:

nmake CONFIG=NT40T.x86-VisualC++-6.0

**Note:** Some make utilities also allows the following:

make CONFIG=<target>.<libset>

For example:

make SUN5T.sparc-gnu-2.8.1

#### <span id="page-58-0"></span>**Default makefile**

The **target.mk**, **libset.mk** and **config.mk** makefiles are expected to override defaults defined in **\$RTS\_HOME/libset/default.mk**. The defaults are as follows for each language.

For the C language:

```
C # ======== General Defaults 
      =============================================
      CONFIG = $(TARGET).$(LIBRARY_SET)
      # Defaults for macros which may be modified by
      # libset/$(LIBRARY_SET)/libset.mk
      # target/$(TARGET)/target.mk
      # or config/$(CONFIG)/config.mk
      PERL = rtperl
      FEEDBACK = $(PERL) "$(RTS_HOME)/tools/feedback.pl"
     MERGE = $(PERL) "$(RTS_HOME)/tools/merge.pl"
     NOP = $(PERL) "$(RTS_HOME)/tools/nop.pl"
      RM = $(PERL) "$(RTS_HOME)/tools/rm.pl"
      RMF = S(RM) -fTOUCH = $(PERL) "$(RTS_HOME)/tools/touch.pl"
      # codegen makefiles stuff
      RTCOMP = $(PERL) "$(RTS_HOME)/codegen/rtcomp.pl"
      RTLINK = $(PERL) "$(RTS_HOME)/codegen/rtlink.pl"
      VENDOR = generic
      # Macros used when make must recurse
      MAKEFILE = Makefile
      # Macros used when creating an object file from a C source file
      CC = \frac{\zeta(FEEDBACK) -fail} CC should be defined by libset.mk or generated 
     makefile
      DEBUG_TAG = -gDEPEND_TAG = -I
     DEFINE_TAG = -D
      INCLUDE_TAG = -I
      LIBSETCCEXTRA =
      LIBSETCCFLAGS =
      OBJECT_OPT = -c
      OBJOUT_OPT = -o
```

```
OBJOUT_TAG =
SHLIBCCFLAGS = -PIC
TARGETCCFLAGS =
# Macros used when creating an object library from a set of object 
files
AR CMD = $(PERL) "$(RTS HOME)/tools/ar.pl"
AR = \frac{1}{2}(AR \text{ CMD})LIBOUT_OPT =
LIBOUT_TAG =
RANLIB = $(NOP)
# Macros used when creating a shared library from a set of object 
files
SHLIB_CMD = $(FEEDBACK) -fail Shared libraries not supported.
SHLIBOUT_OPT = -o
SHLIBOUT_TAG =
# Macros used when creating an executable from a set of object files, 
libraries
LD = $(CC)
DIR_TAG = -L
LIBSETLDFLAGS =
LIB_TAG = -l
OT_LIB_TAG = -l
TARGETLDFLAGS =
TARGETLIBS =
EXEOUT_OPT = -o
EXEOUT_TAG =
# Macros used to construct names of various kinds of files
EXEC_EXT =
LIB_PFX = lib
LIB_EXT = .a
C_EXT = .c
OBJ_EXT = .o
SHLIB_PFX = lib
SHLIB_EXT = .so
# ========= Shared Macros 
===============================================
# RTCODEBASE can be overridden in the target/$(TARGET)/target.mk file
```

```
RTCODEBASE = $(PLATFORM)
```

```
RTSYSTEM_INCPATHS = \
         $(INCLUDE_TAG)"$(RTS_HOME)/libset/$(LIBRARY_SET)" \
         $(INCLUDE_TAG)"$(RTS_HOME)/target/$(TARGET)" \
         $(INCLUDE_TAG)"$(RTS_HOME)/include"
RTS_LIBRARY = $(RTS_HOME)/lib/$(CONFIG)
SYSTEM LIBS = $(DIR TAG)"$(RTS LIBRARY)" \
                 $(OT_LIB_TAG)ObjecTimeC \
                  $(OT_LIB_TAG)ObjecTimeCTransport \
                  $(OT_LIB_TAG)ObjecTimeC \
                  $(OT_LIB_TAG)ObjecTimeCTransport
# ========= Linking 
====================================================
LD_OUT = $@
LD_HEAD = \
         $(EXEOUT_OPT) $(EXEOUT_TAG)$(LD_OUT) \
         $(LIBSETLDFLAGS) \
         "$(RTS_LIBRARY)/main$(OBJ_EXT)"
ALL_OBJS_LIST = $(ALL_OBJS)
LD TAIL = \setminus $(SYSTEM_LIBS) \
         $(TARGETLDFLAGS) \
         $(TARGETLIBS)
# ======== Compiling 
===================================================
CC HEAD = \setminus $(OBJECT_OPT) $(OBJOUT_OPT) $(OBJOUT_TAG)$@ \
         $(LIBSETCCFLAGS) \
         $(TARGETCCFLAGS) \
         $(RTSYSTEM_INCPATHS)
CC_TAIL =
# 
======================================================================
```
For the C++ language:

```
C++ # ======== General Defaults 
      =============================================
      CONFIG = $(TARGET).$(LIBRARY_SET)
      # Defaults for macros which may be modified by
      # libset/$(LIBRARY_SET)/libset.mk
      # target/$(TARGET)/target.mk
      # or config/$(CONFIG)/config.mk
      PERL = rtperl
      FEEDBACK = $(PERL) "$(RTS_HOME)/tools/feedback.pl"
     MERGE = $(PERL) "$(RTS_HOME)/tools/merge.pl"
     NOP = $(PERL) "$(RTS_HOME)/tools/nop.pl"
      RM = $(PERL) "$(RTS_HOME)/tools/rm.pl"
      RMF = $ (RM) -fTOUCH = $(PERL) "$(RTS_HOME)/tools/touch.pl"
      # codegen makefiles stuff
      RTGEN = rtcppgen
      RTCOMP = $(PERL) "$(RTS_HOME)/codegen/rtcomp.pl"
      RTLINK = $(PERL) "$(RTS_HOME)/codegen/rtlink.pl"
     VENDOR = generic
      # Macros used when make must recurse
     MAKEFILE = Makefile
      # Macros used when creating an object file from a C++ source file
      CC = \frac{\zeta(FEEDBACK) -fail} CC should be defined by libset.mk or generated 
     makefile
     DEBUG_TAG = -gDEPEND_TAG = -I
     DEFINE_TAG = -D
      INCLUDE_TAG = -I
     LIBSETCCEXTRA =
      LIBSETCCFLAGS =
      OBJECT_OPT = -c
      OBJOUT_OPT = -o
      OBJOUT_TAG =
      SHLIBCCFLAGS = -PIC
      TARGETCCFLAGS =
```
**# Macros used when creating an object library from a set of object files AR\_CMD = \$(PERL) "\$(RTS\_HOME)/tools/ar.pl"**  $AR = $(AR \text{ CMD})$ **LIBOUT\_OPT = LIBOUT\_TAG = RANLIB = \$(NOP) # Macros used when creating a shared library from a set of object files SHLIB\_CMD = \$(FEEDBACK) -fail Shared libraries not supported. SHLIBOUT\_OPT = -o SHLIBOUT\_TAG = # Macros used when creating an executable from a set of object files, libraries LD = \$(CC) DIR\_TAG = -L LIBSETLDFLAGS =**  $LIB TAG = -1$ **OT\_LIB\_TAG = -l TARGETLDFLAGS = TARGETLIBS = EXEOUT\_OPT = -o EXEOUT\_TAG = # Macros used to construct names of various kinds of files EXEC\_EXT = LIB\_PFX = lib LIB\_EXT = .a CPP\_EXT = .cc OBJ\_EXT = .o SHLIB\_PFX = lib SHLIB\_EXT = .so # ========= Shared Macros =============================================== RTSYSTEM\_INCPATHS = \ \$(INCLUDE\_TAG)"\$(RTS\_HOME)/libset/\$(LIBRARY\_SET)" \ \$(INCLUDE\_TAG)"\$(RTS\_HOME)/target/\$(TARGET)" \ \$(INCLUDE\_TAG)"\$(RTS\_HOME)/include"**

**RTS\_LIBRARY = \$(RTS\_HOME)/lib/\$(CONFIG)**

```
\text{S}SYSTEM_LIBS = \frac{1}{2} (DIR_TAG)"\frac{1}{2} (RTS_LIBRARY)" \
                       $(OT_LIB_TAG)ObjecTime \
                       $(OT_LIB_TAG)ObjecTimeTypes
# ========= Linking 
====================================================
LD_OUT = $@
LD HEAD = \setminus $(EXEOUT_OPT) $(EXEOUT_TAG)$(LD_OUT) \
         $(LIBSETLDFLAGS) \
         "$(RTS_LIBRARY)/main$(OBJ_EXT)"
ALL_OBJS_LIST = $(ALL_OBJS)
LD TAIL = \setminus $(SYSTEM_LIBS) \
         $(TARGETLDFLAGS) \
         $(TARGETLIBS)
# ======== Compiling 
===================================================
CC_HEAD = \
         $(OBJECT_OPT) $(OBJOUT_OPT) $(OBJOUT_TAG)$@ \
         $(LIBSETCCFLAGS) \
         $(TARGETCCFLAGS) \
         $(RTSYSTEM_INCPATHS)
CC_TAIL =
# 
======================================================================
```
#### <span id="page-63-0"></span>**Target makefile**

```
The $RTS_HOME/target/<target>/target.mk makefile provides definitions specific 
to the operating system. The definitions in this makefile override the defaults in 
$RTS_HOME/libset/default.mk. An example target makefile file, 
$RTS_HOME/target/SUN5T/target.mk, contains the following:
TARGETCCFLAGS = $(DEFINE_TAG)_REENTRANT
TARGETLDFLAGS = $(LIB_TAG)nsl $(LIB_TAG)socket -R$(RTS_LIBRARY)
TARGETLIBS = $(LIB_TAG)posix4 $(LIB_TAG)thread
```
#### <span id="page-64-0"></span>**Libset makefile**

The **\$RTS\_HOME/libset/<libset>/libset.mk** makefile provides definitions specific to the compiler. The definitions in this makefile override the defaults in **\$RTS\_HOME/libset/default.mk**. An example **libset makefile** file, **\$RTS\_HOME/libset/sparc-gnu-2.8.1/libset.mk**, contains the following:

For the C language:

```
C VENDOR = gnu
      CC = g++
      SHLIB_CMD = $(CC) -shared -z text -o
      LIBSETCCFLAGS = -V2.8.1
      LIBSETCCEXTRA = -O4 -finline -finline-functions -Wall -Winline \
                     -Wwrite-strings
      SHITRS =
      LIBSETLDFLAGS = -V2.8.1
     For the C++ language:
C++ VENDOR = gnu
      CC = g++
      LIBSETCCFLAGS = -V2.8.1 -fno-exceptions -fno-rtti
      LIBSETCCEXTRA = -O4 -finline -finline-functions -fno-builtin \
                     -Wall -Winline -Wwrite-strings
      SHLIBS =
      LIBSETLDFLAGS = -V2.8.1
```
# <span id="page-64-1"></span>**Config makefile**

The **\$RTS\_HOME/config/<config>/config.mk** makefile provides definitions specific to the combination of the compiler, operating system and TargetRTS configuration. This **makefile** is empty for most target/libset combinations. Usually this file will only be needed to work around issues that may not appear in either the target or libset alone.

**Note:** Definitions in this file override the definitions in the target.mk and libset.mk files.

```
C An example use of this file for the C language can be found 
       in$RTS_HOME/config/OSE401T.ppc603-Diab-4.1a/config.mk:
```
EXEC\_EXT = .elf

```
TARGETCCFLAGS = \
    $(DEFINE TAG)BIG ENDIAN \
     $(INCLUDE_TAG)$(OSE_ROOT)/powerpc/include \
     $(INCLUDE_TAG)$(OSE_ROOT)/powerpc/krn-603/include
```

```
TARGETLDFLAGS = \
     $(DIR_TAG)$(OSE_ROOT)/powerpc/lib \
        $(LIB TAG)inett \
         $(LIB_TAG)inetutil \
         $(LIB_TAG)rtc \
     $(DIR_TAG)$(OSE_ROOT)/powerpc/krn-603/lib \
        $(LIB TAG)krn1dpr \
         $(LIB_TAG)krnflib
```
**C++** An example use of this file for the C++ language can be found in **\$RTS\_HOME/config/VRTX4T.ppc603-Microtec-1.3C/config.mk**:

```
EXEC EXT =  \cdot xTARGETLIBS = $(USR_MRI)/lib/cppcb.lib
```
[Table](#page-65-0) defines which make macros can be redefined and where they are set.

<span id="page-65-0"></span>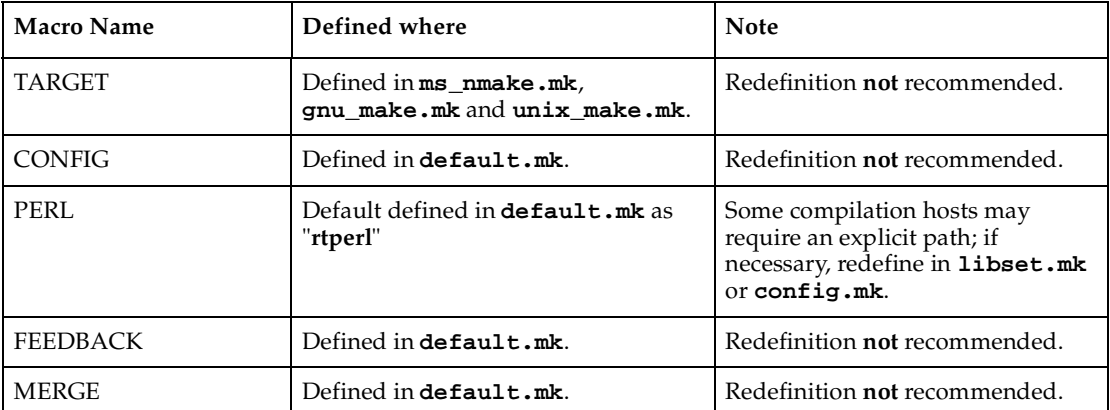

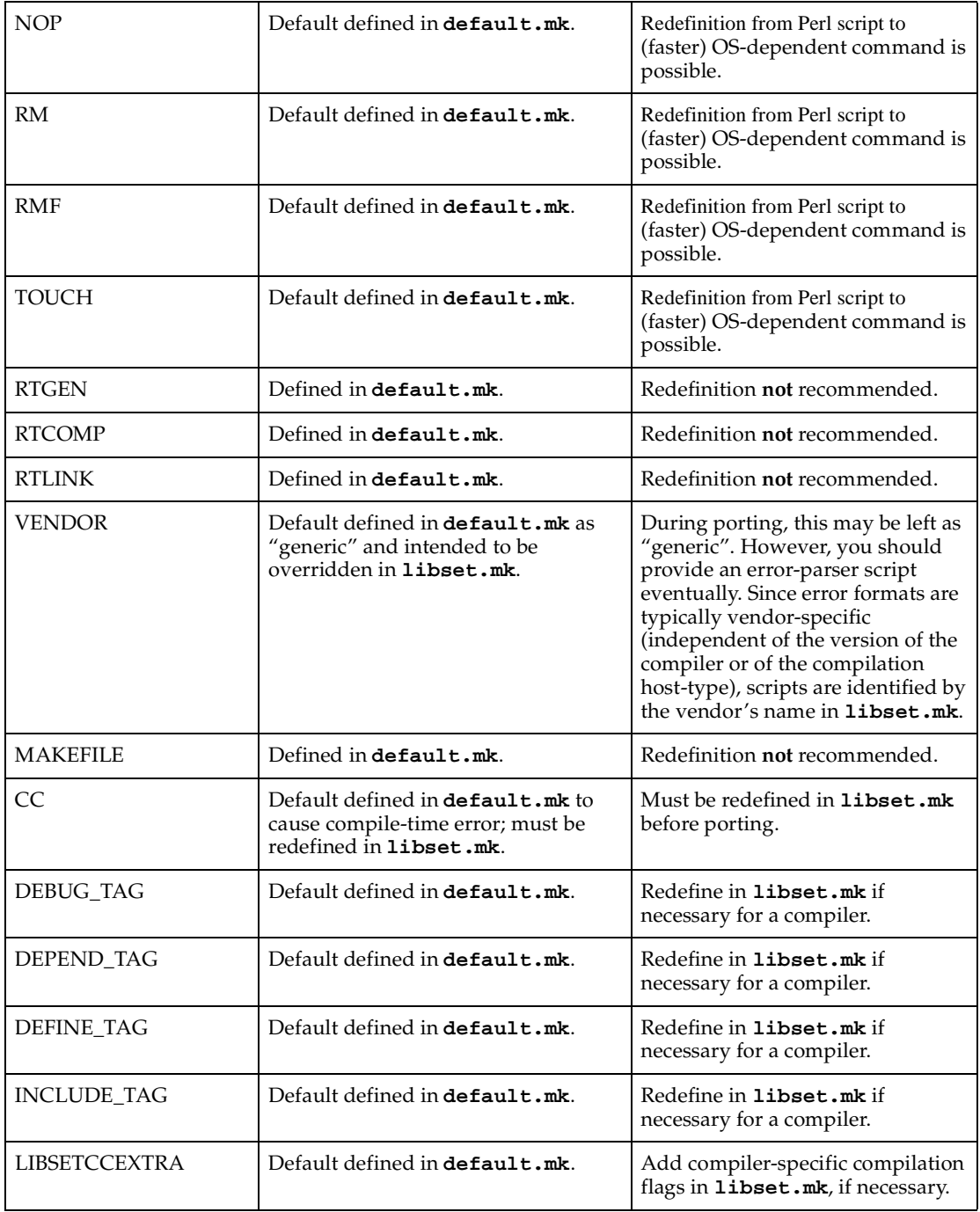

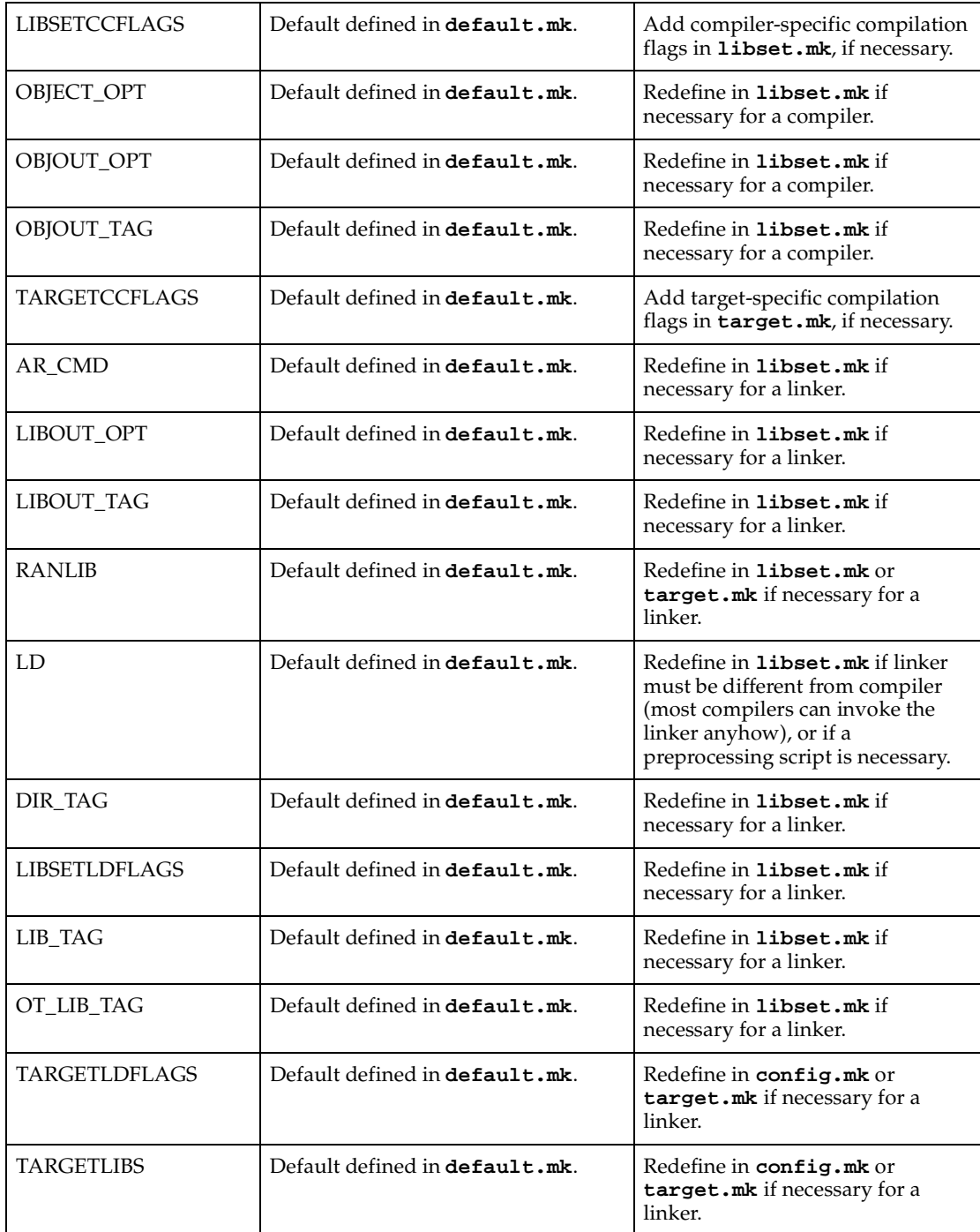

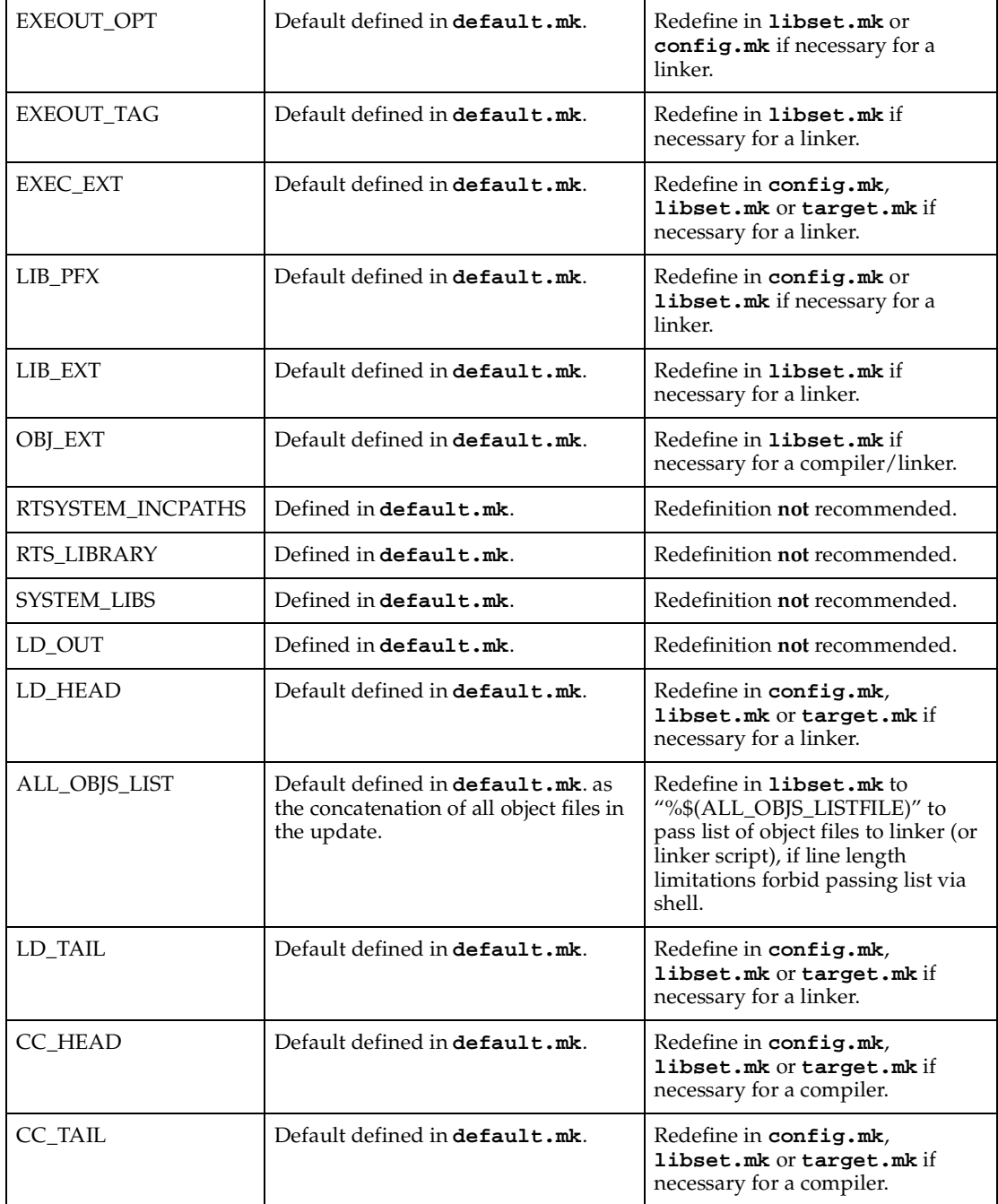

# **Porting the TargetRTS for C**

#### **Contents**

This chapter is organized as follows:

- *[Configuring the TargetRTS](#page-70-0)* on page 71
- *[Platform-specific Implementation](#page-74-0)* on page 75
- *[Adding New Files to the TargetRTS](#page-79-0)* on page 80

# <span id="page-70-0"></span>**Configuring the TargetRTS**

Much of the configurability of the TargetRTS is done at the source code file level: target-specific source files override common source files. This is illustrated in the next section on platform-specific implementations. However, configurability is also available within a source file using preprocessor definitions. The configuration is set in two C header files:

- \$RTS\_HOME/target/<target>/RTTarget.h for specifying the operating system specific definitions.
- \$RTS\_HOME/libset/<libset>/RTLibSet.h for specifying the compiler specific definitions; this file does not exist by default.

Definitions made in these files override their default definitions in \$RTS\_HOME/include/RTPubl/Config.h. The symbols and their default values are listed in [Table .](#page-71-0)

**Note:** In [Table ,](#page-71-0) in general, defining a symbol with the value 1 enables (= sets) the feature the symbol represents and defining it with the value 0 disables (= clears) the feature.

<span id="page-71-0"></span>**Table 5 Preprocessor Definitions**

| Symbol                      | Default Value                                                                          | <b>Possible Values</b> | Description                                                                                                    |
|-----------------------------|----------------------------------------------------------------------------------------|------------------------|----------------------------------------------------------------------------------------------------|
| <b>USE_THREADS</b>          | none, must be<br>defined in the<br>platform headers<br><i>d</i> usually<br>RTTarget.h) | $0 \text{ or } 1$      | Determines whether the<br>single-threaded or<br>multi-threaded version of the<br>TargetRTS is used. If<br>USE_THREADS is 0, the<br>TargetRTS is single-threaded. If<br>USE_THREADS is 1, the<br>TargetRTS is multi-threaded. |
| MESSAGE_<br><b>DEFERRAL</b> | $\mathbf{1}$                                                                           | $0$ or $1$             | If 1, message deferral<br>capabilities per controller will be<br>present in the TargetRTS. If 0, no<br>message deferral capabilities at<br>all.                                                                              |
| TIMING_SERVICE              | $\mathbf{1}$                                                                           | $0$ or $1$             | If 1, timing service will be<br>available in the TargetRTS.                                                                                                    |
| TO_OVER_TCP                 | <b>1if OBSERVABLE</b>                                                                  | $0$ or $1$             | Set to 1 if Target Observability<br>over TCP/IP should be<br>supported.                                                                                                    |
| LOG_MESSAGE                 | 1if OTRTSDEBUG<br>!= DEBUG_NONE                                                        | 0 or 1                 | Sets whether the debugger can<br>log the contents of messages.                                                                                                    |
| LOG_SERVICE                 | 1                                                                                      | $0$ or $1$             | Sets whether the<br>RTLog_show_ methods should<br>be available or not.                                                                                                    |
| RTS_NAMES                   | $\mathbf{1}$                                                                           | $0$ or $1$             | Sets whether the name strings in<br>the data structs should be<br>present or not.                                                                                                    |
| STDIO_ENABLED               | $\mathbf{1}$                                                                           | $0$ or $1$             | Sets whether the RTStdio_and<br>RTLog_methods should be<br>available or not.                                                                                                    |
| OBJECT_DECODE               | $\mathbf{1}$                                                                           | $0$ or $1$             | Enables the conversion of strings<br>to objects. Needed for Target<br>Observability.                                                                                                    |
| OBJECT_ENCODE               | $\mathbf{1}$                                                                           | $0$ or $1$             | Enables the conversion of<br>objects to strings. Needed for<br>Target Observability.                                                                                                    |
| SEND_BY_VALUE               | $\mathbf{1}$                                                                           | $0$ or $1$             | If 1, send data using type<br>descriptors. If 0, just send<br>pointers.                                                                                                    |
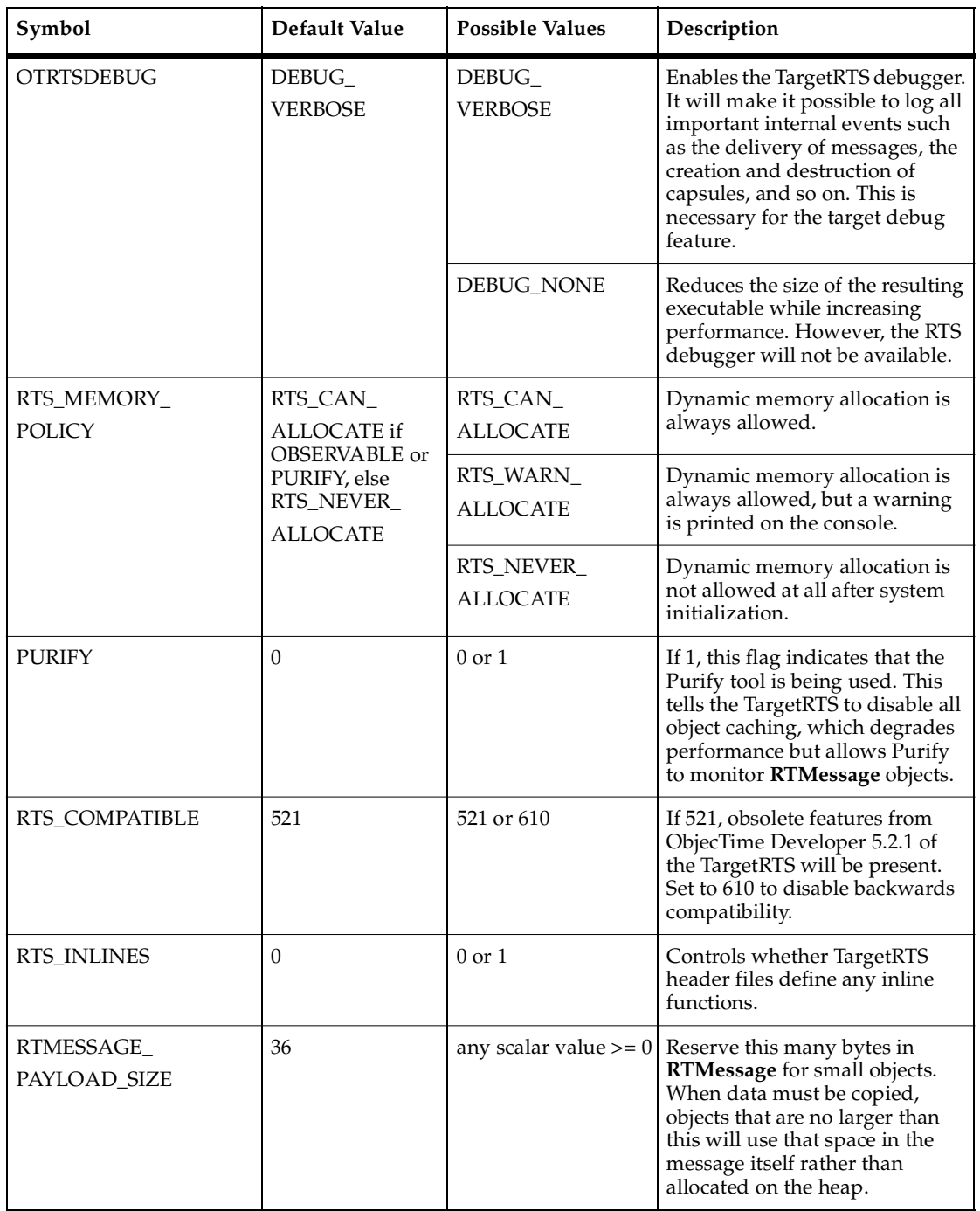

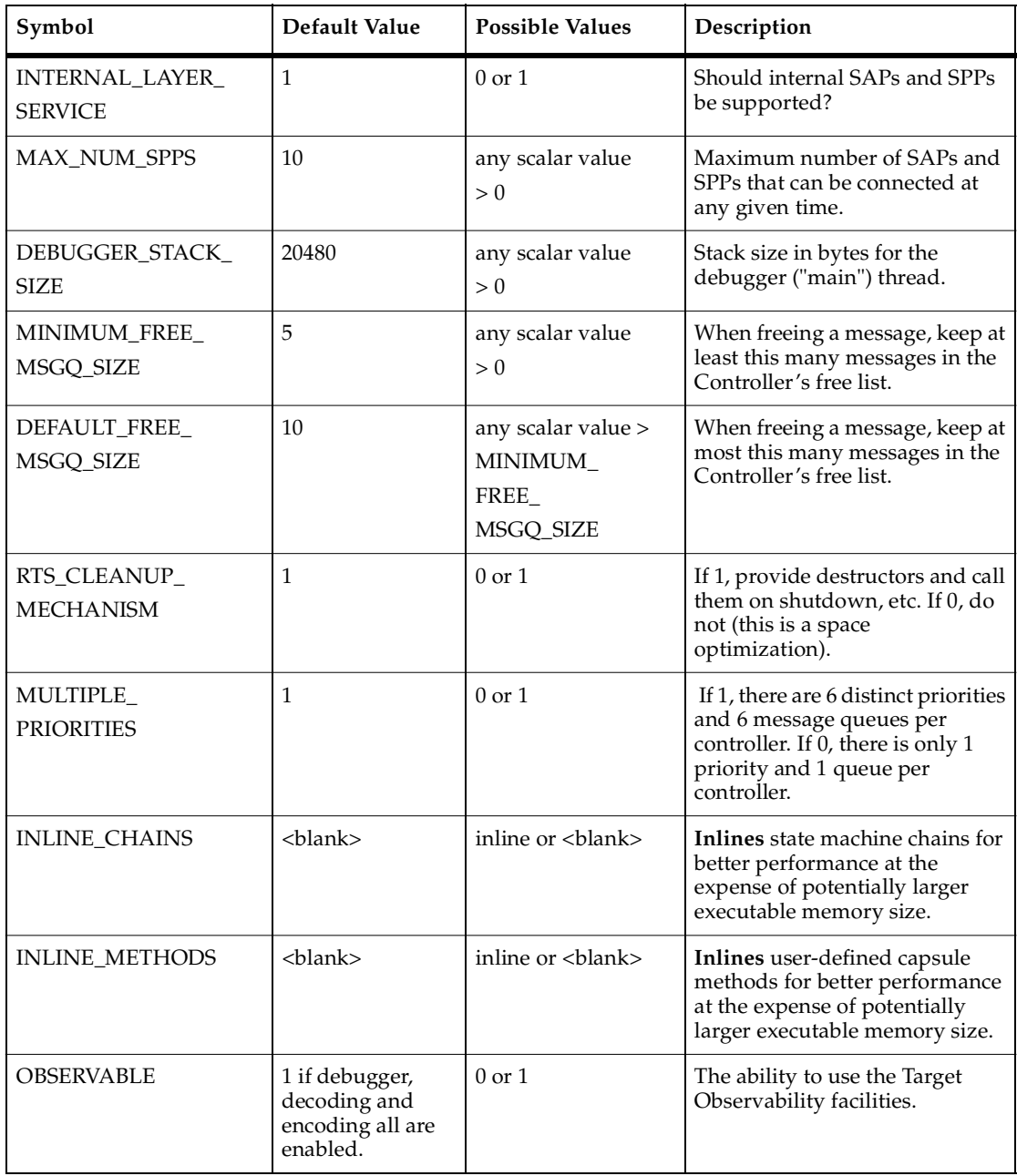

# **Platform-specific Implementation**

The implementation of the TargetRTS is contained in the \$RTS\_HOME/src directory. In this directory, there is a subdirectory for each class. In general, within each subdirectory there is one source file for each method in the class. Wherever possible, the name of the source file matches the name of the method.

To port the TargetRTS to a new platform, it may be necessary to replace some of these methods. Additionally, some of the methods that do not have default behaviors must be provided. The target-specific source is placed in a subdirectory of \$RTS\_HOME/src/target/<target\_base>, where **<target\_base>** is defined by **\$target\_base** variable in the file setup.pl file (see *[Creating a Setup Script \(setup.pl\)](#page-53-0)* on [page 54\)](#page-53-0). The target name often appears with the trailing 'S' or 'T'. The name defaults to the target name without the "S" or "T" if the variable **\$target\_base** is not defined in the setup.pl file. For the remainder of this section, the target directory is referred to as \$TARGET\_SRC. For example, the target source directory for <target> SUN5T is \$RTS\_HOME/src/target/SUN5. This directory provides an overlay to the \$RTS\_HOME/src directory. When the TargetRTS **loadbuild** tools search for the source for a method, it searches first in the \$TARGET\_SRC directory, then in \$RTS\_HOME/src.

**Note:** There is only a single source directory for all configurations of the TargetRTS for a given platform. C preprocessor macros, such as **USE\_THREADS**, may be used to differentiate code for specific configurations.

There is a sample port in the \$RTS\_HOME/target/sample subdirectory to use as a template for a port to a new target. These implementations can be incorporated into a target implementation by copying the contents of these subdirectories into the \$TARGET\_SRC directory. You may also want to search the other target subdirectories to verify that the implementation of various TargetRTS classes resembles your target RTOS. You can copy any required code to the new \$TARGET\_SRC directory.

[Table 6](#page-74-0) shows the functions that must be provided in any port of the TargetRTS. These are the minimum requirements for a new port, as most ports will include changes to more classes than those listed.

#### <span id="page-74-0"></span>**Table 6 Required TargetRTS Classes and Functions**

**Required TargetRTS Classes and Functions**

RTTimespec\_clock\_gettime()

```
RTThread_construct()
```
#### **Table 6 Required TargetRTS Classes and Functions**

RTMutex (all 4 methods) RTSyncObject (all 5 methods) **Required TargetRTS Classes and Functions**

The remainder of this section discusses the most common required implementation code required for a new target.

#### **Method RTTimespec\_clock\_gettime(timespec)**

To implement the Timing service, the TargetRTS uses the time of day clock. The method RTTimespec\_clock\_gettime(), found in the file \$TARGET\_SRC/Timespec/getclock.c, gets the time of day from the operating system. There is **no** default implementation of this method and it **must be provided by the target**. The format of this time of day is the POSIX-style struct timespec which contains two fields: the number of seconds and the number of nanoseconds from some fixed point of time. This fixed point is usually the Universal Time reference point of January 1, 1970. This does not need to be the case. However, to support absolute time-outs, the TargetRTS assumes that the reference time is midnight of some day.

#### **Constructor RTThread\_construct(this,job,priority,stacksize)**

To support multi-threading, the TargetRTS provides the class **RTThread**. The constructor should create a stack and start a new thread using RTThread\_run( this ) as its entry point. There is **no** default implementation; any multi-threaded target implementation must provide the constructor for this class in the file \$TARGET\_SRC/Thread/ct.c.

### **Class RTMutex**

In the multi-threaded TargetRTS, shared resources are protected using **mutexes** implemented by the class **RTMutex**. There is no default declaration or implementation. The description of the **RTMutex** class should be placed in the file \$TARGET\_SRC/RTPriv/Mutex.h.

There are four methods to RTMutex:

- RTMutex\_construct(this) the constructor, in \$TARGET\_SRC/Mutex/ct.c, performs any initialization of the mutex.
- RTMutex\_destruct(this) the destructor, in \$TARGET\_SRC/Mutex/dt.c, performs any clean up when the mutex is no longer required.
- RTMutex\_enter(this) in \$TARGET\_SRC/Mutex/enter.c, locks the mutex if it is available, or blocks the current thread until it is available.
- RTMutex\_leave(this) in \$TARGET\_SRC/Mutex/leave.c, frees the mutex and unblocks the first thread waiting on the RTMutex\_enter().

### **Class RTSyncObject**

An additional synchronization mechanism used by the TargetRTS is implemented by class **RTSyncObject**. Many operating systems provide what is known as a 'binary semaphore'. A synchronization object is essentially the same thing. Many implementations of a semaphore, however, do not provide a wait (or 'pend') with time-out. The lack of this time-out feature requires the use of a more heavyweight implementation using a mutex and a condition variable (POSIX condition variables have a '**timedwait**' feature). A description of each method can be found in the \$RTS\_HOME/src/target/sample/SyncObj directory. There is no default declaration or implementation. The description of the **RTSyncObject** class should be placed in the file \$TARGET\_SRC/RTPriv/SyncObj.h. The implementation of five methods is required:

- RTSyncObject\_construct(this) the constructor, in \$TARGET\_SRC/SyncObj/ct.c, performs any initialization required.
- RTSyncObject\_destruct(this) the destructor, in \$TARGET\_SRC/SyncObj/dt.c, performs any clean up given that the sync object is no longer required.
- RTSyncObject\_signal(this) in \$TARGET\_SRC/SyncObj/signal.c. Signal this synchronization object. If the owner is currently waiting, it should be readied. Otherwise the state of this object should be such that the next call to wait or timedwait made by the owner will not block. Signalling a second or subsequent time should have no effect.
- RTSyncObject\_timedwait(this, expiryTime) in \$TARGET\_SRC/SyncObj/timewait.c. Wait for this synchronization object to be signalled. Only the owning thread is permitted to use this function. If the object is in the 'signalled' state it should be reset to 'unsignalled' and the function

should return immediately. Otherwise the current thread should block until either the object is signalled by another thread or the absolute expiry time arrives, whichever occurs first. The object should always be left in the 'unsignalled' state.

■ RTSyncObject\_wait(this) - in \$TARGET\_SRC/SyncObj/wait.c. Wait for this synchronization object to be signalled. Only the owning thread is permitted to use this function. If the object is in the 'signalled' state it should be reset to 'unsignalled' and the function should return immediately. Otherwise the current thread should block until the object is signalled by another thread. The object should always be left in the 'unsignalled' state.

#### **main() function**

In order for the execution of the TargetRTS to begin, code must be provided to call RTMain\_entryPoint( int argc, const char \* const \* argv ), passing in the arguments to the program. This code is placed in the file \$TARGET\_SRC/Main/main.c.

On many platforms, this is the code for the main  $($ ) function, which simply passes argc and argv directly. However, on other platforms, these parameters must be constructed. For example, with Tornado, the arguments to the program are placed on the stack. An array of strings containing the arguments must be explicitly created.

If the platform does not provide a mechanism for passing arguments to an executable, default arguments for use by RTMain\_entryPoint() can be defined in the toolset. These arguments are made available by the code generator, and can be used by overriding main() to call RTMain\_entryPoint( 0, (const char \* const  $*$ )0 ); instead.

#### **Class RTMain**

RTMain\_entryPoint() indirectly via RTMain\_mainLine() calls a number of methods for target-specific initialization and shutdown. These methods are as follows:

- RTMain\_startup() in file \$TARGET\_SRC/Main/startup.c, it initializes the target in preparation for execution of the model. This includes things such as setting the priority of the main thread, calling static constructors, and initializing devices, for example, timers and consoles. Note that on most platforms this method is empty.
- RTMain\_shutdown() in file \$TARGET\_SRC/Main/shutdown.c, it generally undoes the initialization that was performed in RTMain\_startup(), for example, calling static destructor and cleaning up operating resources such as file descriptors.
- RTMain\_installHandlers() in file \$TARGET\_SRC/Main/allHand.c. In addition to target start-up and shutdown, RTMain\_mainLine() also calls this method to install Unix style signal handlers, where available. These signal handlers are used by the single threaded TargetRTS for timer and I/O interrupts. If the target OS does not implement signal handlers, this method can be overridden by an empty method.
- RTMain\_installOneHandler() in file \$TARGET\_SRC/Main/oneHand.c. This method is used by RTMain\_installHandlers() to install the Unix style signal handlers. These signal handlers are used by the single threaded TargetRTS for timer and I/O interrupts. If the target OS does not implement signal handlers, this method can be overridden by an empty method.

### **Method RTStdio\_putString()**

The RTStdio class handles output of diagnostic messages to the standard error. If your target does not support the fputs() function, you must supply a replacement for the RTStdio\_putString() method in

\$TARGET\_SRC/Stdio/string.c. This method outputs a string to the standard error device.

#### **Method RTDebuggerInput\_nextChar()**

The RTDebuggerInput class handles the input to the TargetRTS debugger. If your target system does not support the fgetc() function, then you must supply a replacement for the RTDebuggerInput\_nextChar() method in \$TARGET\_SRC/DebugInp/nextChar.c. This method reads individual characters from the standard input device.

#### **Class RTTcpSocket**

The RTTcpSocket class provides an interface from the TargetRTS to the sockets library of the target operating system. Many operating systems provide the familiar BSD sockets interface. If this is the case then little modification is necessary. Typically, small changes to data types are needed to satisfy the sockets interface. If code changes are required, override the functions in RTinet.

**Note: This class is not necessary if you do not use Target Observability (set the OBSERVABLE macro to 0), and if your application does not require TCP/IP networking.**

#### **Class RTIOMonitor**

The RTIOMonitor class is used to monitor activity on a set of TCP/IP sockets. This class makes use of file descriptor sets and the select() function. There may be differences in the way these sets are implemented on your target operating system.

#### **File main.c**

The file main.c contains the main function for the TargetRTS and therefore the entire application. Some operating systems already have a main function defined. This file must be modified to take this into account. A typical solution is to create a root thread, which in turn calls the entry point to the TargetRTS, RTMain\_entryPoint().

# **Adding New Files to the TargetRTS**

If you create a new method in a new file for an existing class, or you are adding a new class to the TargetRTS, then you must add the new file names to a manifest file. This must be done in order for the dependency calculations to include the new files and thus include them into the TargetRTS.

#### **The MANIFEST.c File**

This file lists all the elements of the run-time system. There is one entry per line, and each entry has two or more fields separated by white space. The first field is a directory name. The second field is the base name of a file. By convention the directory name and file name typically correspond to the class name and member name, respectively. The third and subsequent fields, if present, give an expression that evaluates to zero when the element should be excluded. Note that the expression is evaluated by Perl and so should be of a form that it can handle.

If you have added a new generic (non-target specific) source file to the TargetRTS, you must add an entry to the \$RTS\_HOME/src/MANIFEST.c file for this file. By convention, the entry should be placed next to the other files for the specific class that you have modified. If you are adding a whole class, then place the entries next to the super class if it exists, or next to similar classes in the MANIFEST.c file.

Be sure to associate the new entry with the proper GROUP, see MANIFEST. c for details.

A target base directory can optionally contain the file called RTPriv/TGTRFEST.c that uses the same format and services to specify file names to that particular target base.

#### **Regenerating make Dependencies**

If a file has been overridden in \$TARGET\_SRC directory or a new file has been added to the MANIFEST.c, you must regenerate the dependencies in order for the modification to be included in the new TargetRTS. This is done by removing the depend.mk file in the build directory, \$RTS\_HOME/build-<config>. This will cause the dependencies to be recalculated and a new depend.mk file to be created.

# 6 **Porting the TargetRTS for C++**

#### **Contents**

This chapter is organized as follows:

- *[Configuring the TargetRTS](#page-82-0)* on page 83
- *[Platform-specific Implementation](#page-87-0)* on page 88
- *[Adding New Files to the TargetRTS](#page-92-0)* on page 93

# <span id="page-82-0"></span>**Configuring the TargetRTS**

Much of the configurability of the TargetRTS is done at the source code file level: target-specific source files override common source files. This is illustrated in the next section on platform-specific implementations. However, configurability is also available within a source file using preprocessor definitions. The configuration is set in two C++ header files:

- \$RTS\_HOME/target/<target>/RTTarget.h for specifying the operating system specific definitions.
- \$RTS\_HOME/libset/<libset>/RTLibSet.h for specifying the compiler specific definitions; this file does not exist by default.

Definitions made in these files override their default definitions in \$RTS\_HOME/include/RTConfig.h. The symbols and their default values are listed in [Table 7.](#page-83-0)

**Note:** In [Table 7,](#page-83-0) in general, defining a symbol with the value 1 enables (= sets) the feature the symbol represents and defining it with the value 0 disables (= clears) the feature.

<span id="page-83-0"></span>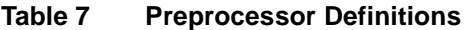

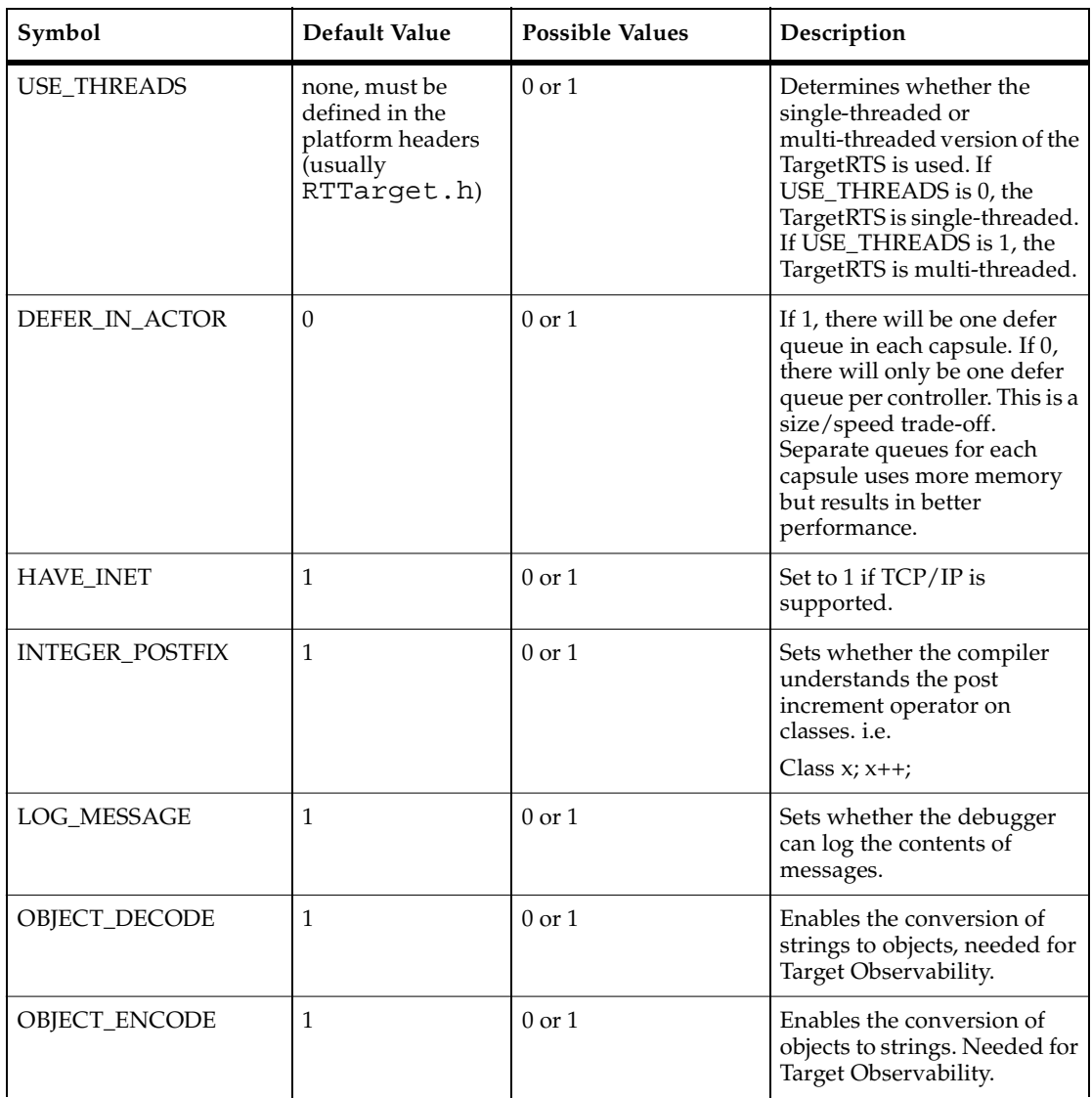

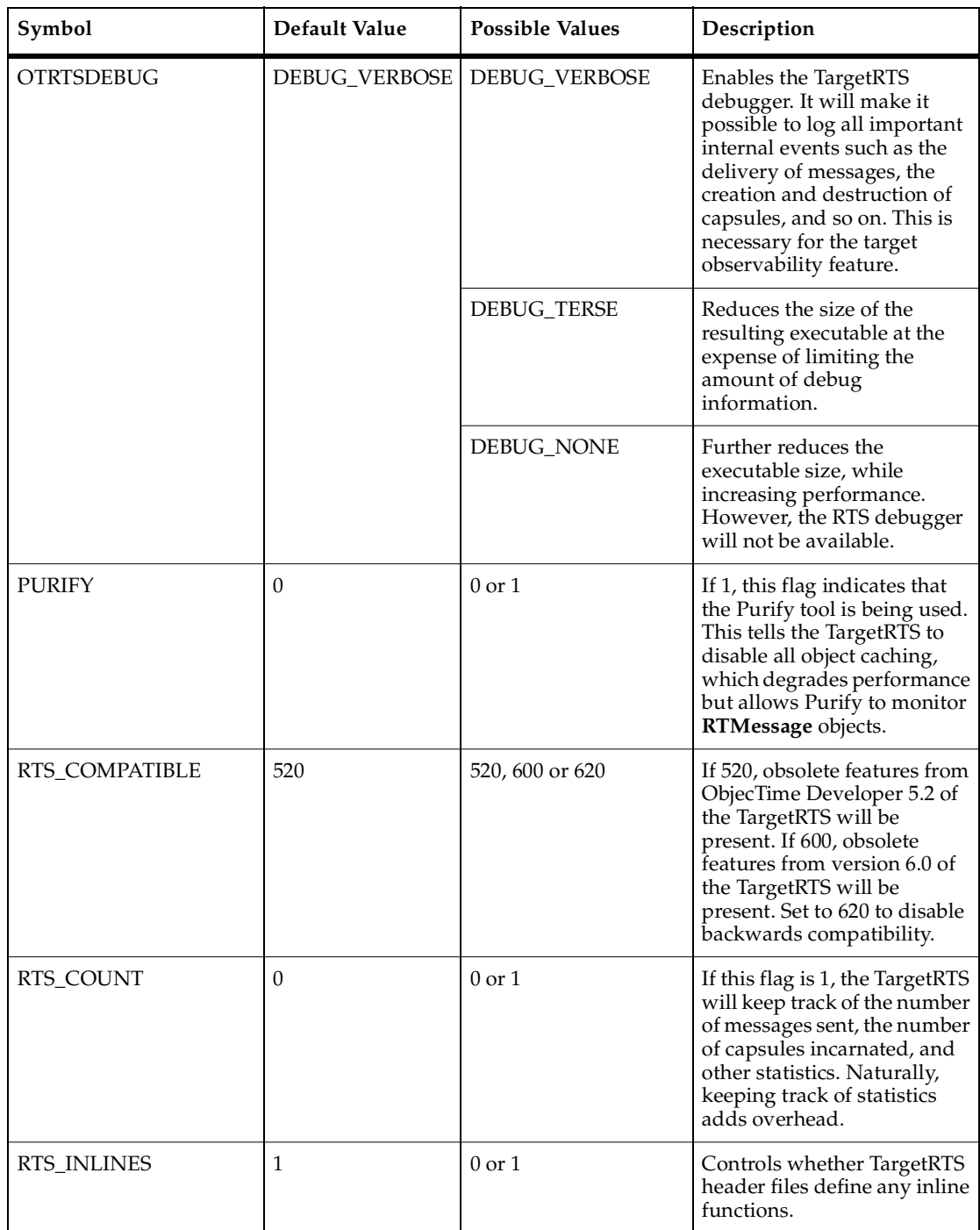

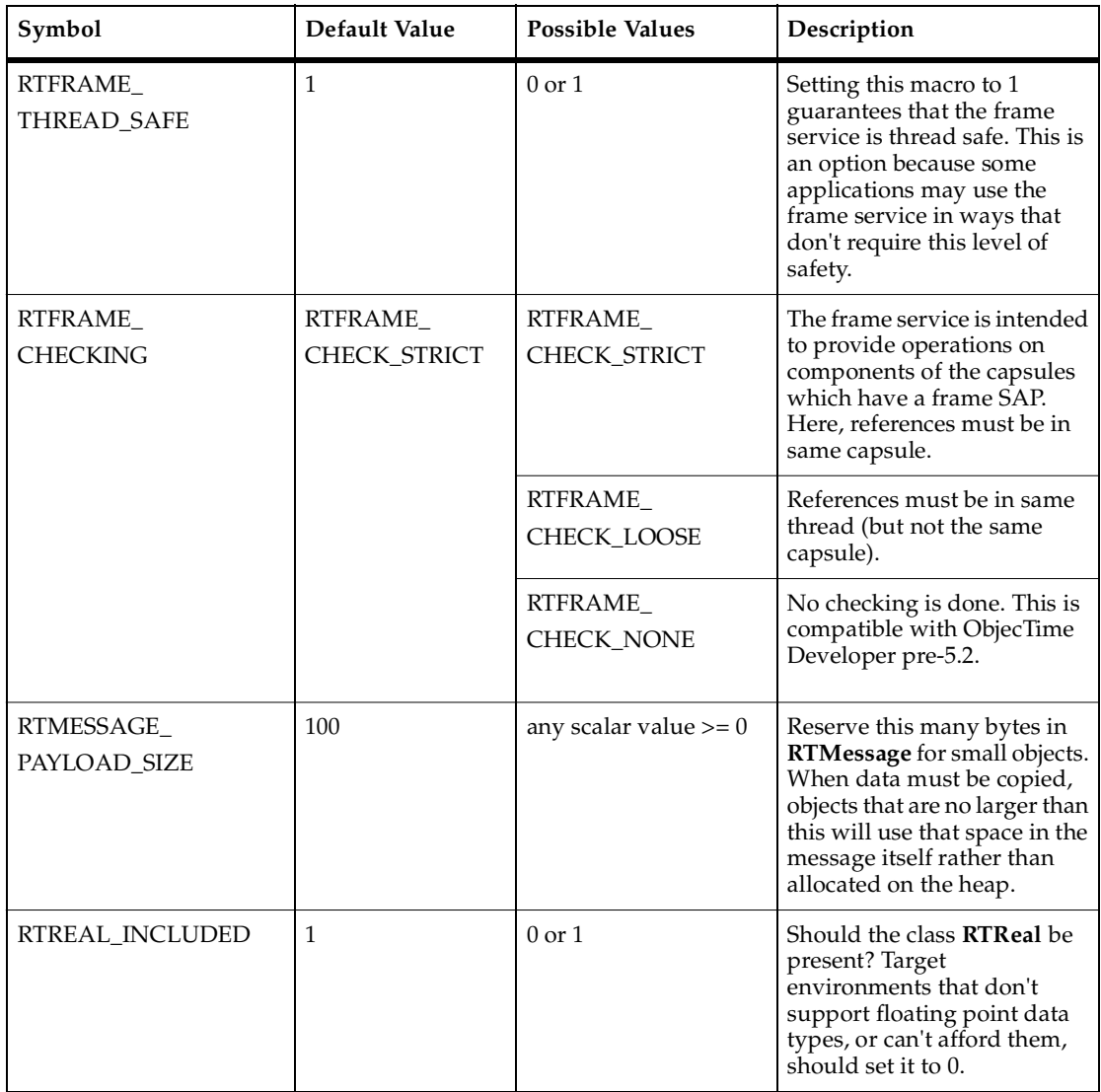

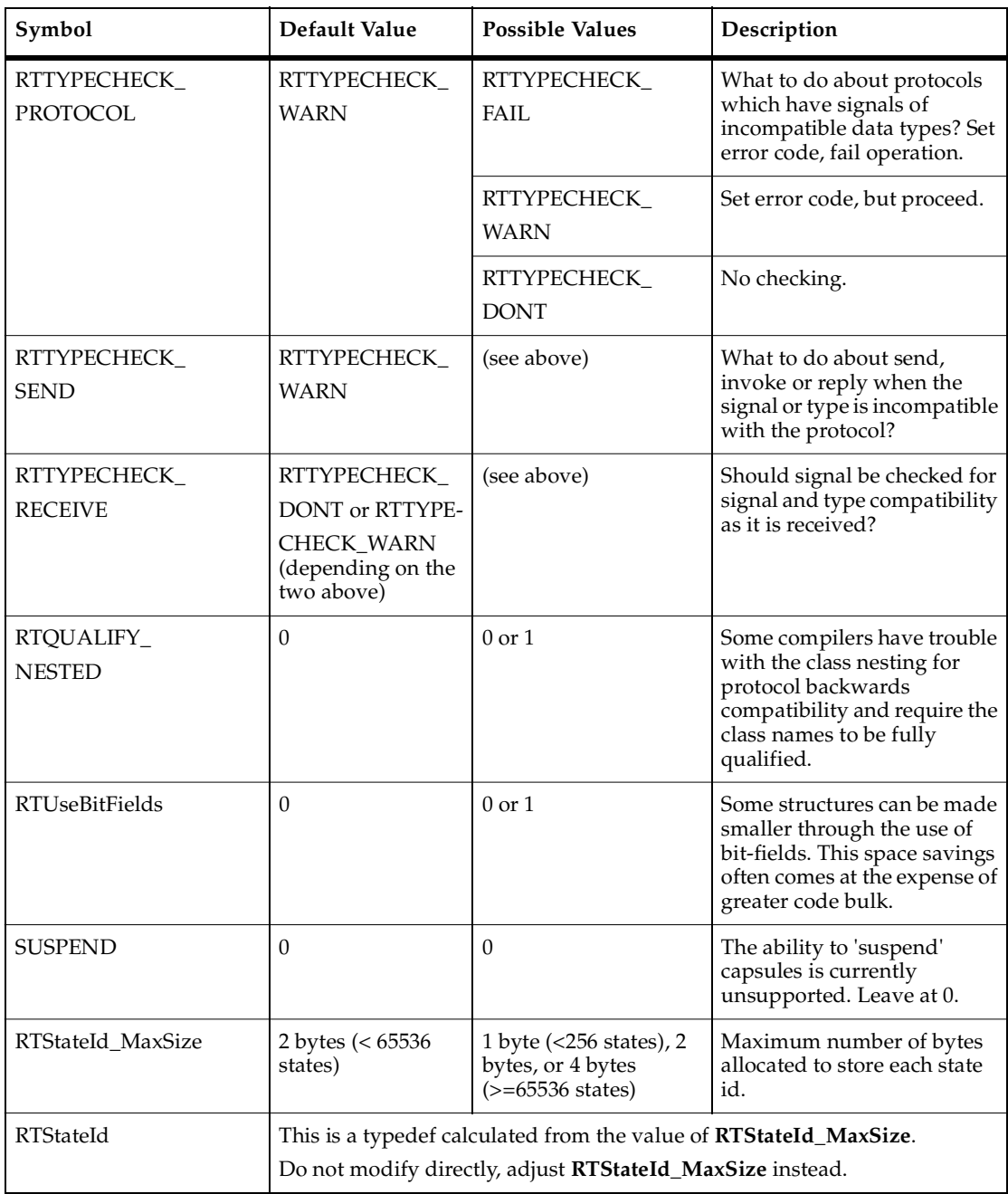

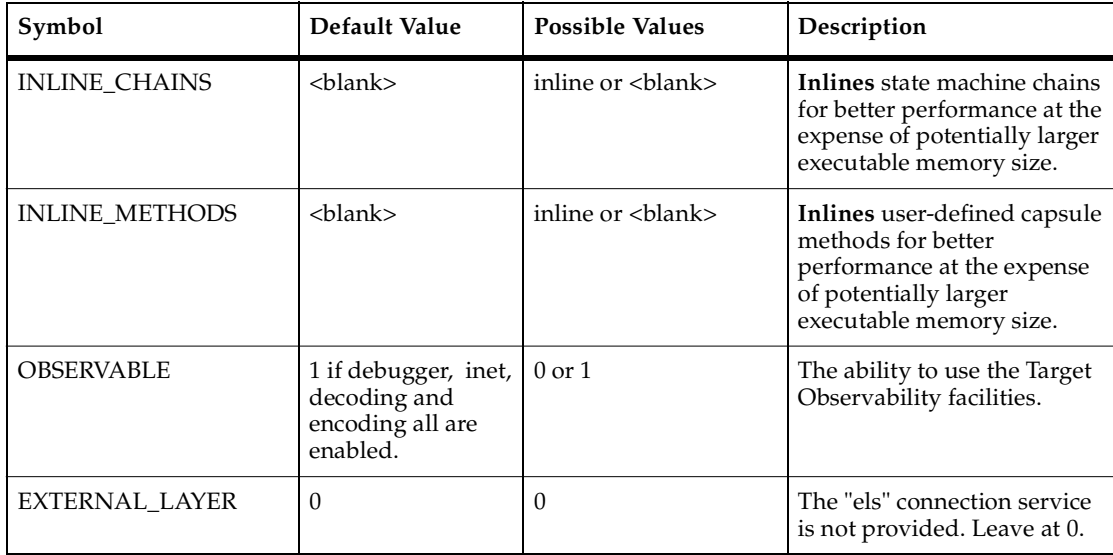

# <span id="page-87-0"></span>**Platform-specific Implementation**

The implementation of the TargetRTS is contained in the \$RTS\_HOME/src directory. In this directory, there is a subdirectory for each class. In general, within each subdirectory there is one source file for each method in the class. Wherever possible, the name of the source file matches the name of the method.

To port the TargetRTS to a new platform, it may be necessary to replace some of these methods. Additionally, some of the methods that do not have default behaviors must be provided. The target-specific source is placed in a subdirectory of \$RTS\_HOME/src/target/<target\_base>, where <target\_base> is the target name without the trailing 'S' or 'T'. For the remainder of this section, the target directory is referred to as \$TARGET\_SRC. For example, the target source directory for <target> PSOS2T is \$RTS\_HOME/src/target/PSOS2. This directory provides an overlay to the \$RTS\_HOME/src directory. When the TargetRTS **loadbuild** tools search for the source for a method, it searches first in the \$TARGET\_SRC directory, then in \$RTS\_HOME/src.

**Note:** There is only a single source directory for all configurations of the TargetRTS for a given platform. C++ preprocessor macros, such as USE\_THREADS, may be used to differentiate code for specific configurations.

There is a sample port in the \$RTS\_HOME/src/target/sample subdirectory to use as a template for a port to a new target. These implementations can be incorporated into a target implementation by copying the contents of these subdirectories into the \$TARGET\_SRC directory. You may also want to search the other target subdirectories to verify that the implementation of various TargetRTS classes resembles your target RTOS. You can copy any required code to the new \$TARGET\_SRC directory.

[Table 8](#page-88-0) shows the classes and functions that must be provided in any port of the TargetRTS. These are the minimum requirements for a new port, as most ports will include changes to more classes than those listed.

#### <span id="page-88-0"></span>**Table 8 Required TargetRTS Classes and Functions**

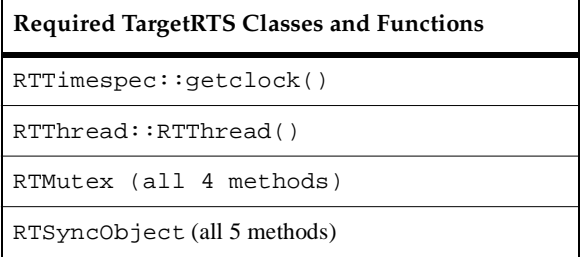

The remainder of this section discusses the most common required implementation code required for a new target.

#### **Method RTTimespec::getclock()**

To implement the Timing service, the TargetRTS uses the time of day clock. The method RTTimespec::getclock(), found in the file \$TARGET\_SRC/RTTimespec/getclock.cc, gets the time of day from the operating system. There is **no** default implementation of this method and it **must be provided by the target**. The format of this time of day is the POSIX-style RTTimespec which contains two fields: the number of seconds and the number of nanoseconds from some fixed point of time. This fixed point is usually the Universal Time reference point of January 1, 1970. This does not need to be the case. However, to support absolute time-outs, the TargetRTS assumes that the reference time is midnight of some day.

### **Constructor RTThread::RTThread()**

To support multi-threading, the TargetRTS provides the class RTThread. The constructor should create a stack and start a new thread using job->**mainLoop**() as its entry point. There is **no** default implementation, the target implementation must provide the constructor for this class in the file \$TARGET\_SRC/RTThread/ct.cc.

#### **Class RTMutex**

In the multi-threaded TargetRTS, shared resources are protected using **mutexes** implemented by the class RTMutex. There is no default declaration or implementation. The description of the RTMutex class should be placed in the file \$TARGET SRC/RTMutex.h. There are four methods to RTMutex:

- RTMutex() the constructor, in \$TARGET\_SRC/RTMutex/ct.cc, performs any initialization of the **mutex**.
- $\blacksquare$   $\sim$ RTMutex() the destructor, in \$TARGET\_SRC/RTMutex/dt.cc, performs any clean up when the **mutex** is no longer required.
- enter() in \$TARGET\_SRC/RTMutex/enter.cc, locks the **mutex** if it is available, or blocks the current thread until it is available.
- leave() in \$TARGET\_SRC/RTMutex/leave.cc, frees the **mutex** and unblocks a thread waiting on the enter().

## **Class RTSyncObject**

An additional synchronization mechanism used by the TargetRTS is implemented by class RTSyncObject. Many operating systems provide what is known as a 'binary semaphore'. A synchronization object is essentially the same thing. Many implementations of a semaphore, however, do not provide a wait (or 'pend') with time-out. The lack of this time-out feature requires the use of a more heavyweight implementation using a **mutex** and a condition variable (POSIX condition variables have a '**timedwait**' feature). A description of each method can be found in the \$RTS\_HOME/src/target/sample/RTSyncObject directory. There is no default declaration or implementation. The description of the RTSyncObject should be in the file \$TARGET\_SRC/RTSyncObject.h.

The implementation of five methods is required:

- RTSyncObject() the constructor, in \$TARGET\_SRC/RTSyncObject/ct.cc, performs any initialization required.
- ~RTSyncObject() the destructor, in \$TARGET\_SRC/RTSyncObject/dt.cc, performs any clean up given that the sync object is no longer required.
- signal() in \$TARGET\_SRC/RTSyncObject/signal.cc. Signal this synchronization object. If the owner is currently waiting, it should be readied. Otherwise the state of this object should be such that the next call to wait or **timedwait** made by the owner will not block. Signalling a second or subsequent time should have no effect.
- wait() in \$TARGET\_SRC/RTSyncObject/wait.cc. Wait for this synchronization object to be signalled. Only the owning thread is permitted to use this function. If the object is in the 'signalled' state it should be reset to 'unsignalled' and the function should return immediately. Otherwise the current thread should block until the object is signalled by another thread. The object should always be left in the 'unsignalled' state.
- timedwait() in \$TARGET\_SRC/RTSyncObject/timedwait.cc. Wait for this synchronization object to be signalled. Only the owning thread is permitted to use this function. If the object is in the 'signalled' state it should be reset to 'unsignalled' and the function should return immediately. Otherwise the current thread should block until either the object is signalled by another thread or the absolute expiry time arrives, whichever occurs first. The object should always be left in the 'unsignalled' state.

#### **main() function**

In order for the execution of the TargetRTS to begin, code must be provided to call RTMain::entryPoint( int argc, const char \* const \* argv ), passing in the arguments to the program. This code is placed in the file \$TARGET\_SRC/MAIN/main.cc.

On many platforms, this is the code for the main() function, which simply passes **argc** and **argv** directly. However, on other platforms, these parameters must be constructed. For example, with Tornado, the arguments to the program are placed on the stack. An array of strings containing the arguments must be explicitly created.

If the platform does not provide a mechanism for passing arguments to an executable, default arguments for entryPoint() can be defined in the toolset. These arguments are made available by the code generator, and can be used by overriding main() to call RTMain::entryPoint( 0, (const char \* const \*)0 ); instead.

### **Class RTMain**

RTMain::mainLine() indirectly calls a number of methods for target-specific initialization and shutdown. These methods are as follows:

- targetStartup() in file \$TARGET\_SRC/RTMain/targetStartup.cc, it initializes the target in preparation for execution of the model. This includes things such as initializing devices, for example, timers and consoles.
- targetShutdown() in file \$TARGET\_SRC/RTMain/targetShutdown.cc, it generally undoes the initialization that was performed in targetStartup(), for example, cleaning up operating resources such as file descriptors.
- installHandlers() in file \$TARGET\_SRC/RTMain/installHandlers.cc. In addition to target start-up and shutdown, RTMain::mainLine() also calls this method to install Unix style signal handlers, where available. These signal handlers are used by the single threaded TargetRTS for timer and I/O interrupts. If the target OS does not implement signal handlers, this method can be overridden by an empty method.
- installOneHandler() in file \$TARGET\_SRC/RTMain/installOneHandler.cc. This method is used by RTMain::installHandlers() to install the Unix style signal handlers. These signal handlers are used by the single threaded TargetRTS for timer and I/O interrupts. If the target OS does not implement signal handlers, this method can be overridden by an empty method.

## **Method RTDiagStream::write()**

The RTDiagStream class handles output of diagnostic messages to the standard error. If your target does not support the fputs() function, you must supply a replacement for the RTDiagStream::write() method in \$TARGET\_SRC/RTDiagStream/write.cc. This method outputs a string to the standard error device.

#### **Method RTDebuggerInput::nextChar()**

The RTDebuggerInput class handles the input to the TargetRTS debugger. If your target system does not support the  $fgetc()$  function, then you must supply a replacement for the RTDebuggerInput::nextChar() method in \$TARGET\_SRC/RTDebuggerInput/nextChar.cc. This method reads individual characters from the standard input device.

#### **Class RTTcpSocket**

The RTTcpSocket class provides an interface from the TargetRTS to the sockets library of the target operating system. Many operating systems provide the familiar BSD sockets interface. If this is the case then little modification is necessary. Typically, small changes to data types are needed to satisfy the sockets interface. If code changes are required, override the functions in RTinet.

**Note: This class is not necessary if you do not plan to use Target Observability (Set the OBSERVABLE macro to 0), and if your application does not require TCP/IP networking.**

#### **Class RTIOMonitor**

The RTIOMonitor class is used to monitor activity on a set of TCP/IP sockets. This class makes use of file descriptor sets and the select() function. There may be differences in the way these sets are implemented on your target operating system. Only RTIOMonitor::wait should need modification.

#### **File main.cc**

The file main.cc contains the main function for the TargetRTS and therefore the entire application. Some operating systems already have a main function defined. This file must be modified to take this into account. A typical solution is to create a root thread, which in turn calls the entry point to the TargetRTS, RTMain::entryPoint().

# <span id="page-92-0"></span>**Adding New Files to the TargetRTS**

If you create a new method in a new file for an existing class, or you are adding a new class to the TargetRTS, then you must add the new file names to a manifest file. This must be done in order for the dependency calculations to include the new files and thus include them into the TargetRTS.

### **The MANIFEST.cpp File**

This file lists all the elements of the run-time system. There is one entry per line, and each entry has two or more fields separated by white space. The first field is a directory name. The second field is the base name of a file. By convention the directory name and file name typically correspond to the class name and member name, respectively. The third and subsequent fields, if present, give an expression that evaluates to zero when the element should be excluded. Note that the expression is evaluated by Perl and so should be of a form that it can handle.

If you have added a new generic (non-target specific) source file to the TargetRTS, you must add an entry to the \$RTS\_HOME/src/MANIFEST.cpp file for this file. By convention, the entry should be placed next to the other files for the specific class that you have modified. If you are adding a whole class, then place the entries next to the super class if it exists, or next to similar classes in the MANIFEST. cpp file.

If the added file is target specific, add an entry to \$TARGET\_SRC/TARGET-MANIFEST.cpp instead (create this file if it doesn't exist already).

In both cases, be sure to associate the new entry with the proper GROUP, see MANIFEST.cpp for details.

#### **Regenerating make Dependencies**

If a file has been overridden in \$TARGET\_SRC directory or a new file has been added to the MANIFEST.cpp, you must regenerate the dependencies in order for the modification to be included in the new TargetRTS. This is done by removing the depend.mk file in the build directory, \$RTS\_HOME/build-<config>. This will cause the dependencies to be recalculated and a new depend. mk file to be created.

# **Modifying the Error Parser**

#### **Contents**

This chapter is organized as follows:

- *[Overview of the Error Parser](#page-94-0)* on page 95
- *[How the Error Parser Works](#page-95-0)* on page 96
- *[Reusing an Existing Error Parser](#page-97-0)* on page 98
- *[Creating a New Error Parser](#page-97-1)* on page 98

## <span id="page-94-0"></span>**Overview of the Error Parser**

The error parser is intended to convert specific compiler (or linker) error messages into a format that can be browsed by the modeling user from the Build Errors tab within the toolset. Whenever possible, the format identifies a browseable model element, as well as including the description and the severity of the compiler message.

Typically, compilers cite a particular line-number of a source file when producing an error or warning message. Since the source files are generated by the code-generator, the line numbers are meaningless to the modeling user. The error parser provides a mechanism to translate a line-number from an arbitrary source file into a reference to a particular model element. The intention is that the modeling user can double-click a compiler message and see where the problem occurred in the model: for example which transition, or which member definition. The user can then take corrective action and compile the model again. Unfortunately (as with hand-written source files), the corrective action is not always necessary where the problem occurred, but it is usually a good start.

Most linker messages do not cite a particular line-number, since their problems are typically about undefined symbols, multiply defined symbols or misuses of the command-line options. In these cases, the errors can be resolved by modifying a component within the model. It is not possible to always correctly determine which component property, or even which component produced the message (typically the executable component is tagged).

The error parser is intended as a convenience to the model designer, but it cannot correctly identify the source model-element for all errors, including compiler command-line errors, compilation errors caused by external header files or linkage errors. In these cases, no model-element is given, but an error message should still be returned to the toolset.

## <span id="page-95-0"></span>**How the Error Parser Works**

Before modifying the error parser, it is important to understand how it works.

#### **The Error Parsing Rules**

The error parsing rules are considered vendor-specific; they do not vary dramatically between compilation host platforms or between subsequent compiler-version releases. Each **libset** references its associated error parser via the **VENDOR** make macro in the **\$RTS\_HOME/libset/<libset>/libset.mk** file. For each vendor name **<vendor>**, there is a corresponding subdirectory **\$RTS\_HOME/codegen/compiler/<vendor>**. In each of these directories there are two Perl scripts, **comp.pl** and **link.pl**. These two files contain a set of regular expressions (**regexps**), along with a handler function pointer for each **regexp**.

Each **regexp** used is a Perl regular expression. If you are not familiar with Perl or regular expressions in general, it is suggested that you obtain a Perl book or find an equivalent reference online. As an example, the two O'Reilly books *Programming Perl* and *Mastering Regular Expressions* are excellent sources of Perl and **regexp** information.

When the code that was generated from the Rational Rose RealTime toolset is compiled, it is done via the main compilation controller script **\$RTS\_HOME/codegen/rtcomp.pl**. This script loads the vendor-specific regular expressions in **\$RTS\_HOME/codegen/compiler/<vendor>/comp.pl** and applies these **regexps** to each line printed by the compiler.

The same procedure is done while linking, but it's done by the main linking controller script **\$RTS\_HOME/codegen/rtlink.pl** which loads the vendor-specific regular expressions in

**\$RTS\_HOME/codegen/compiler/<vendor>/link.pl** instead.

#### **How "rtcomp.pl" Integrates With the Compiler**

Once issued by the make utility, every compilation command-line is wrapped in a call to a perl script "rtcomp.pl". For example, if working in C++,

```
C++ > rtperl "C:\RoseRT6.2/C++/TargetRTS/codegen/rtcomp.pl" \
         -vendor VisualC++ -spacify dq \
         -I ../src -componentname NewComponent1 \
         -src NewCapsule1 ../src/NewCapsule1.cpp -- \
         cl /c /FoNewCapsule1.OBJ /nologo /G5 /GX /GF /MD /TP \
         /I"C:\RoseRT6.2/C++/TargetRTS/libset/x86-VisualC++-6.0" \
         /I"C:\RoseRT6.2/C++/TargetRTS/target/NT40T" \
         /I"C:\RoseRT6.2/C++/TargetRTS/include" /Zi /I../src \
         ../src/NewCapsule1.cpp
      !> Compiling NewCapsule1
      NewCapsule1.cpp
       ../src/NewCapsule1.cpp(25) : error C2065: 'i' : undeclared identifier
      GES capsuleClass 'NewCapsule1' transition ':TOP:Initial:Initial' line 
      '1' description 'C2065: ''i'' : undeclared identifier' severity 
      'error'
```
The perl script "rtcomp.pl" has the following functions:

- It explicitly provides feedback on the current activity ("!> Compiling NewCapsule1")
- If necessary, it creates GES (Generic Error Stream) errors based on incorrect command-line usage (typically these are tagged to the component).
- It runs the compiler, using the command-line arguments following the argument. Compiler output is captured for error parsing and conversion to GES.
- Assuming the compilation was successful, the perl script performs compilation dependency analysis and stores the results in local .dep files for future build-avoidance. (This step is skipped when the Compilation Make Type is "ClearCase\_clearmake" or "ClearCase\_omake".)
- It returns an exit code (back to the **Makefile**) indicating the compilation's success or failure, depending on the existence of any errors.

While parsing the errors, any reference to a source-file line-number is converted into a model element reference by scanning through the offending file to see if the offending line-number is embedded within a pair of RME (Referable Model Element) labels. These RME labels are provided by the code generator for exactly this purpose.

The resulting message is printed out in GES (Generic Error Stream) format, an internal format. GES format must start with "GES" and must contain a description and severity field. Other fields identifying the model element will only be provided if they can be found.

<span id="page-97-0"></span>If you are porting to a new **libset**, but using an existing compiler vendor, just set the **VENDOR** make macro in the **\$RTS\_HOME/libset/<libset>/libset.mk** file to reference the existing vendor, and the error parsing port is done.

# <span id="page-97-1"></span>**Creating a New Error Parser**

If you are porting to a new vendor, you will first need to pick a vendor name **<vendor>**. Then create the directory

**\$RTS\_HOME/codegen/compiler/<vendor>** and the two files **comp.pl** and **link.pl** in this directory.

Each of the files should contain the following (reading this requires some knowledge of Perl):

- The package identifier: **package config;** first in the file.
- An array, **@handlers**, where each element is a reference to an array with two elements: the **regexp** matching string, and a reference to the associated handler routine.
- A line saying **return 1;** (or just **1;**) at the end of the file, to indicate to Perl that this file was loaded and initialized OK.

A typical **comp.pl**, for the vendor VisualC++ (Microsoft Visual C++), contains the following:

```
@handlers =
(
     [ '^(.*)\((\d+)\)\s+:\s+fatal error (.*)',
         sub { rterror::action_print( $1, $2, $3, 0 ); } ],
     [ '^(.*)\((\d+)\)\s+:\s+error (.*)',
         sub { rterror::action_print( $1, $2, $3, 0 ); } ],
     [ '^(.*)\((\d+)\)\s+:\s+warning (.*)',
         sub { rterror::action_print( $1, $2, $3, 1 ); } ],
     [ '(warning.*)', sub { rterror::action_message( $1, 1 ); } ],
    [ '(fatal error.*)', sub \{ rterror::action message( $1, 0 ); \} ]
);
return 1;
```
**package config;**

In this example you can see that each of the five elements in the **@handlers** array is a reference to another array with two elements (as indicated by the **[ , ]** notation). The first of these two elements is a string containing the **regexp** we're trying to match, and the second element contains a reference to the handler routine. The **regexps** are written so that they'll save (as indicated by the **( )** notation) the file name, the line number and the descriptive message in the variables **\$1**, **\$2** and **\$3** respectively. These variables are used in the call to the Perl handler routines **rterror::action\_print()** and **rterror::action\_message()**.

When compiling the generated code (or linking, in which case the script **link.pl** is used), each line printed by the compiler (linker) is matched against the regular expressions in the **@handlers** array, starting with the first (topmost) **regexp**. If there is no match, the next **regexp** below is tried and so on, until there either was a match, or we've come to the end of the **@handlers** array. The default behavior for an unmatched compiler message is to ignore the message.

The following three handler methods can be used inside the **sub**  $\{\ldots\}$  part:

rterror::action\_print( \$fileName, \$lineNr, \$msg, \$severity );

If **fileName** exists, it prints the RME tag from the file, along with line number, message and the severity text (0 for 'error', 1 for 'warning'). If **fileName** wasn't found, it prints the file name, line number, message and severity text.

rterror::action\_message( \$msg, \$severity );

Prints the message and the severity text, optionally prepended by the component name, if known. This is particularly useful when the error is likely in a component (such as errors during linking, or problems with compiler flags).

```
rterror::action_ignore();
```
Does not take parameters and does nothing.

You will need to figure out what error expressions your compiler and linker generate, and populate the **@handlers** array in **comp.pl** or **link.pl** with appropriate regular expressions. There are a couple of ways to efficiently determine what the errors your compiler generates looks like:

- **1** Write a model that contains a representative set of compilation errors, compile it, and observe the output for the errors it generates. Add expressions one at a time and recompile until you have successfully captured all the errors.
- **2** Use programs that search the actual compiler or linker executable for strings. Then manually examine the output and intelligently determine which of the strings look like error statements.

# 8 **Testing the TargetRTS Port**

#### **Contents**

This chapter is organized as follows:

- *Overview* [on page 101](#page-100-1)
- *[HelloWorld Model](#page-100-0)* on page 101
- *[Other Test Models](#page-101-0)* on page 102
- *[Other Resources](#page-101-1)* on page 102

# <span id="page-100-1"></span>**Overview**

A port to a new platform requires testing the TargetRTS. There are some standard Rational Rose RealTime models that are part of the installation and can be used to test the functionality of the TargetRTS. These tests are not comprehensive but provide some assurance that the port was successful.

# <span id="page-100-0"></span>**HelloWorld Model**

**C++** This model is available in:

#### **\$ROSERT\_HOME/Tutorials/gstarted/QuickstartTutorial.rtmdl**

The HelloWorld model is a single capsule model that uses the Log service to output "Hello World" to the target console. It makes use of the Log service to output the message. The HelloWorld model, if functional, validates the TargetRTS initialization and startup, log service and console output and basic capsule functionality.

# <span id="page-101-0"></span>**Other Test Models**

More test models are available in the online tutorials and examples. Please take a look at **\$ROSERT\_HOME/Examples/Models/C++** or **\$ROSERT\_HOME/Examples/Models/C** and **\$ROSERT\_HOME/Tutorials** for information on what's available.

### <span id="page-101-1"></span>**Other Resources**

We suggest that you visit the Rational Rose RealTime product support web site for the latest updates, models and patches. The URL is http://www.rational.com/support/.

# 9 **Tuning the TargetRTS**

#### **Contents**

This chapter is organized as follows:

- *[Disabling TargetRTS Features for Performance](#page-102-0)* on page 103
- *[Target Compiler Optimizations](#page-102-1)* on page 103
- *[Target Operating System Optimizations](#page-103-0)* on page 104
- *[Specific TargetRTS Performance Enhancements](#page-103-1)* on page 104

# <span id="page-102-0"></span>**Disabling TargetRTS Features for Performance**

The TargetRTS can be modified to exclude many of its features to provide a minimum high performance feature set. The section "Configuring and customizing the Services Library" in the *C Reference* or *C++ Reference* describes how to create such a version of the TargetRTS. The concepts of a "minimal TargetRTS" disables Target Observability, logging service and the RTS debugger. The minimal TargetRTS should provide significant performance gains over the fully featured version.

# <span id="page-102-1"></span>**Target Compiler Optimizations**

Most compilers provide optimizations at the object code generation stage that can produce faster running code. In general, if your compiler supports such optimizations, they should be used. Be sure to remove all debug options at the same time since they may cancel out certain or all optimizations. Some optimizations may come at the cost of code size. If application code size is a factor for your target then the benefit of optimization versus code size will have to analyzed. Many compilers may have different levels of optimization, which may produce differing degrees of code size and performance enhancements. It is hard to predict the outcome of such optimizations in C or C++. Using a performance testing model which measures the speed of certain operations may prove useful.

**Note:** Optimizations can cause errors in the running application that were not present before optimizations were enabled. Be sure to fully test the TargetRTS after enabling any optimizations.

# <span id="page-103-0"></span>**Target Operating System Optimizations**

The Target operating system may provide optimizations. For example, it may be possible to link in a non-debug version of the OS with the application. These optimizations are specific to each RTOS. Refer to the documentation for your specific RTOS.

# <span id="page-103-1"></span>**Specific TargetRTS Performance Enhancements**

In C or C++, one key area that can improve performance in the TargetRTS is in inter-thread message passing. The TargetRTS make use of two synchronization mechanisms for much of its message passing, namely, the **RTMutex** and **RTSyncObject** classes. Some operating systems provide heavy-weight and light-weight synchronization mechanisms. The light-weight version has less features but higher performance; whereas, the heavy-weight version may have more features but poorer performance. Your choice of implementation for the **RTMutex** and **RTSyncObject** may affect the performance of inter-thread message passing, so be sure to investigate and determine the lightest-weight mechanism necessary to satisfy the requirements of these classes.

# **Common Problems and**  $\bigcap_{\text{Diff\,s}}$ **Pitfalls**

#### **Contents**

This chapter is organized as follows:

- *Overview* [on page 105](#page-104-0)
- *[Problems and Pitfalls with Target Toolchains](#page-105-0)* on page 106
- *[Problems and Pitfalls with TargetRTS/RTOS Interaction](#page-106-0)* on page 107
- *[Problems and Pitfalls with Target TCP/IP Interfaces](#page-110-0)* on page 111

# <span id="page-104-0"></span>**Overview**

This chapter contains information on common problems and pitfalls that we have encountered with previous ports. The TargetRTS is supported on a number of platforms and has been verified on each of these platforms. In general, the problems and pitfalls encountered are mainly due to RTOS and toolchain differences from those verified in the standard platforms - for a complete list, please see the *Rational Rose RealTime Installation Guide*. Other problems arise from lack of support for certain features required by the TargetRTS and thus require a custom workaround to satisfy the TargetRTS.

The target-specific source is placed in a subdirectory of

\$RTS\_HOME/src/target/<target\_base>, where **<target\_base>** is defined by **\$target\_base** variable in the file setup.pl file (see *[Creating a Setup Script \(setup.pl\)](#page-53-0)* on [page 54\)](#page-53-0). The target name often appears with the trailing 'S' or 'T'. The name defaults to the target name without the "S" or "T" if the variable **\$target\_base** is not defined in the setup.pl file.

# <span id="page-105-0"></span>**Problems and Pitfalls with Target Toolchains**

This section describes possible problems with the tools used to build the TargetRTS and the model.

#### **Compiler Optimizations**

Compiler optimizations, in general, either help speed up the application, or make the footprint of the executable smaller. Some optimizations can unfortunately cause errors in the application. One such problem occurs when the compiler optimizes references to a memory location that is not modified by the application. It assumes that because the application does not modify the contents of the address, it is never modified. In a multi-threaded environment, some compiler optimizations might not yield the desired result, so be cautious.

Optimizations vary from compiler to compiler, so refer to the documentation for your specific toolchain. Review the optimizations that are available and be aware that some may cause errors in the application. Running a set of test models is a good way to ensure the optimizations have not broken the TargetRTS.

Make sure the test models you use exercise each of the target OS primitives used by the TargetRTS.

#### **Linker Configuration File**

When linking an application to a embedded target, there is usually some sort of linker configuration file that defines where in memory each section of the application will go. Many default linker configuration files are included without the user's knowledge and may cause strange linking errors as applications grow larger. Be sure to define your own linker configuration file appropriate for your target.

#### **System Include Files**

The structure and content of include files can be a challenge when moving to a new toolchain. In the TargetRTS an attempt is made to isolate the nuances of include files for each RTOS into a few specific include files that can be used by all the target-specific code. In general, all RTOS-specific definitions should be combined into a file called <os\_name>.h in the \$TARGET\_SRC/RTPriv directory in the C TargetRTS, RT<os\_name>.h in the \$TARGET\_SRC directory in the C++ TargetRTS. This way all include files needed to access OS functions can be found in this one file. In the C TargetRTS, for  $TCP/IP$  specific include files, a file called  $Tcp.h$ , in the C++ TargetRTS, RTtcp.h ,should be created in the \$TARGET\_SRC/RTPriv directory (C), or \$TARGET\_SRC directory (C++). This file should contain all the necessary include files required for TCP/IP functions. Other, more specific, header files may be required to

isolate unique interfaces for your RTOS. These may be added to the \$TARGET\_SRC/RTPriv or \$TARGET\_SRC directory as needed, and are typically prefixed by "RT" in the C++ version.

# <span id="page-106-0"></span>**Problems and Pitfalls with TargetRTS/RTOS Interaction**

This section describes the possible problems between the operating system and the system calls that are part of the TargetRTS.

#### **Return Codes for POSIX Function Calls**

Even though POSIX is a standard, there are still some discrepancies in the implementation of the interface. Some implementations of the POSIX function calls return an error code, while others return -1 and store the result in global variable errno. Check your specific RTOS to see how error conditions are reported.

#### **Thread Creation**

Thread creation has caused problems in the past. One specific problem is the lack of free space on the heap to allocate the stack for the new thread. This causes a system crash with no error message or exception raised. Other potential pitfalls arise with thread priorities. Do not alter the relative priorities of the C TargetRTS or C++ TargetRTS threads (main thread), timer thread and debugger thread). Incorrect priorities may effect the functioning of timers, the debugger or even the Rational Rose RealTime application.

#### **Real-time Clock**

**C** Most RTOSes provide a function to retrieve the current system time. Typically it may return clock ticks, milliseconds or even nanoseconds. In the C TargetRTS, a conversion from the RTOS time to RTTimespec is typically required in order to satisfy the requirements of the RTTimespec\_clock\_gettime() function. Some RTOSes may provide a macro or function to resolve the number of ticks per second and thus make conversion to RTTimespec straightforward. Others may require hard-coded conversion based on the known tick rate for the RTOS. If this rate is later changed then the conversion will fail. This results in incorrect behavior for all timers in the Rational Rose RealTime model.

#### **Real-time Clock**

**C++** Most RTOSes provide a function to retrieve the current system time. Typically it may return clock ticks, milliseconds or even nanoseconds. In the C++ TargetRTS, a conversion from the RTOS time to RTTimespec is required in order to satisfy the requirements of the RTTimespec::getclock() function. Some RTOSes may provide a macro or function to resolve the number of ticks per second and thus make conversion to RTTimespec straightforward. Others may require hard-coded conversion based on the known tick rate for the RTOS. If this rate is later changed then the conversion will fail. This results in incorrect behavior for all timers in the Rational Rose RealTime model.

In the C++ TargetRTS, when changing the system clock, note that if the time returned by the RTTimespec::getclock() function is affected by changes in the system clock, the function call that adjusts the time must be located between calls to the Timing::Base methods adjustTimeBegin() and adjustTimeEnd(). If, however, system clock changes do not affect the RTTimespec::getclock() function, do not use the Timing::Base methods adjustTimeBegin() and adjustTimeEnd(). Timers will fail in this case and cause unwanted behavior in your Rational Rose RealTime application.

For example:

```
void AdjustTimeActor::setclock( constRTTimespec & new_time )
{
     RTTimespec old_time;
     RTTimespec delta;
     timer.adjustTimeBegin(); // stop Rose RealTime timer service
     sys_getclock( old_time ); // an OS-specific function
     sys_setclock( new_time ); // an OS-specific function
    delta = new_time; delta -= old_timer;
     timer.adjustTimeEnd( delta ); // resume Rose RealTime timer 
service
}
```
### **Signal Handlers**

Many RTOSs do not use signals that are typical of UNIX operating systems. If your RTOS does not provide signals, be sure to override the C TargetRTS code in

**C** RTMain\_installHandlers() and RTMain\_installOneHandler().

C++ TargetRTS code in

**C++** RTMain::installHandlers() and RTMain::installOneHandler().

### **RTOS Supplies** main() **Function**

The TargetRTS assumes that it defines the main() function for an application. Some RTOSs may provide their own  $\text{main}(x)$  function, which causes a duplicate reference error at link time. If this is the case for your RTOS, you have to modify the code in \$TARGET\_SRC/MAIN/main.c or \$TARGET\_SRC/MAIN/main.cc. Typically, you have to start a thread that contains the main() function for the Rational Rose RealTime application. The documentation for the RTOS will describe how to start your application in this manner.

### **Default Command Line Arguments**

Embedded targets do not usually have access to command line arguments, so RTOSs rarely provide a way to pass command line arguments to a running application. If your RTOS does not support command line arguments, you can use the default argument mechanism in the toolset. This feature lets you enter a set of default arguments for each component, and these arguments will appear in the generated code.

These arguments can be specified in the toolset via *Component Specification > C Executable > DefaultArguments* or *Component Specification > C++ Executable > DefaultArguments*.

**Note:** These arguments will appear in the generated code verbatim, so use quotes around, and commas between, your arguments to avoid compilation errors.

You will also have to create a slightly modified main() function and put it into \$TARGET\_SRC/MAIN/main.c or \$TARGET\_SRC/MAIN/main.cc. The modification needed is that instead of calling RTMain\_entryPoint() or RTMain::entryPoint() with the arguments **argc** and **argv**,

```
C like in this default $RTS_HOME/src/Main/main.c:
          int main( int argc, const char * const * argv ) /* Standard main */
          {
              return RTMain entryPoint( argc, argv );
          }
       ...you should call RTMain_entryPoint() with two null arguments, like this:
          int main() /* This main takes no arguments */
          {
              return RTMain_entryPoint( 0, (const char * const *)0 );
          }
C++ or, like in this default $RTS_HOME/src/MAIN/main.cc:
          int main( int argc, const char * const * argv ) // Standard main
          {
               return RTMain::entryPoint( argc, argv );
          }
       ...you should call RTMain::entryPoint() like this:
          int main() // This main takes no arguments
          {
               return RTMain::entryPoint( 0, (const char * const *)0 );
          }
```
This will cause the TargetRTS to use the default arguments instead. Please note that default arguments behave just like "real" command line arguments; the first argument, RTMain\_argv()[0] or RTMain::argStrings()[0] is the name of the program. Your arguments are available in position [1] and onwards.

### **Exiting Application**

In the C or  $C_{++}$  TargetRTS, the RTStdio\_panic() or RTDiag::panic() function requires a way to terminate the application. This is generally achieved by exiting the application. If your RTOS does not support the  $\text{exit}()$  function, you have to override the code in \$TARGET\_SRC/Main/exit.c or \$TARGET\_SRC/RTDiag/panic.cc to use the exit function specific to your RTOS.

### **Problems and Pitfalls with Target TCP/IP Interfaces**

This section describes the possible problems with OS specific TCP/IP interfaces. Your model can still run without TCP/IP support in the TargetRTS, however Target Observability (for example, observing a running model from the toolset) will be disabled.

### **gethostbyname(**) **reentrancy**

A problem was found on some UNIX targets when trying to use the gethostbyname() function in a multi-threaded application. The call was replaced with a call to the gethostbyname\_r() function, which is re-entrant and thread safe. If this is the case for your target OS, change the code for RTinet\_lookup() in \$TARGET\_SRC/Inet/lookup.c or \$TARGET\_SRC/RTinet/lookup.cc in the C or C++ TargetRTS.

### **select() statement**

**C** Some implementations of the select () statement do not correctly use the value set in the width parameter. Consequently the function thinks the file descriptor sets are larger than they really are. This can cause memory corruption and, consequently, serious failures in the running application. To overcome this problem in the C TargetRTS, some targets (OSE) override the RTIOMonitor\_min\_size() function in \$TARGET\_SRC/IOMonit/min\_size.c. In these cases, the minimum size is assumed to be the maximum file descriptor set size.

# TargetRTS Porting **11 Example**

### **Contents**

- *Overview* [on page 113](#page-112-0)
- *[Choosing the Configuration Name](#page-112-1)* on page 113
- *[Create Setup Script](#page-113-0)* on page 114
- *[Create makefiles](#page-114-0)* on page 115
- *[TargetRTS Configuration Definitions](#page-117-0)* on page 118
- *[Code Changes to TargetRTS Classes](#page-118-0)* on page 119
- *[Building the New TargetRTS](#page-121-0)* on page 122

### <span id="page-112-0"></span>**Overview**

This chapter provides an example of porting the TargetRTS for C or C++ to a new platform. This is an example port rather than customization of an existing port. See the *C Reference* or the *C++ Reference* for a customization example. This porting example should help implement the information presented in previous sections. The target platform for this example is the Tornado 2 real-time operating system using the Cygnus C or C++ Compiler version 2.7.2-960126 for Motorola PowerPC microprocessors. This is a currently supported platform.

## <span id="page-112-1"></span>**Choosing the Configuration Name**

The configuration name is an important identifier of the TargetRTS. It identifies the operating system, hardware architecture and (cross) compiler. In this example, the operating system is Tornado 2. The hardware architecture is Motorola PowerPC (ppc). The compiler is the Cygnus C or C++ Compiler version 2.7.2-960126. For this example we will only consider the multi-threaded version of the TargetRTS since this provides the most interesting porting challenges. The resulting configuration name is as follows:

```
<target> = TORNADO2T
<libset> = ppc-cygnus-2.7.2->960126
<config> = <target>.<libset>= TORNADO2T.ppc-cygnus-2.7.2-960126
```
### <span id="page-113-0"></span>**Create Setup Script**

The setup script is in the file

```
$RTS_HOME/config/TORNADO2T.ppc-cygnus-2.7.2-960126/setup.pl. This file is a 
Perl script that defines environment variables for the compilation of the TargetRTS:
if( $OS HOME = $ENV\{ 'OSHOME' \} )
{
    $os = $ENV{'OS'} || 'default';
    if( $os eq 'Windows_NT' )
    {
        $wind_base = $ENV{'WIND_BASE'};
        $wind_host_type = 'x86-win32';
        $ENV{'PATH'} = 
"$wind_base/host/$wind_host_type/bin;$ENV{'PATH'}";
    }
    else
    {
        $rosert_home = $ENV{'ROSERT_HOME'};
        chomp( $host = `$rosert_home/bin/machineType` );
        $wind_base = "$OS_HOME/wrs/tornado-2.0";
        if( $host eq 'sun5' )
        {
            $wind_host_type = 'sun4-solaris2';
 }
        elsif( $host eq 'hpux10' )
        {
             $wind_host_type = 'parisc-hpux10';
 }
        $ENV{'PATH'} = 
"$wind_base/host/$wind_host_type/bin:$ENV{'PATH'}";
        $ENV{'WIND_BASE'} = "$wind_base";
    }
    $ENV{'GCC_EXEC_PREFIX'} 
="$wind_base/host/$wind_host_type/lib/gcc-lib/";
    $ENV{'VXWORKS_HOME'} = "$wind_base/target";
 $ENV{'VX_BSP_BASE'} = "$wind_base/target";
 $ENV{'VX_HSP_BASE'} = "$wind_base/target";
 $ENV{'VX_VW_BASE'} = "$wind_base/target";
    $ENV{'WIND_HOST_TYPE'} = "$wind_host_type";
}
$preprocessor = "ccppc -DPRAGMA -E -P >MANIFEST.i";
$target_base = 'TORNADO1';
$supported = 'Yes';
```
The setup script must contain the mandatory definitions for the **\$preprocessor** and **\$supported** flags. The toolchain environment variables are usually required for cross compiler tools, since it is not typically part of a user's command path, and the environment variable definitions are probably not already defined in most users' environments.

**Note:** The **\$target\_base** variable is set to **TORNADO1**. This means that the **TORNADO2T** target uses the same code base for the TargetRTS classes as the **TORNADO1** target.

### <span id="page-114-0"></span>**Create makefiles**

The next step in porting the TargetRTS is to create various makefiles needed to build the TargetRTS for the platform and to build Rational Rose RealTime models on this new TargetRTS and platform.

### **Libset makefile**

The **libset makefile** is used to make specific definitions for the compiler. The command line interface for C and C++ compilers can differ significantly, particularly for cross-compilers such as the Cygnus C or C++ compiler. It is in this file that we make definitions for command line options for the compiler and linker and override other definitions made in **\$RTS\_HOME/libset/default.mk.** See *[Default makefile](#page-58-0)* on [page 59](#page-58-0) for details. In any port of the TargetRTS, there are certain commands required in the toolchain in order to support the building of the TargetRTS. [Table 9](#page-114-1) illustrates these required commands.

| Command         | <b>GNU CC on Solaris</b>                   | Cygnus cross-compiler for VxWorks                |
|-----------------|--------------------------------------------|--------------------------------------------------|
| library archive | \$RTS_HOME/tools/ar.pl   \$RTS_HOME/tools/ | ar.pl -create=arppc,rc                           |
| C Compiler      | $g++$ or gcc                               | ccppc                                            |
| Linker          | $g++$ or gcc                               | \$RTS_HOME/target/TORNADO2T/link.p<br>l ARCH=ppc |
| VENDOR          | gnu                                        | cygnus                                           |

<span id="page-114-1"></span>**Table 9 Tools Required for Building the TargetRTS for C**

The library archive command (**ar**) for the Cygnus toolchain requires the use of a script to work the way the TargetRTS build requires. The **libset makefile** must define the **VENDOR** macro that instructs the error parser which type of compiler is being used. The error parser uses this information to decode error messages returned by the compiler to a format compatible with the Rational Rose RealTime toolset.

Another important role of the **libset makefile** is the definition of command line options. [Table](#page-115-0) illustrates the typical subset of command line options.

| Option               | <b>GNUcc on</b><br><b>Solaris</b> | Cygnus                                |
|----------------------|-----------------------------------|---------------------------------------|
| LIBSETCCFLAGS        |                                   | -DPRAGMA -ansi -nostdinc -DCPU=PPC603 |
| <b>LIBSETCCEXTRA</b> |                                   | -O4 -finline -finline-functions -Wall |

<span id="page-115-0"></span>**Table 10 Important Toolchain Command Line Options**

The compiler options may vary greatly from one platform to another, but must support some basic features. Read the compiler documentation carefully and review some of the **libset.mk** files for other TargetRTS platforms for guidance. A list of required features follows:

- to compile source files into object files only (that is, not to proceed to the link phase), typically the '-c' option
- to place the object file in a desired directory and file name, typically the '-o' option
- to link and place the executable in a desired directory and file name, typically the '-o' option for the link phase
- to turn on debugging information in the compiled code, typically the '-g' option
- to specify the pathname of include files, typically the '-I' option
- to specify the pathname of libraries, typically the '-L' option
- to specify the libraries to link, typically the '-l' (ell) option
- to turn on code optimization, typically '-O' option and sub-options

**C** The contents of the C version of the **libset makefile**,

**\$RTS\_HOME/libset/ppc-cygnus-2.7.2-960126/libset.mk** , is as follows: **AR\_CMD = \$(PERL) \$(RTS\_HOME)/tools/ar.pl -create=arppc,rc CC = ccppc LD = ldppc RANLIB = ranlibppc VENDOR = cygnus LIBSETCCFLAGS = -DPRAGMA -nostdinc -DCPU=PPC603 SHLIBS =**

**C++** The contents of the C++ version of the **libset makefile**, **\$RTS\_HOME/libset/ppc-cygnus-2.7.2-960126/libset.mk** is as follows: **VENDOR = cygnus AR\_CMD = \$(PERL) \$(RTS\_HOME)/tools/ar.pl -create=arppc,rc ranlib = ranlibppc CC = ccppc** LD  $=$  \$(PERL) "\$(RTS\_HOME)/target/\$(TARGET)/link.pl" **ARCH=ppc RANLIB = ranlibppc LIBSETCCFLAGS = -DPRAGMA -ansi -nostdinc -DCPU=PPC603 LIBSETCCEXTRA = -O4 -finline -finline-functions -Wall SHLIBS = ALL\_OBJS\_LIST = %\$(ALL\_OBJS\_LISTFILE)**

### **Target makefile**

The target **makefile** is used to make definitions specific to the target operating system and the TargetRTS configuration. These are usually specific command line options for the compiler and linker to define such things as include directories for the target OS and libraries and their *pathnames*. These definitions must be common to all TORNADO2T targets, regardless of **libsets**.

**C** The contents of the target C **makefile**, **\$RTS\_HOME/target/TORNADO2T/target.mk**, is as follows:

```
TARGETCCFLAGS = $(DEFINE_TAG)_REENTRANT \
     $(INCLUDE_TAG)$(VXWORKS_HOME)/h -fno-builtin
TARGETLDFLAGS = -r
RTCODEBASE = TORNADO101
```
**C++** The contents of the target C++ **makefile**, **\$RTS\_HOME/target/TORNADO2T/target.mk**, is as follows:

### **TARGETCCFLAGS = \$(INCLUDE\_TAG)\$(VXWORKS\_HOME)/h**

### **Configuration makefile**

The configuration **makefile** is used to make definitions required by the operating system and compilation environment together. In this particular case, the configuration **makefile**,

\$RTS\_HOME/config/TORNADO2T.ppc-cygnus-2.7.2-960126/config.mk, is empty because there is no need for any definitions specific to the compiler and operating system combination.

### <span id="page-117-0"></span>**TargetRTS Configuration Definitions**

The default configuration definitions for the TargetRTS are found in the include file \$RTS\_HOME/include/RTConfig.h. The definitions in this file can be overridden by \$RTS\_HOME/target/TORNADO2T/RTTarget.h and possibly \$RTS\_HOME/libset/ppc-cygnus-2.7.2-960126/RTLibSet.h.

These definitions are used to enable and disable various features in the TargetRTS. By default almost all of the TargetRTS features are enabled (for example, Target Observability). The porting effort may be made easier if some of these features are disabled. See section "TargetRTS Customization Example" in the *C++ Reference* for instructions on how to build a minimal TargetRTS.

**C** The content of the C version of the file **\$RTS\_HOME/target/TORNADO2T/RTTarget.h**  is as follows:

```
#ifndef __RTTarget_h__
       #define __RTTarget_h__ included
       #define USE_THREADS 1
       #define DEFAULT_DEBUG_PRIORITY 60
       #define DEFAULT_MAIN_PRIORITY 75
       #define DEFAULT_TIMER_PRIORITY 70
      #endif /* __RTTarget_h__ */
C++ The content of the C++ version of the file $RTS_HOME/target/VRTX4T/RTTarget.h is 
       as follows:
       #ifndef __RTTarget_h__
       #define __RTTarget_h__ included
       #define TARGET_TORNADO 1
```

```
#define USE_THREADS 1
#define PERFORM_CTOR_DTOR 0
#define DEFAULT_DEBUG_PRIORITY 60
#define DEFAULT_MAIN_PRIORITY 75
#define DEFAULT_TIMER_PRIORITY 70
#endif // __RTTarget_h__
```
There is no need for the file \$RTS\_HOME/libset/ppc-cygnus-2.7.2-960126/RTLibSet.h since no compiler-specific compile-time features need to be modified.

**RTnew.h** may be necessary in **libset/-** if **<new>** is not available.

```
$RTS_HOME/libset/ppc-cygnus-2.7.2-960126/RTRTnew.h is as follows:
#include <new.h>
```
### <span id="page-118-0"></span>**Code Changes to TargetRTS Classes**

Most ports to new targets require some minor changes to the TargetRTS code. These changes typically apply to operating system features for thread (task) creation and destruction, mutual exclusion and synchronization and time services. [Table 6 on](#page-74-0)  [page 75](#page-74-0) and [Table 8 on page 89g](#page-88-0)ive a description of TargetRTS classes that might require changes.

The required changes to the TargetRTS source for TORNADO2 and the Cygnus compiler are, for C++, located in the \$RTS\_HOME/src/target/TORNADO1 directory. See the discussion for the setup script above for an explanation of why the directory is called **TORNADO101** for C, rather than **TORNADO2**. For the remainder of this section, this directory is referred to as **\$TARGET\_SRC**.

The files in the **\$TARGET\_SRC** directory each override their counterpart in **\$RTS\_HOME/src**. To override a definition from the source directory, a new subdirectory should be created in **\$TARGET\_SRC**.

**C** For example, for C, the new definition for **RTTimespec\_clock\_gettime()** requires a subdirectory \$TARGET\_SRC/Timespec. The new file containing **RTTimespec\_clock\_gettime()** would be \$TARGET\_SRC/Timespec/getclock.c.

The required changes to the TargetRTS are too large to include in this document. [Table](#page-119-0)  [11](#page-119-0) and [Table 12](#page-120-0) contain a summary of the required changes to each file.

| Class                                       | File                                             | Change                                                                                                    |
|---------------------------------------------|--------------------------------------------------|----------------------------------------------------------------------------------------------------|
| RTInet (dir Inet)                           | async.c                                          | Modified version since FIOASYNC was not<br>defined.                                                              |
| RTInet (dir Inet)                           | lookup.c                                         | gethostbyname not available, use<br>hostGetByName instead                                                        |
| main (dir Main)                             | main.c                                           | main already defined by RTOS, use rtsMain<br>with nonstandard argument handling instead.                         |
| RTMutex (dir Mutex)<br>(required)           | ct.c<br>dt.c<br>enter.c<br>leave.c               | <b>Required implementation</b> using Tornado<br>specific calls to semMCreate, semDelete,<br>semTake and semGive. |
| RTSyncObject (dir<br>SyncObj)<br>(required) | ct.c<br>dt.c<br>signal.c<br>wait.c<br>timewait.c | Required implementation using Tornado<br>specific calls to semBCreate, semDelete,<br>semGive and semTake.        |
| RTThread (dir Thread)<br>(required)         | ct.c                                             | Required implementation using Tornado<br>specific calls to taskSpawn and taskDelete.                             |
| RTTimespec (dir<br>Timespec) (required)     | getclock.c                                       | Required implementation using Tornado<br>specific call to clock_gettime.                                         |

<span id="page-119-0"></span>**Table 11 Quick Summary of Common C TargetRTS Source File Changes**

**C++** For example, for C++, the new definition for **RTTimespec::getclock()** requires a subdirectory \$TARGET\_SRC/RTTimespec. The new file containing **RTTimespec::getclock()** would be \$TARGET\_SRC/RTTimespec/getclock.cc.

The required changes to the TargetRTS are too large to include in this document. [Table](#page-120-0)  [12](#page-120-0) contains a summary of the required changes to each file.

| Class                        | File                                                   | Change                                                                                                    |
|------------------------------|--------------------------------------------------------|----------------------------------------------------------------------------------------------------|
| <b>MAIN</b>                  | main.cc                                                | main already defined by RTOS, use<br>rtsMain with nonstandard argument<br>handling instead.               |
| <b>RTDiag</b>                | panic.cc                                               | Modified version since there is no $exit()$<br>method                                                     |
| <b>RTMain</b>                | targetStartup.cc                                       | Modify main thread priority to that<br>specified in the toolset                                           |
| <b>RTMutex</b><br>(required) | ct.cc<br>dt.cc<br>enter.cc<br>leave.cc                 | Required implementation using Tornado<br>specific calls to semMCreate, semDelete,<br>semTake and semGive. |
| RTSyncObject (required)      | ct.cc<br>dt.cc<br>signal.cc<br>timedwait.cc<br>wait.cc | Required implementation using Tornado<br>specific calls to semBCreate, semDelete,<br>semGive and semTake. |
| RTThread (required)          | ct.cc                                                  | Required implementation using Tornado<br>specific calls to taskSpawn and<br>taskSuspend, etc.             |
| RTTimespec (required)        | getclock.cc                                            | Required implementation using Tornado<br>specific call to clock_gettime.                                  |
| <b>RTinet</b>                | lookup.cc                                              | Modified version, uses hostGetByName<br>instead of gethostbyname.                                         |

<span id="page-120-0"></span>**Table 12 Quick Summary of Common C++ TargetRTS Source File Changes**

### <span id="page-121-0"></span>**Building the New TargetRTS**

After the setup script, makefiles, and source are complete, the TargetRTS is ready to be built. To build the TargetRTS for the Tornado 2 Cygnus target, type the following in the **\$RTS\_HOME/src** directory:

make TORNADO2T.ppc-cygnus-2.7.2-960126

This will create the directory \$RTS\_HOME/build-TORNADO2T.ppc-cygnus-2.7.2-960126 which will contain the dependency file and object files for the TargetRTS. If the build completes successfully the resulting Rational Rose RealTime libraries will be placed in the \$RTS\_HOME/lib/TORNADO2T.ppc-cygnus-2.7.2-960126 directory.

# 12 **Customizing for Target Control and Observability**

### **Contents**

This chapter isorganized as follows:

- *Introduction* [on page 123](#page-122-0)
- *[Model Compilation and Target Control](#page-123-0)* on page 124
- *[Target Control](#page-124-0)* on page 125
- *[Menu Commands](#page-126-0)* on page 127
- *[Third-Party Source Code Debugger Integration](#page-132-0)* on page 133

### <span id="page-122-0"></span>**Introduction**

Rational Rose RealTime is a comprehensive visual modeling environment that delivers a powerful combination of notation, processes, and tools optimized to meet the challenges of real-time software development. The Rational Rose RealTime UML model compiler converts models directly into executable applications. Those executables can be controlled and debugged at run-time under the control of the toolset. Rational Rose RealTime integrates with source debuggers providing the developer with the choice of debugging at the UML and source code level. A combination of UML editors, a model compiler, and run-time debugging tools address the complete life-cycle of a project from early use case analysis through design, implementation, and testing.

This document describes how to add support to Rational Rose RealTime 6.0 and later for target control and observability, and how to integrate Rational Rose RealTime with source code debuggers.

### <span id="page-123-0"></span>**Model Compilation and Target Control**

Rational Rose RealTime models are compiled seamlessly into applications ready for execution on the host or target operating systems. [Figure 14](#page-123-2) provides a high level overview of model compilation.

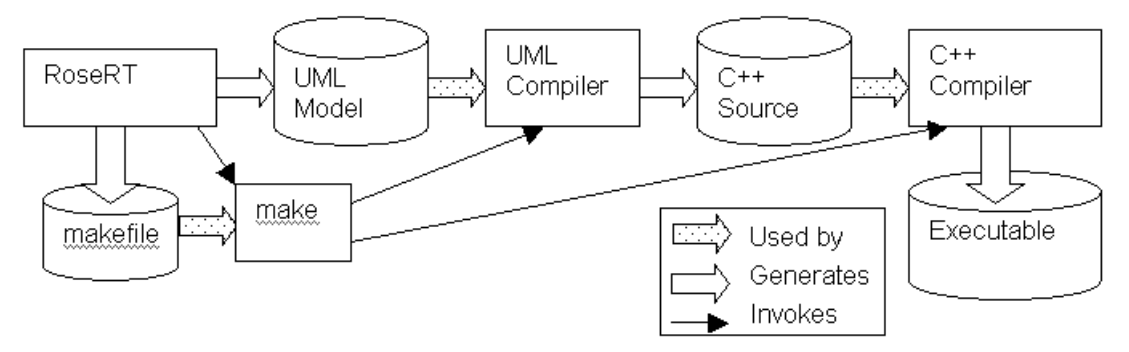

<span id="page-123-2"></span>**Figure 14 UML Model Compilation**

Rational Rose RealTime also has the ability to control the executing application at run-time (for example, during debugging). Target Observability provides the ability to observe and debug the executing application at the UML level. [Figure 15](#page-123-1) shows a simplified high-level overview of Target Control and Observability.

<span id="page-123-1"></span>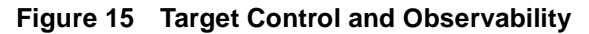

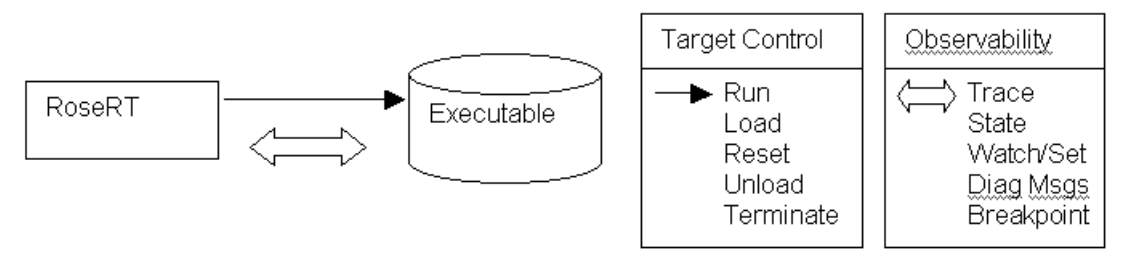

Rational Rose RealTime also supports inter-working with traditional source code debuggers. This enables developers to control, observe, and debug the application at the UML level and detailed source code level simultaneously.

### **Intended Audience**

This guide is specifically designed for technical staff responsible for enabling these capabilities for a specific target execution environment. It is assumed that the reader has significant knowledge and experience with the development environment, operating system, and target hardware.

### <span id="page-124-0"></span>**Target Control**

Target Control refers to the Rational Rose RealTime toolset features that load, unload, execute, and terminate a Rational Rose RealTime-generated application, as well as the ability to reset a remote target platform.

Target Control is not the same feature as Target Observability. Target Observability allows the observation of the application executing on a target from the UML level (such as state change, state machine breakpoints, event tracing, and so on) on the host-based toolset. Target Control interacts with the APIs of the target execution environment to load, run, and terminate the application, whereas Target Observability communicates directly with the running application.

### **Target Control Modes**

Rational Rose RealTime supports three different Target Control modes:

- [Manual Mode](#page-124-1)
- [Basic Mode](#page-124-2)
- [Debugger Mode](#page-125-0)

### <span id="page-124-1"></span>**Manual Mode**

In **Manual mode,** Rational Rose RealTime does not provide any Target Control functionality. The user is responsible for performing Target Control operations (such as loading and executing). After the target application starts, the user can direct the Rational Rose RealTime toolset to connect to the executing target application for Target Observability.

### <span id="page-124-2"></span>**Basic Mode**

In **Basic mode**, Rational Rose RealTime uses the target environment's APIs to control the execution of the target application. Rational Rose RealTime supports automatic target control for a number of host and target platform combinations. Users deploy on a number of other target environments as well.

Rational Rose RealTime uses Perl scripts to perform the Target Control operations. These scripts can call the target APIs directly or can call some intermediary helper application to control the execution on the target.

There are five Target Control scripts:

- reset.pl
- load.pl
- unload.pl
- execute.pl
- terminate.pl

### <span id="page-125-0"></span>**Debugger Mode**

**Debugger mode** provides the same capabilities as Basic mode and, in addition, provides the ability to inter-work with a  $C$  or  $C_{++}$  source debugger (for example, Visual C++) to set source code level breakpoints from within the UML model. When these source breakpoints are hit at run-time, control of the executable is passed to the source debugger. When the application is continued, control of the executable is passed back to the Rational Rose RealTime toolset. Debugger mode provides an integrated debug environment that permits a simultaneous use of source code and UML debugging styles.

### **Target Control Scripts**

When you open the Specification dialog for a **Processor** in the **Deployment View**, the **Load Scripts** text box specifies the path to the Target Control scripts (for example, \$TARGET\_PATH/win32/, \$TARGET\_PATH/tornado2/). This directory contains a maximum of five Target Control scripts, each of which has a different function:

- **reset.pl** Resets the target processor. See [Reset.](#page-126-1)
- **load.pl** - [Load](#page-127-0)s a Component onto a target. See Load.
- **unload.pl** Unloads a Component from a target. See [Unload.](#page-128-0)
- execute.pl Executes a Component. See [Execute.](#page-129-0)
- **terminate.pl** [Terminate](#page-130-0)s the execution of a Component. See Terminate

The Target Control Scripts determine the Target Control capabilities for the Processor. If a script exists in the Target Control Scripts directory, then the toolset assumes that the corresponding capability exists. Whenever a Component Instance is created on a Processor (that is, a Component in the **Component View** is assigned to a Processor in the **Deployment View**), the toolset checks to see which scripts are available and enables those capabilities in the toolset menus that are accessible by right-clicking on a Component Instance. These menu options are now available to the user.

The presence of the scripts is not their only purpose. Each existing Target Control script must also provide the associated capability. For example, the load script must load the corresponding component onto the target specified by the Processor, and so on. The scripts use information from the Processor and Component Instances

specifications, but note that the scripts do not need to use all the parameters that are passed to them. Any script needs to process only those arguments that allow it to perform its intended operation.

These scripts are written in Perl, but they may spawn other executables needed to provide the desired capability. Every script also indicates whether it was successful.

### <span id="page-126-0"></span>**Menu Commands**

If the path to the Target Control scripts contains the following scripts, that corresponding menu command will become active on the **Processor** menu:

- **reset.pl** Resets the target processor and activates the **[Reset](#page-126-1)** command.
- **load.pl** [Load](#page-127-0)s a Component onto a target and activates the **Load** command.
- **unload.pl** Unloads a Component from a target and activates the **[Unload](#page-128-0)** command.
- **execute.pl** Executes a Component and activates the **Run** menu option (**[Execute](#page-129-0)**).
- **terminate.pl** Terminates the execution of a Component and activates the **Shutdown** menu option (**[Terminate](#page-130-0)**).

### <span id="page-126-1"></span>**Reset**

### **Description**

The reset.pl script resets a target processor. If this script exists, the **Reset** command will be active on the corresponding Processor menu.

### **Command Line**

**Rtperl reset.pl –ip** *target* –**server** *targetServer* –**os** *targetOS* –**cpu** *targetCPU*

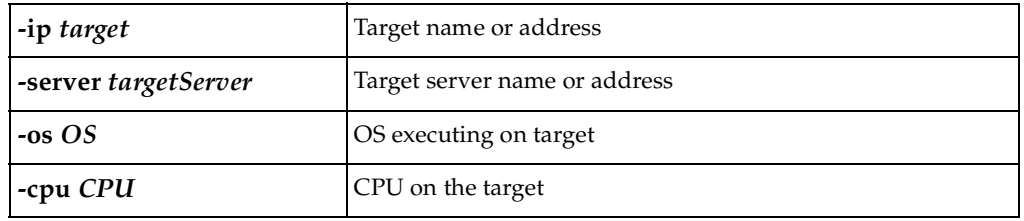

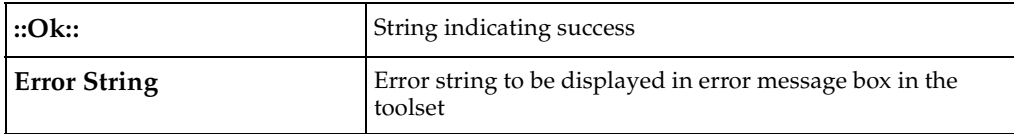

**Note:** The data for the script arguments are retrieved from the **Processor Specification** dialog.

### <span id="page-127-0"></span>**Load**

### **Description**

The load.pl script loads a component onto the corresponding target processor. If this script exists, the **Load** command is available on the corresponding Component Instance menu when the Component Instance is in a "loadable" state.

### **Command Line**

**Rtperl load.pl –ip** *target* –**server** *targetServer* –**os** *targetOS* –**cpu** *targetCPU*

**-exe** *componentDir –***prio** *priority –***port** *Toport*

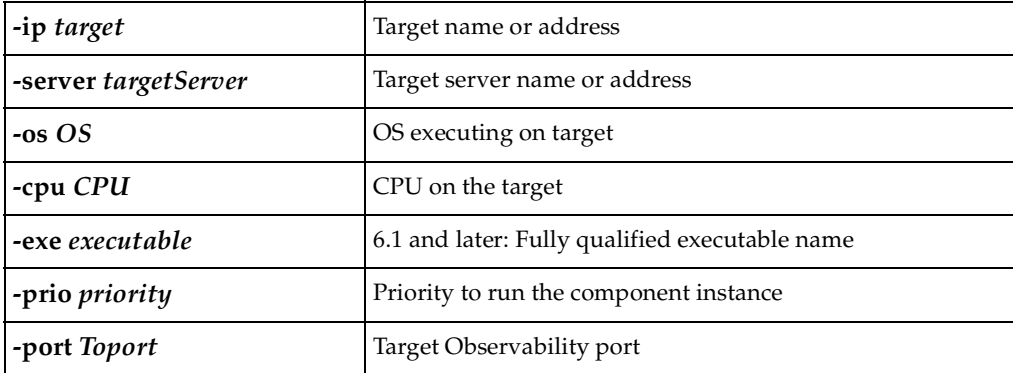

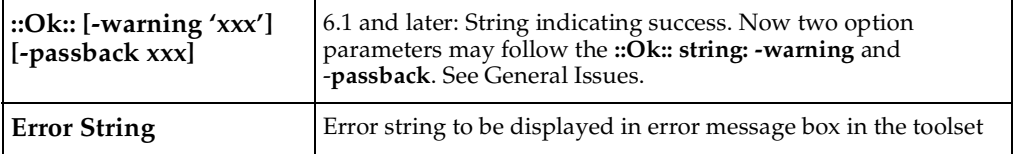

**Note:** The data for the options are retrieved from the **Processor** and **Component Instance Specification** dialog.

### <span id="page-128-0"></span>**Unload**

### **Description**

The unload.pl script removes a component from the corresponding target processor. If this script exists, the **Unload** command is available on the corresponding Component Instance menu when the Component Instance is in an "unloadable" state.

### **Command Line**

**Rtperl unload.pl –ip** *target* –**server** *targetServer* –**os** *targetOS* –**cpu** *targetCPU*

 **-exe** *componentDir –***prio** *priority –***port** *TOport* **paramsFromLoad**

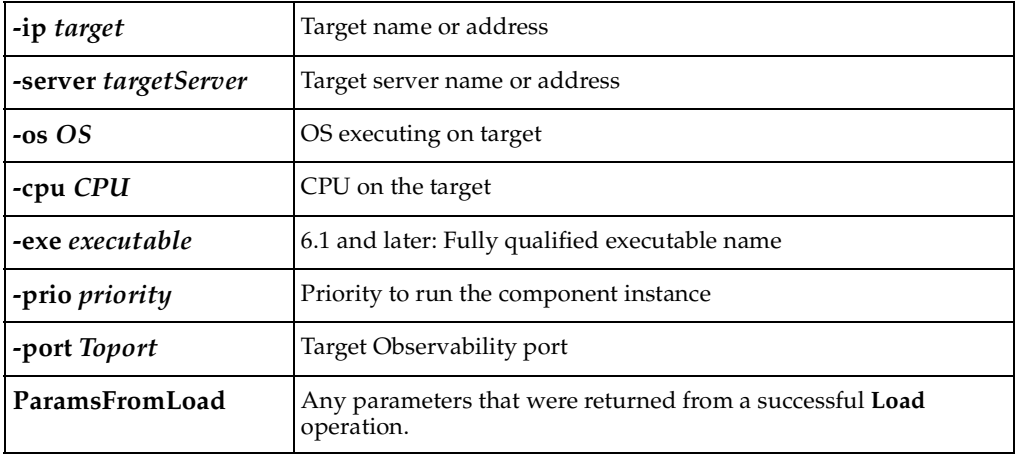

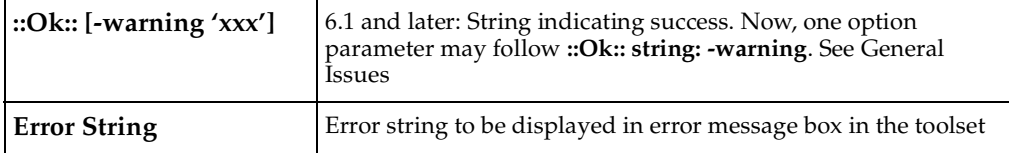

**Note:** The data for the options are retrieved from the **Processor** and **Component Instance Specification** dialog.

### <span id="page-129-0"></span>**Execute**

### **Description**

The execute.pl script starts execution of a component instance on the corresponding target processor. If this script exists, the **Run** command is available on the Component Instance menu when the Component Instance is in a "runable" state.

### **Command Line**

**Rtperl execute.pl –ip** *target* –**server** *targetServer* –**os** *targetOS* –**cpu** *targetCPU*

 **-exe** *componentDir –***prio** *priority –***port** *Toport*

**-args** *commandLineArgs*

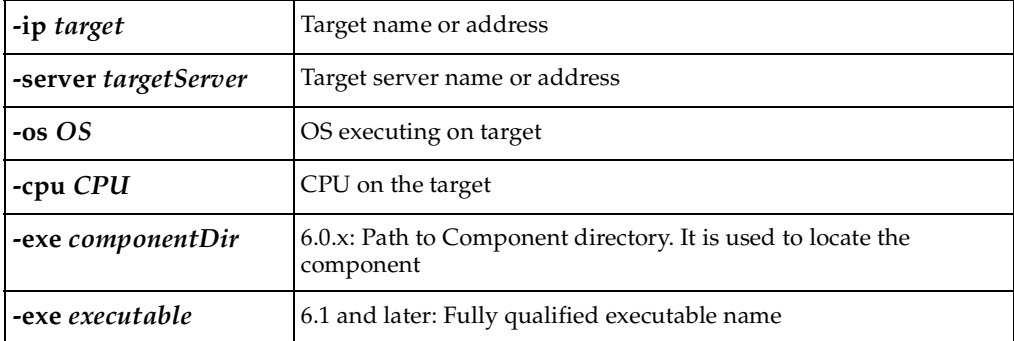

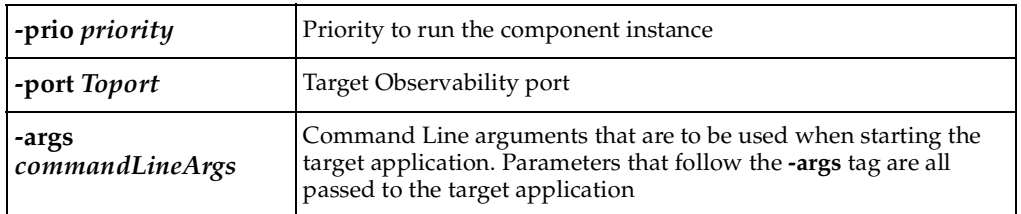

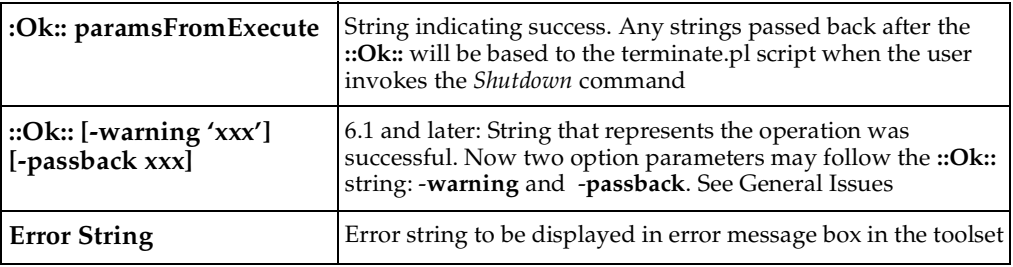

**Note:** The data for the options are retrieved from the **Processor** and **Component Instance Specification** dialog.

An example of **paramsFromExecute** is a handle that identifies the process that was created. For example, on Windows we return **–pid nnnnnn.** This allows us to pass back the PID (Process ID) to the Terminate script.

### <span id="page-130-0"></span>**Terminate**

### **Description**

The terminate.pl script is used to kill a component instance on the corresponding target processor. If this script exists, the **Shutdown** command is available on the corresponding Component Instance menu when the Component Instance is in a "killable" state.

### **Command Line**

**Rtperl terminate.pl –ip** *target* –**server** *targetServer* –**os** *targetOS* –**cpu** *targetCPU*

 **-exe** *componentDir –***prio** *priority –***port** *TOport* 

**paramsFromExecute**

### **Arguments**

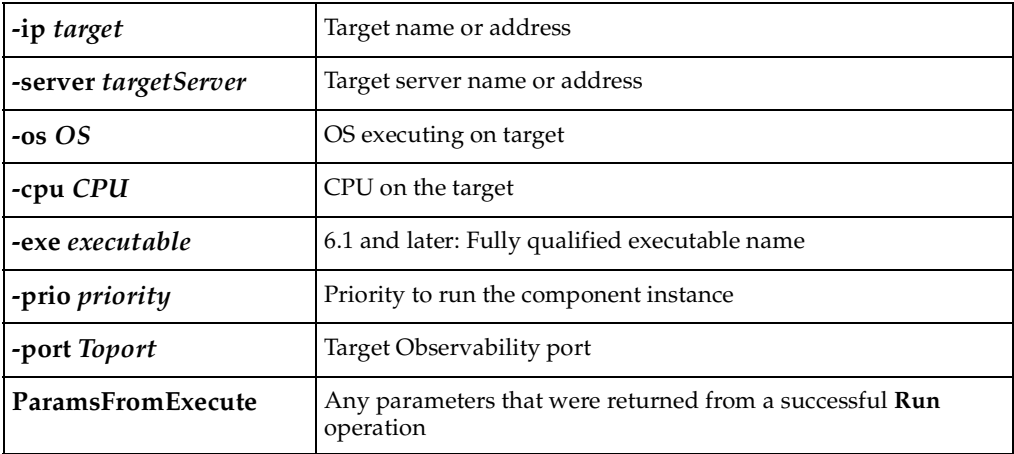

#### **Returns**

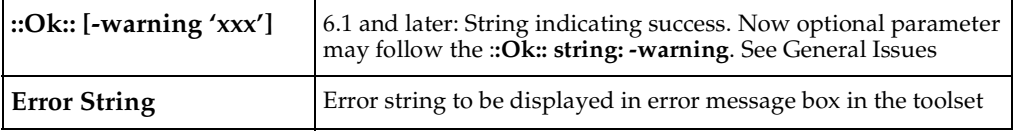

**Note:** The data for the options are retrieved from the **Processor** and **Component Instance Specification** dialog.

### <span id="page-131-0"></span>**General Issues**

- In releases **6.0.x**, the –**exe** option is followed by the Component Directory. The **[Load](#page-127-0)** and **[Execute](#page-129-0)** scripts call a Perl script (findexe.pl) to find the corresponding executable.
- In releases **6.1** and later, the **–exe** option is followed by the fully qualified executable name.
- Release **6.1** formalized what comes after the **::Ok::** string. The **[Load](#page-127-0)**, **[Unload](#page-128-0)**, **[Execute](#page-129-0)**, and **[Terminate](#page-130-0)** can succeed (in other words, return **::Ok::**) but may return a warning. The warning is identified by the parameter –**warning** followed by a string enclosed in single quotes (**'**). The toolset will display a dialog box specifying that a warning occurred. The string returned in quotes is appended to the toolset logs. Anything appearing after the **-passback** parameter will be returned to the originating call.

### <span id="page-132-0"></span>**Third-Party Source Code Debugger Integration**

The format for the [Debugger Mode](#page-125-0) is **Debugger-X** where **X** is the name of the debugger DLL. This DLL must exist in the \$ROSERT\_HOME/bin/\$ROSERT\_HOST directory and is called **libX.dll**.

### **Registering Threads on UNIX**

When building a debugger integration DLL without MainWin and using **callback** functions, additional steps are required to ensure that Rational Rose RealTime knows about the **callback** thread. The following steps are necessary for a thread-safe interface:

- Call **tcThreadInit()** from the **callback** thread before doing any callbacks.
- The **callback** thread must call **tcThreadCleanup()** before terminating.

There is a header file for this service in \$ROSERT\_HOME/bin/tc/tcsetup.h and a supporting dynamic library (for Solaris) in \$ROSERT\_HOME/bin/tc/sun5/libtcsetup.so.

You may call **tcThreadInit** (init) and **tcThreadCleanup** (cleanup) any number of times, as long as the **tcThreadInit** is always followed by a **tcThreadCleanup** before the next **init** occurs. This is useful if you wanted to do a similar function to the following: **tcThreadInit**, **callback**, **tcThreadCleanup**, for each **callback** instead of **tcThreadInit** at thread startup, and **tcThreadCleanup** at thread termination. However, we recommend that the **tcThreadInit** and **tcThreadCleanup** fuctions be called only once (**tcThreadInit** at startup and **cleanup** at termination) since this approach is less error prone.

### **Calling Sequence**

Source code debuggers come with a variety of capabilities. For the toolset to use the debugger DLL in the best possible way, the DLL must provide a list of its capabilities. The following are capabilities of the debugger DLL that are available to Rational Rose RealTime:

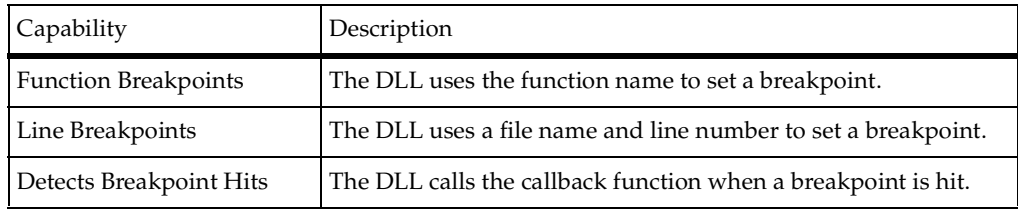

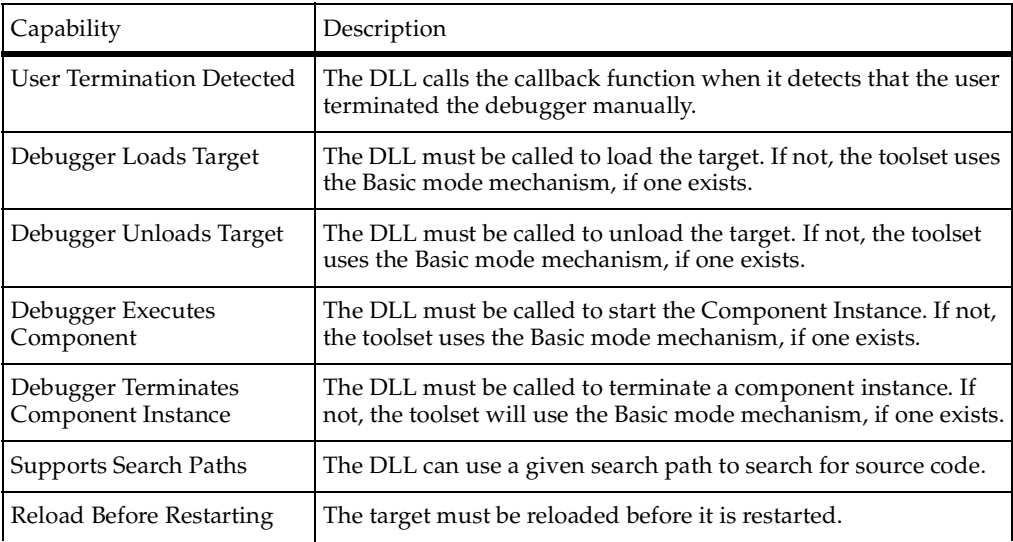

The values of these flags determine how and which debugger DLL functions are called. The rules of operation are:

- The debugger DLL is loaded after the user applies the change to the Operation Mode in the Component Instance specification for the Component Instance. The debugger DLL is loaded only once per toolset session.
- If the DLL is loaded successfully, the toolset obtains the debugger DLLs capabilities and saves them.
- The toolset calls the **tcCreateDebugSession** function to create a new session.

**Note:** A new session is created for each Component Instance that uses the debugger DLL.

- The Target Control capabilities (**[Load](#page-127-0)**, **[Unload](#page-128-0)**, **Run**, **Shutdown**) are determined using the debugger DLL capabilities as well as the Target Control scripts. The debugger DLL capabilities take precedence over the Target Control scripts.
- If a target must be loaded, it can be loaded in one of two ways: using the debugger or the Basic mode Target Control script. If the "Debugger Loads Target" flag is set, the debugger DLL is expected to load the target in the **tcInitializeDebugger** function. Otherwise, the Target Control load script is used to load the target, and then the **tcInitializeDebugger** function is called.
- If the target is not loadable, then the **tcInitializeDebugger** function is called when the user invokes the **Run** command.

■ If the "Debugger Executes Component" flag is set, then the **tcStartDebugger** function is called. If not set, the Target Control execute script is called and then followed by a call to the **tcStartDebugger** function.

**Note: Note**: The breakpoint functions may be called before the **tcStartDebugger** function if breakpoints were set in the previous debug session.

- When the user invokes the **Shutdown** command, all breakpoints are removed, and the **tcStopDebugger** function is called. If the "Debugger Terminates Component Instance" is set, the **tcStopDebugger** must terminate the Component Instance. If not set, then the Target Control terminate script is called. If the target does not need to be unloaded, then the **tcCleanupDebugger** function is also called.
- When the user invokes the **Unload** command and the "Debugger Unloads Component" flag is set, the **tcCleanupDebugger** function is called. This function must unload the component from the target. If not set, the Target Control unload script is called.
- When the Debugger DLL is unloaded from the toolset (that is, when the Component Instance Operation mode is changed or when the toolset is shut down) **tcDestroyDebugSession** is called. This function is responsible for releasing any resources associated with this debugger DLL session.

### **Debugger DLL API**

This section describes the API that must be implemented by a debugger DLL. The file, tcdllinterface.h, contains all the required type declarations and function prototypes. The functions are:

- [Get DLL Capabilities](#page-135-0)
- [Create Debug Session](#page-136-0)
- [Destroy Debug Session](#page-137-0)
- [Initialize Debugger](#page-137-1)
- [Cleanup Debugger](#page-138-0)
- [Start Debugger](#page-139-0)
- [Stop Debugger](#page-139-1)
- [Set Callback](#page-140-0)
- [Event Callback Function](#page-141-0)
- [Set Source Search Path](#page-142-0)
- [Set Breakpoint in File](#page-142-1)
- [Set Breakpoint At Function](#page-143-0)
- [Clear Breakpoint](#page-144-0)
- [Set DllTrace](#page-145-0)

**Note:** Several functions have parameters of type **TC\_TCHAR**. This type corresponds to **TCHAR** type familiar to Windows developers. It is either a regular character (**char**) or a wide character (**wchar\_t**). By default, **TC\_TCHAR** is type defined to **char** in the file tcdllinterface.h.

### <span id="page-135-0"></span>**Get DLL Capabilities**

```
TCRET
tcGetDllCapabilities( 
                TCDLLCAPS * pCaps/* Pointer to struct to get the 
capabilites */
) ;
```
### **Description**

This function populates in the given capability structure with the capabilities of the corresponding DLL. This is the first function that is called in the debugger DLL.

### **Arguments**

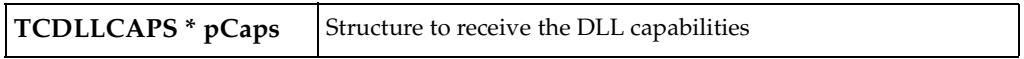

### **Returns**

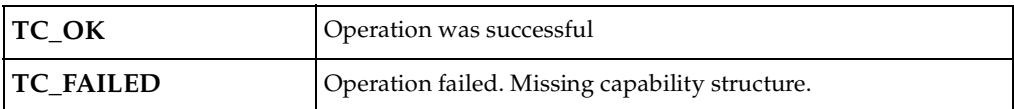

### <span id="page-136-0"></span>**Create Debug Session**

```
TCHANDLE
tcCreateDebugSession(
                 const TC_TCHAR * szServerName, /* Name of Target 
Server */ 
                const TC_TCHAR * szTargetName, /* Name of Target*/
                const TC TCHAR * szArchitecture, /* Processor
Architecture */
                 const TC_TCHAR * szOS, /* Operating System 
*/
                 TCDEBUGFLAG eFlag /* 
Enables/disables Tracing*/
) ;
```
### **Description**

This function is called to create a debug session. It is called after the debugger DLL is loaded. It returns a DLL-specific handle that represents the newly created session. This handle is passed back to all other calls except the **tcGetDllCapabilities**. Typically, the handle is a pointer to a DLL-specific structure that maintains session-specific information.

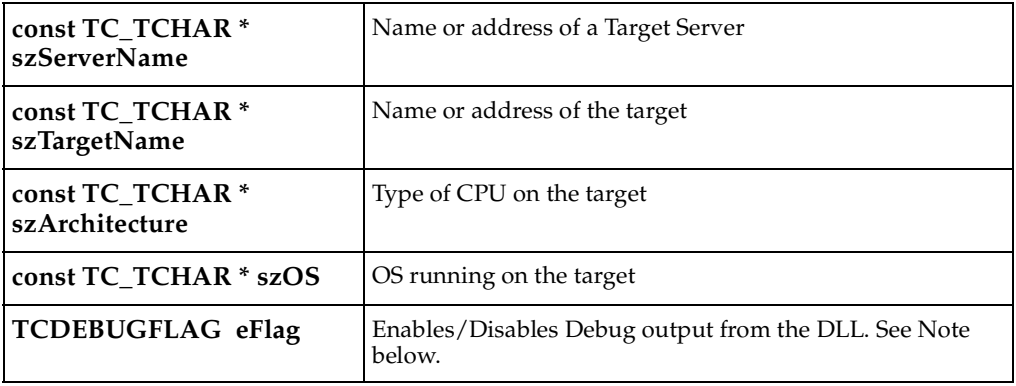

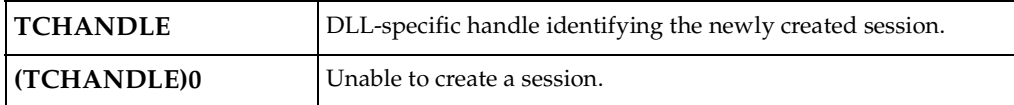

**Note:** Currently, the toolset does not provide any means to set or clear the debug flag.

### <span id="page-137-0"></span>**Destroy Debug Session**

```
TCRET 
tcDestroyDebugSession(
                TCHANDLE hSession /* Session to terminate */
) ;
```
### **Description**

This function is called before the Debugger DLL is unloaded. It must release all session-specific resources that were allocated during the session.

### **Arguments**

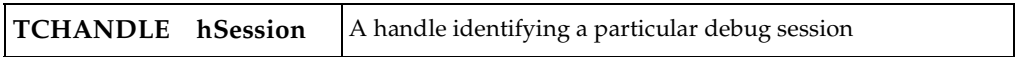

#### **Returns**

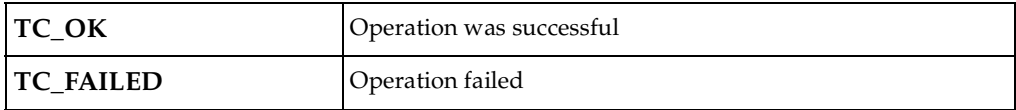

### <span id="page-137-1"></span>**Initialize Debugger**

```
TCRET 
tcInitializeDebugger(
               TCHANDLE hSession, /* Debugger Session */
               const TC_TCHAR * szComponent/* Location/name of the 
component */
) ;
```
### **Description**

This function is called to identify the component that the debugger is to work with. In some environments, this function will load the component onto the target.

### **Arguments**

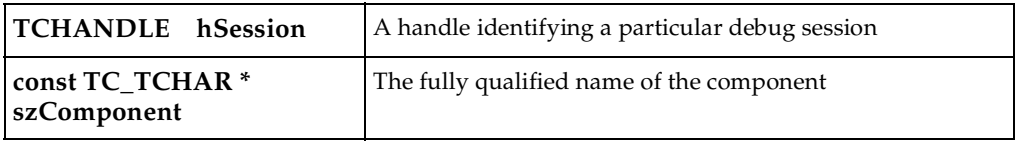

### **Returns**

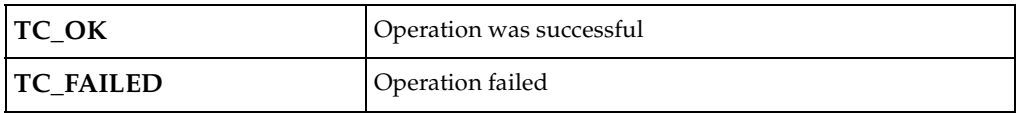

### <span id="page-138-0"></span>**Cleanup Debugger**

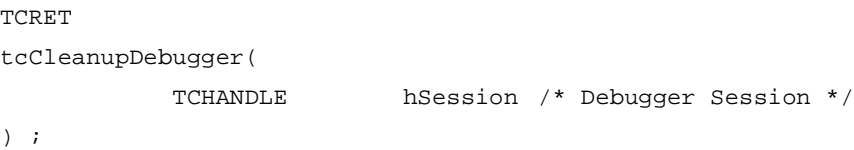

### **Description**

This function is called to undo the activities of the tcInitializeDebugger function. In some environments, this function will unload the component from the target.

### **Arguments**

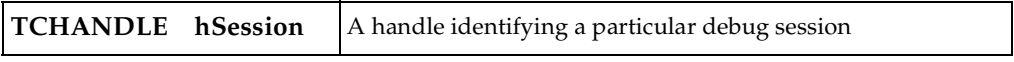

### **Returns**

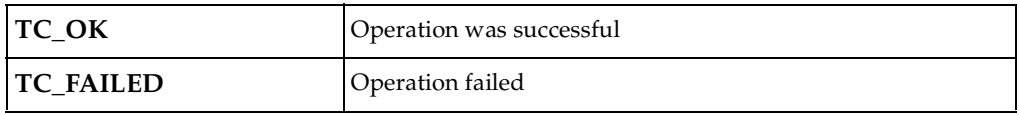

### <span id="page-139-0"></span>**Start Debugger**

```
TCRET 
tcStartDebugger(
           TCHANDLE hSession,/* Debugger Session */
           const TC_TCHAR * pszArgs,/* Command line arguments for 
comp */
          int nPriority /* start up priority */
) ;
```
### **Description**

This function is called to start the Component Instance. If the debugger does not start the Component instance, this is the point where the debugger should attach to it.

### **Arguments**

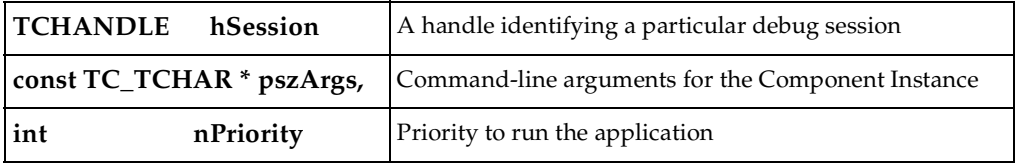

**Returns**

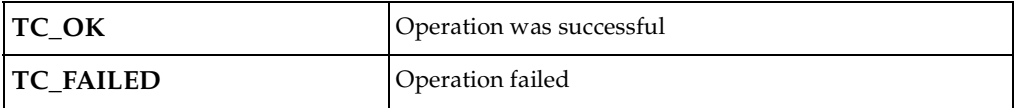

### <span id="page-139-1"></span>**Stop Debugger**

```
TCRET 
tcStopDebugger(
            TCHANDLE hSession/* Loader.Debugger Session */
```
) ;

### **Description**

This function is called to terminate the Component Instance. If the debugger does not terminate the Component instance, this is the point where the debugger should detach from it.

#### **Arguments**

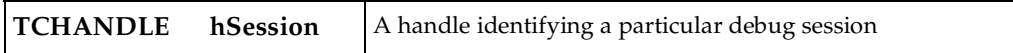

### **Returns**

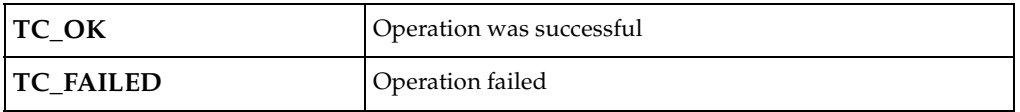

### <span id="page-140-0"></span>**Set Callback**

#### TCRET

```
tcSetCallback(
```

```
 TCHANDLE hSession, /* Debugger Session */
 CALLBACKFNC pfncCallback,/* function to call on event */
 USERDEFINED lUserDefined1,/* toolset defined data */
 USERDEFINED lUserDefined2 /* toolset defined data */
```
) ;

### **Description**

This function is called during the Target Observability session if the debugger DLL can detect breakpoint hits or user termination. It is used to set or clear a Toolset defined function.

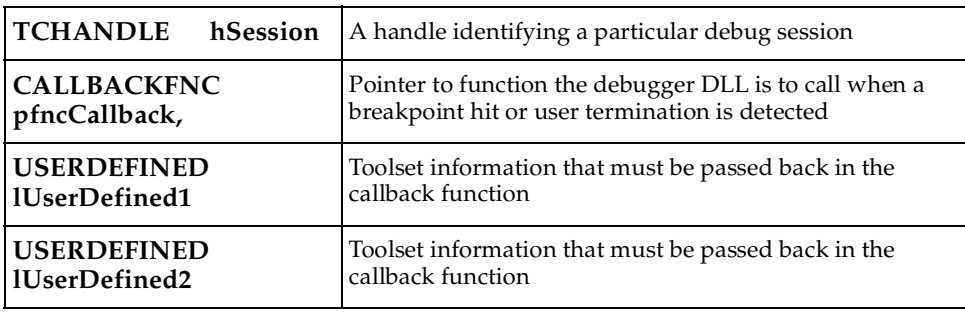

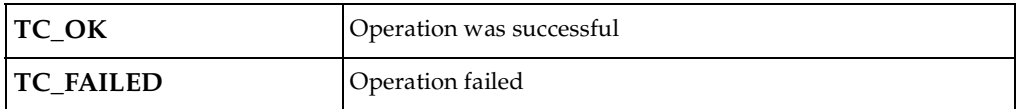

### <span id="page-141-0"></span>**Event Callback Function**

void fncCallback( TCDLLEVENT\* pEvent, /\* identifies what event occurred \*/ USERDEFINED data1, /\* data from SetCallback \*/ USERDEFINED data2 /\* data from SetCallback \*/ ) ;

#### **Description**

This is the prototype of the callback function that is to be called by the debugger DLL when a breakpoint hit or user termination is detected.

### **Arguments**

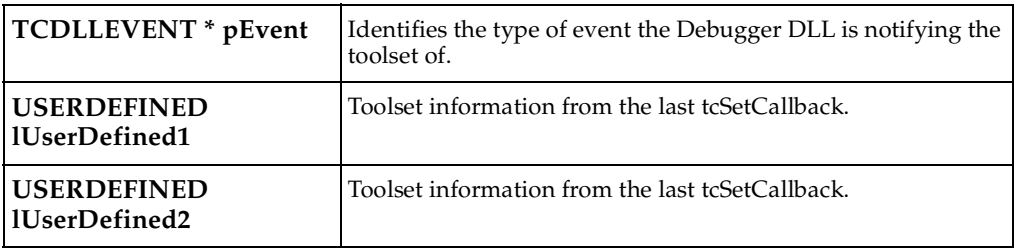

#### **Returns**

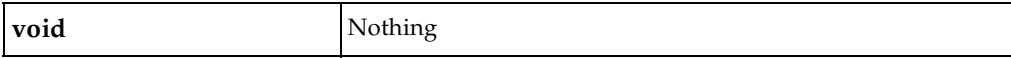

### <span id="page-142-0"></span>**Set Source Search Path**

```
TCRET 
tcSetSearchPath(
           TCHANDLE hSession, /* Debugger Session */
           int nEntries, /* number of paths */
           const TC_TCHAR ** ppszSearchPaths/* list of search paths */
```
) ;

### **Description**

This function is called by the toolset to specify the directories that contain the generated source code.

### **Arguments**

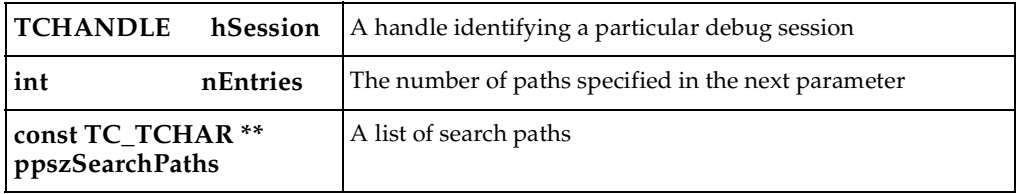

### **Returns**

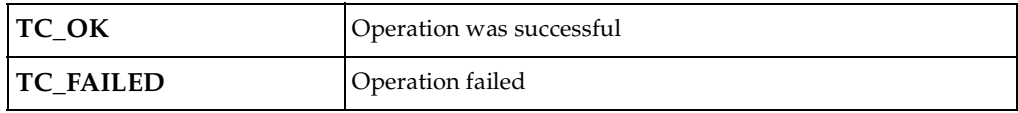

### <span id="page-142-1"></span>**Set Breakpoint in File**

```
unsigned long
tcSetBreakpointInFile(
           TCHANDLE hSession, /* Debugger Session */
           const TC_TCHAR * szFileName,/* File to set breakpoint in 
*/
            int nLineNo /* line number in file */
) ;
```
### **Description**

This function is called when a breakpoint is required and the Debugger DLL supports breakpoints using file name and line number. This function may be called before the **tcStartDebugger**.

#### **Arguments**

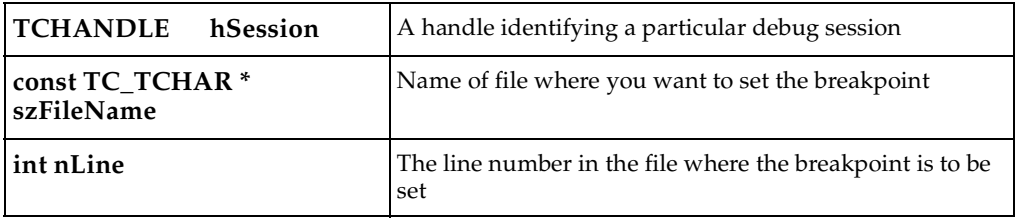

#### **Returns**

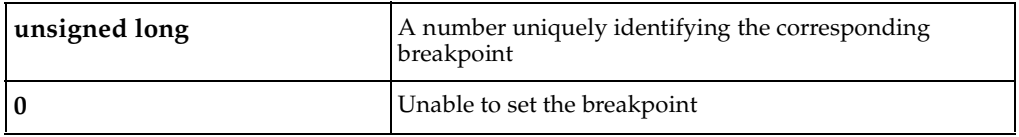

### <span id="page-143-0"></span>**Set Breakpoint At Function**

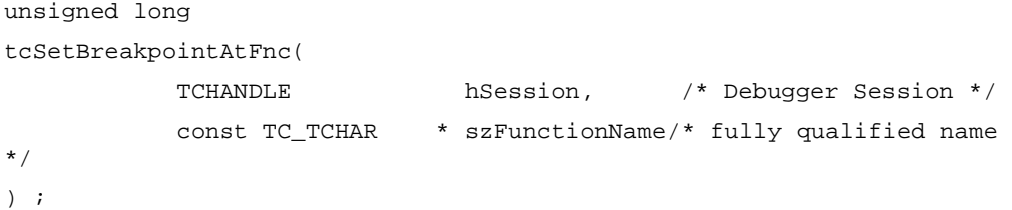

### **Description**

This function is called when a breakpoint is required and the Debugger DLL supports breakpoints using function names. This function may be called before the **tcStartDebugger.**
#### **Arguments**

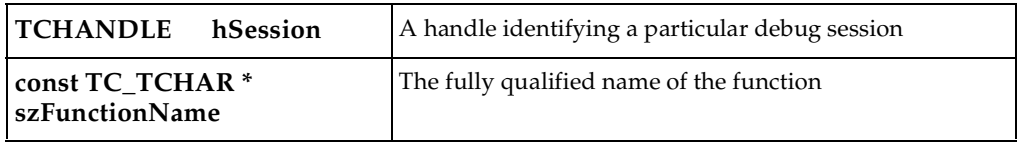

#### **Returns**

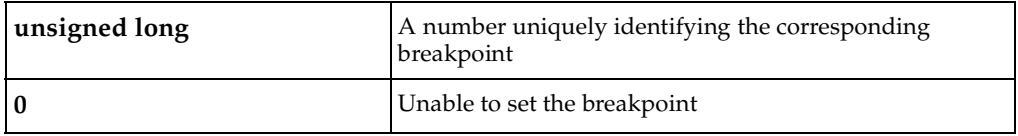

#### <span id="page-144-0"></span>**Clear Breakpoint**

TCRET tcClearBreakpoint( TCHANDLE hSession,  $\frac{1}{2}$  hSession,  $\frac{1}{2}$  bebugger Session \*/ unsigned long nBreakpointId /\* breakpoint to remove \*/ ) ;

#### **Description**

This function removes the specified breakpoint for the given session.

#### **Arguments**

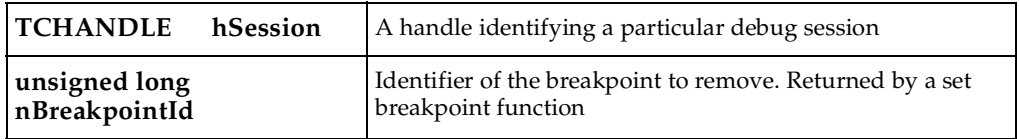

#### **Returns**

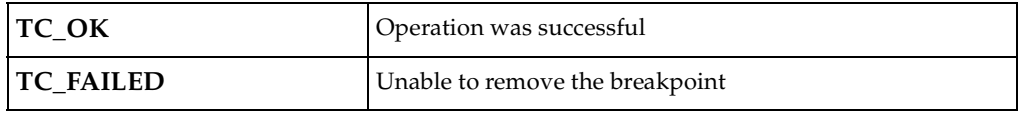

#### <span id="page-145-0"></span>**Set DllTrace**

```
void
tcSetDllTrace( 
            TCHANDLE hSession,/* Debugger Session */
            TCDEBUGFLAG eFlag /* enables/disables trace output 
*/
) ;
```
#### **Description**

This function enables or disables the Debugger DLL output for the given session.

#### **Arguments**

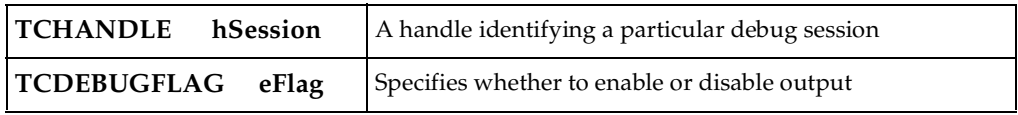

#### **Returns**

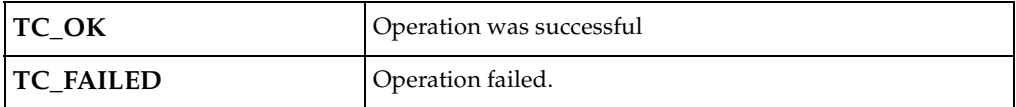

**Note:** This function is not currently used by the toolset, but it must exist. If this function is omitted from the debugger DLL, the toolset will not load the DLL successfully.

# **Index**

# **A**

adapting for target environments [41](#page-40-0) adding new files to TargetRTS [80](#page-79-0), [93](#page-92-0) AR\_CMD [31](#page-30-0) arguments [78](#page-77-0), [92](#page-91-0) audience for target control [124](#page-123-0)

## **B**

basic mode [125](#page-124-0) build [52](#page-51-0) configurations [32](#page-31-0) Build flat [34](#page-33-0) building applications with no OS [52](#page-51-0) debugger integration DLL without MainWin [133](#page-132-0) the new TargetRTS [122](#page-121-0)

# **C**

callback functions [133](#page-132-1) thread [133](#page-132-2) calling sequence [133](#page-132-3) Class RTMain [92](#page-91-1) Class RTMutex [90](#page-89-0) Class RTTcpSocket [93](#page-92-1) Classes RTCondVar extending the Mutex [77,](#page-76-0) [90](#page-89-1) RTDiagStream [78,](#page-77-1) [91](#page-90-0) RTIOMonitor [80](#page-79-1), [93](#page-92-2) RTMain [78](#page-77-2), [92](#page-91-1) target-spec[ific methods](#page-89-0) [78](#page-77-2)[,](#page-89-0) [92](#page-91-1) RTMutex [76](#page-75-0), 90 protecting shared resources [76,](#page-75-0) [90](#page-89-0)

RTSyncObject [77,](#page-76-0) [90](#page-89-1) RTTcpSocket [79](#page-78-0), [93](#page-92-1) Cleanup Debugger [139](#page-138-0) Clear Breakpoint [145](#page-144-0) ClearCase clearmake [33](#page-32-0) ClearCase omake [34](#page-33-1) clearmake [33](#page-32-1) code changes to TargetRTS classes [119](#page-118-0) command line arguments [109](#page-108-0) commands Execute [130](#page-129-0) Load [128](#page-127-0) Reset [127](#page-126-0) Terminate [131](#page-130-0) Unload [129](#page-128-0) common overrides required for a new target [76,](#page-75-1) [89](#page-88-0) Compiler (CC flag) [31](#page-30-1) compiler optimizations [106](#page-105-0) Config makefile [65](#page-64-0) Configuration [118](#page-117-0) configuration building [32](#page-31-0) deleting [34](#page-33-2) duplicating [21](#page-20-0) editing [25](#page-24-0), [31](#page-30-2) managing [21](#page-20-1) types [22](#page-21-0) configuration makefile [118](#page-117-0) configuration name, choosing a [113](#page-112-0) configuring NoRTOS configuration [53](#page-52-0) Constructor RTThread RTThread() [90](#page-89-2) contacting Rational customer support [xv](#page-14-0) COUNT [85](#page-84-0) Create Debug Session [137](#page-136-0) creating ports between C and C++ [35](#page-34-0)

# **D**

Debugger [73](#page-72-0), [85](#page-84-1) debugger DLL API [135](#page-134-0) Cleanup Debugger [139](#page-138-0) Clear Breakpoint [145](#page-144-0) Create Debug Session [137](#page-136-0) Destroy Debug Session [138](#page-137-0) Event Callback Function [142](#page-141-0) Get DLL Capabilities [136](#page-135-0) Initialize Debugger [138](#page-137-1) Set Breakpoint At Function [144](#page-143-0) Set Breakpoint in File [143](#page-142-0) Set Callback [141](#page-140-0) Set DllTrace [146](#page-145-0) Set Source Search Path [143](#page-142-1) Start Debugger [140](#page-139-0) Stop Debugger [140](#page-139-1) debugger integration DLL [133](#page-132-4) debugger mode [126](#page-125-0) debugger statistics [85](#page-84-2) debugging [47](#page-46-0) default makefile [59](#page-58-0) DEFER\_IN\_ACTOR [84](#page-83-0) deleting configurations [34](#page-33-2) Destroy Debug Session [138](#page-137-0) disabling TargetRTS features for performance [103](#page-102-0) DLL functions [134](#page-133-0) duplicating configurations [21](#page-20-2)

## **E**

editing configuration [31](#page-30-2) configurations [25](#page-24-0) libset [30](#page-29-0) target [28](#page-27-0) entryPoint function [92](#page-91-2) error parser [96](#page-95-0) creating new [98](#page-97-0) modifying [95](#page-94-0) reusing [98](#page-97-1)

error parsing rules [96](#page-95-1) Event Callback Function [142](#page-141-0) Execute command [130](#page-129-0) execute.pl [127](#page-126-1) exiting application [110](#page-109-0) EXTERNAL\_LAYER [88](#page-87-0) Extra Compiler Flags [31](#page-30-3)

### **F**

File main.cc [93](#page-92-3) file main.cc [80](#page-79-2) floating point operations [46](#page-45-0) functions entryPoint [92](#page-91-2) gethostbyname() reentrancy [111](#page-110-0) Main [91](#page-90-0) main() [78](#page-77-1), [91](#page-90-1) RTMain\_mainline() [79](#page-78-1) RTMain\_targetShutdown() [78](#page-77-3) RTMain\_targetStartup() [78](#page-77-4) RTOS supplies main() [109](#page-108-1) targetShutdown [92](#page-91-3) targetStartup [92](#page-91-4)

## **G**

generated code compilation supported by makefiles [56](#page-55-0) get DLL Capabilities [136](#page-135-0) gethostbyname() reentrancy [111](#page-110-0) gmake [33](#page-32-2)

## **H**

HelloWorld model [101](#page-100-0)

## **I**

implementation platform-specific [84](#page-83-1) Initialize Debugger [138](#page-137-1) INTEGER\_POSTFIX [84](#page-83-2)

# **L**

libraries maintaining TargetRTS [19](#page-18-0) Library Builder [31](#page-30-4) Libset [22,](#page-21-1) [115](#page-114-0) libset editing [30](#page-29-0) makefiles [65](#page-64-1) name, components of [52](#page-51-1) platform name, part of [50](#page-49-0) Libset Compiler Flags [31](#page-30-5) Libset Linker Flags [31](#page-30-6) libset makefile [65](#page-64-2), [115](#page-114-0) Libset name [24](#page-23-0), [52](#page-51-1) libset name [52](#page-51-1) LIBSETCCEXTRA [31](#page-30-7) LIBSETCCFLAGS [31](#page-30-8) LIBSETLDFLAGS [31](#page-30-9) Linker (LD) [31](#page-30-10) linker configuration file [106](#page-105-1) linking problems [106](#page-105-1) Load command [128](#page-127-0) load.pl [127](#page-126-2) LOG\_MESSAGE [72,](#page-71-0) [84](#page-83-3)

#### **M**

main [78](#page-77-5) Main function [91](#page-90-0) main function [91](#page-90-1) main() function [78](#page-77-1), [109](#page-108-2) main.c [80](#page-79-3) main.cc [93](#page-92-4) Make macro definitions [66](#page-65-0) make [27](#page-26-0), [33](#page-32-3) make dependencies regenerating [81,](#page-80-0) [94](#page-93-0) makefiles [27,](#page-26-1) [56](#page-55-1) Config [65](#page-64-0) config, template [65](#page-64-3) creating [115](#page-114-1)

default [59](#page-58-1) libset [65](#page-64-2) libset,template [65](#page-64-1) sequencing of [57](#page-56-0) target [64](#page-63-0) TargetRTS [56](#page-55-1) typical target, template [64](#page-63-1) makefiles, creating [115](#page-114-1) MANIFEST.c file [80](#page-79-4) MANIFEST.cpp [94](#page-93-1) MANIFEST.cpp file [94](#page-93-2) manual mode [125](#page-124-1) menu commands [127](#page-126-3) Method RTDebuggerInput nextChar() [93](#page-92-5) Method RTDiagStream write() [92](#page-91-5) Method RTTimespec getclock() [89](#page-88-1) Method RTTimespec::getclock() [89](#page-88-1) model compilation [124](#page-123-1) modes basic [125](#page-124-0) debugger [126](#page-125-0) manual [125](#page-124-1) target control [125](#page-124-2) multi-threaded configuration [23](#page-22-0) multi-threaded mode support for [76](#page-75-2), [90](#page-89-3) Mutex methods to protect shared resources [77](#page-76-1), [90](#page-89-4)

## **N**

new error parser, creating a [98](#page-97-2) new files, adding to the TargetRTS [93](#page-92-6) nmake [27,](#page-26-2) [33](#page-32-4) no RTOS [52](#page-51-0) NoRTOS [24](#page-23-1), [52](#page-51-0) NoRTOS Configuration [52](#page-51-2) NoRTOS Target Base [25](#page-24-1) NoRTOS target base [24](#page-23-2)

# **O**

OBJECT\_DECODE [72](#page-71-1), [84](#page-83-4) OBJECT\_ENCODE [72,](#page-71-2) [84](#page-83-5) observability adding support for [xiii](#page-12-0), [123](#page-122-0) omake [34](#page-33-3) OS capabilities [44](#page-43-0) OS knowledge and experience [43](#page-42-0) OTRTSDEBUG [73](#page-72-1), [85](#page-84-3)

## **P**

PATH variable [54](#page-53-0) phases of a port [50](#page-49-1) platform two-part name target and libset [45,](#page-44-0) [50](#page-49-2) platform name, choosing a [50](#page-49-2) platform-specific implementation [75,](#page-74-0) [84](#page-83-1) port, major steps for implementing the [50](#page-49-3) porting adding new files to TargetRTS [80,](#page-79-0) [93](#page-92-0) before starting [43](#page-42-1) building new TargetRTS [122](#page-121-1) Class RTIOMonitor [80](#page-79-1) Class RTMain [78](#page-77-2) Class RTMutex [76](#page-75-0) Class RTSyncObject [77](#page-76-0) Class RTTcpSocket [79](#page-78-0) Config makefiles [65](#page-64-0) configuration name [50](#page-49-4) configuring TargetRTS [103](#page-102-1) Constructor RTThread\_construct(this,job,priority,s tacksize) [76](#page-75-3) creating new error parser [98](#page-97-0) default command line arguments [109](#page-108-3) default makefiles [59](#page-58-1) disabling TargetRTS features for performance [103](#page-102-2) File main.c [80](#page-79-2) floating point operations [46](#page-45-1)

libset makefiles [65](#page-64-2) Libset name [52](#page-51-1) linker configuration [106](#page-105-1) linker configuration files [106](#page-105-1) main() function [78,](#page-77-1) [91](#page-90-2) MANIFEST.c file [80](#page-79-5) Method RTDebuggerInput\_nextChar() [79](#page-78-2) Method RTStdio\_putString() [79](#page-78-3) Method RTTimespec\_clocl\_gettime() [76](#page-75-4) modifying error parser [95](#page-94-0) Platform-specific implementation [75](#page-74-0) platform-specific implementation [88](#page-87-1) preprocessor definitions [72,](#page-71-3) [84](#page-83-6) problems [105](#page-104-0) Regenerating make dependencies [81](#page-80-1) regenerating make dependencies [94](#page-93-0) Required operating system features for the C and C++ TargetRTS [44](#page-43-1) Required TargetRTS Classes and Functions [75](#page-74-1) script for porting [54](#page-53-1) system include files [106](#page-105-2) target makefiles [64](#page-63-0) target name [51](#page-50-0) target TCP/IP interfaces [111](#page-110-1) target toolchains [106](#page-105-3) TargetRTS [49](#page-48-0) TargetRTS classes [119](#page-118-1) TargetRTS configuration definitions [118](#page-117-1) TargetRTS example [113](#page-112-1) TargetRTS for C [71](#page-70-0) TargetRTS for C++ [83](#page-82-0) TargetRTS makefiles [56](#page-55-1) TargetRTS performance enhancements [104](#page-103-0) TargetRTS/RTOS interaction [107](#page-106-0) TCP/IP functionality [46](#page-45-2) test models [102](#page-101-0) testing TargetRTS [101](#page-100-1) Tool chain functionality (C and C++) [44](#page-43-2) porting phases [50](#page-49-5) ports creating between C an[d C++](#page-23-2) [35](#page-34-1) POSIX function calls [107](#page-106-1) Problems [105](#page-104-0)

problems and pitfalls target toolchains [106](#page-105-4) TargetRTS/RTOS interaction [107](#page-106-2) TCP/IP interfaces [111](#page-110-2) problems and pitfalls with target TCP/IP interfaces [111](#page-110-2) problems and pitfalls with target toolchains [106](#page-105-4) problems and pitfalls with TargetRTS/RTOS interaction [107](#page-106-2)

## **R**

Rational customer support contacting [xv](#page-14-0) Rational Technical Support what to do before calling [47](#page-46-1) Real-time clock [107](#page-106-3) Rebuild (make clean first) [34](#page-33-4) reentrancy [111](#page-110-3) regenerating make dependencies [81,](#page-80-1) [94](#page-93-3) Registering Threads on Unix [133](#page-132-5) Reset command [127](#page-126-0) reset.pl [127](#page-126-4) reusing an existing error parser [98](#page-97-3) rtcomp.pl [97](#page-96-0) RTDebuggerInput [93](#page-92-7) RTDebuggerInput\_nextChar [79](#page-78-4) RTDiagStream [92](#page-91-6) RTIOMonitor [80](#page-79-6), [93](#page-92-8) RTMain [78,](#page-77-6) [92](#page-91-7) RTMain\_mainline() [79](#page-78-1) RTMain\_targetShutdown() function [78](#page-77-3) RTMain\_targetStartup() function [78](#page-77-4) RTMutex [76](#page-75-5), [90](#page-89-5) RTOS building with none [52](#page-51-0) supplies main() function [109](#page-108-1) RTOS supplies main() function [109](#page-108-1) RTREAL\_INCLUDED [86](#page-85-0) RTS\_config [23](#page-22-1) RTStdio\_putString [79](#page-78-5) RTSyncObject [77](#page-76-2), [90](#page-89-6)

RTTcpSocket [79,](#page-78-6) [93](#page-92-9) RTThread [90](#page-89-7) RTTimespec [89](#page-88-2) rules of operation [134](#page-133-1)

# **S**

script create setup script for porting [54](#page-53-1) TargetRTS porting example [114](#page-113-0) scripts [126](#page-125-1) target control [126](#page-125-2) Select() statement [111](#page-110-4) Set Breakpoint At Function [144](#page-143-0) Set Breakpoint in File [143](#page-142-0) Set Callback [141](#page-140-0) Set DllTrace [146](#page-145-0) Set Source Search Path [143](#page-142-1) setup script [54](#page-53-2) creating a [54](#page-53-3), [114](#page-113-1) TargetRTS compilation to the platform [54](#page-53-3) setup.pl [54](#page-53-4) signal handlers [109](#page-108-4) simple non-ObjecTime program on target [45](#page-44-0) simple non-Rose RealTime program on target [45](#page-44-0) single-threaded configuration [23](#page-22-2) source code debugger integration [133](#page-132-6) standard input/output functionality [46](#page-45-3) Start Debugger [140](#page-139-0) Stop Debugger [140](#page-139-1)

# **T**

Target [22](#page-21-2), [64](#page-63-2), [117](#page-116-0) target building with no OS [52](#page-51-0) name, components of [51](#page-50-0) no RTOS [52](#page-51-0) platform name, part of [50](#page-49-6) Target bases [23](#page-22-3) Target Compiler Flags [29](#page-28-0) Target compiler optimizations [103](#page-102-3) target [compiler optimizations 103](#page-104-0)

target control adding support for [xiii](#page-12-0), [123](#page-122-0) audience [124](#page-123-0) basic mode [125](#page-124-0) calling sequence [133](#page-132-3) debugger mode [126](#page-125-0) defined [125](#page-124-3) Execute command [130](#page-129-0) general issues [132](#page-131-0) Load command [128](#page-127-0) manual mode [125](#page-124-1) menu commands [127](#page-126-3) model compilation [124](#page-123-1) modes [125](#page-124-2) overview [124](#page-123-2) Reset command [127](#page-126-0) rules of operation [134](#page-133-1) scripts [126](#page-125-1) Terminate command [131](#page-130-0) third-party source code debugger integration [133](#page-132-7) Unload command [129](#page-128-0) target control scripts [126](#page-125-2) defined [126](#page-125-3) Target Linker Flags [29](#page-28-1) target makefile [64](#page-63-0), [117](#page-116-0) Target name definition [23](#page-22-4) target observability defined [125](#page-124-3) overview [124](#page-123-2) target operating system optimizations [104](#page-103-1) Target Settings [29](#page-28-2) target TCP/IP interfaces [111](#page-110-5) TARGETCCFLAGS [29](#page-28-3) TARGETLDFLAGS [29](#page-28-4) TargetRTS adding new files [80](#page-79-0), [93](#page-92-6) building configurations [32](#page-31-0) building new [122](#page-121-1) configuration definitions [118](#page-117-2) configuration types [22](#page-21-0) configuring [103](#page-102-1) creating ports between C and C++ [35](#page-34-2) deleting configurations [34](#page-33-2)

description [18](#page-17-0) disabling features for performance [103](#page-102-2) duplicating a configuration [21](#page-20-2) editing a configuration [25](#page-24-0), [31](#page-30-2) editing the libset [30](#page-29-0) editing the target [28](#page-27-1) existing configurations [20](#page-19-0) libraries compilation supported by makefiles [56](#page-55-2) libset [22](#page-21-1) libset name [24](#page-23-3) maintaining libraries [19](#page-18-0) makefiles [27](#page-26-1) managing configurations [21](#page-20-1) NoRTOS Target Base [25](#page-24-1) overview regarding porting [42](#page-41-0) performance enhancements [104](#page-103-0) porting example [113](#page-112-1) porting for C [71](#page-70-0) porting for C++ [83](#page-82-0) required operating system features [44](#page-43-3) specific performance enhancements [104](#page-103-2) Summary [24](#page-23-4) target [22](#page-21-2) Target bases [23](#page-22-3) target name [23](#page-22-4) testing [101](#page-100-1) Work Order [24](#page-23-5) TargetRTS classes, code changes to [119](#page-118-0) TargetRTS configuration definitions [118](#page-117-2) TargetRTS features, disabling for performance [103](#page-102-0) TargetRTS makefiles [56](#page-55-1) targetShutdown function [92](#page-91-3) targetStartup function [92](#page-91-4) TCP/IP functionality [46](#page-45-2) porting [46](#page-45-2) tcThreadCleanup [133](#page-132-8) tcThreadInit [133](#page-132-9) Terminate command [131](#page-130-0) terminate.pl [127](#page-126-5) The [80](#page-79-4) threads registering on UNIX [133](#page-132-10) thread-safe interface [133](#page-132-11)

Training [47](#page-46-2) troubleshooting Compiler optimizations [106](#page-105-0) Default command line arguments [109](#page-108-3) linker configuration file (C++) [106](#page-105-1) linker configuration files [106](#page-105-1) porting [105](#page-104-0) problems with porting [105](#page-104-0) Real-time clock [107](#page-106-3) Return codes for POSIX function calls [107](#page-106-4) return codes for POSIX function calls [107](#page-106-4) signal handlers [109](#page-108-5) system include files [106](#page-105-2) target TCP/IP interfaces [111](#page-110-1) target toolchains [106](#page-105-3) TargetRTS/RTOS interaction [107](#page-106-0) thread creation [107](#page-106-5)

# **U**

UNIX Registering threads [133](#page-132-10) Unload command [129](#page-128-0) unload.pl [127](#page-126-6) USE\_THREADS [37,](#page-36-0) [72](#page-71-4), [84](#page-83-7)